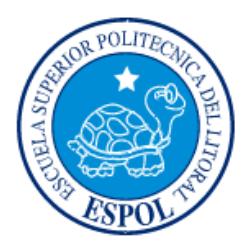

## **ESCUELA SUPERIOR POLITÉCNICA DEL LITORAL**

**Facultad de Ingeniería en Electricidad y Computación**

"DISEÑO ELÉCTRICO DE UN ROBOT CARTESIANO DIDÁCTICO PARA LA MANIPULACIÓN DE UN TALADRO DE TAREAS DETERMINADAS BASADO EN EQUIPOS SIEMENS "

## **INFORME DE MATERIA INTEGRADORA**

Previo a la obtención del Título de:

# **INGENIERO EN ELECTRICIDAD ESPECIALIZACIÓN ELECTRÓNICA Y AUTOMATIZACIÓN INDUSTRIAL**

NATALIA CONCEPCIÓN CANDELL CALDERÓN CARLOS BOLÍVAR FLORES MARTÍNEZ

GUAYAQUIL – ECUADOR

AÑO: 2016

### **AGRADECIMIENTOS**

<span id="page-1-0"></span>Mi eterno agradecimiento a mis padres Bolívar y Mirella quienes han mantenido siempre firme su amor, apoyo y comprensión en todos los retos que se me han presentado y de seguro se mantendrán así en los retos que se me presenten en el futuro; espero enorgullecerlos siempre, aunque en ocasiones les haga sentir coraje.

Agradezco a mis hermanos: David y Andrés por el apoyo recibido en el transcurso de mi vida, y por ver en mí un ejemplo de perseverancia.

A mi esposa Adriana, la cual conocí hace más de tres años y se ha convertido en uno de los pilares más importantes de mi vida al igual que lo son mis padres y hermanos, le agradezco por el amor brindado y apoyo durante la elaboración de este proyecto.

A mis profesores revisores Phd. Wilton Agila y Mg. Ronald Ponguillo por sus conocimientos y consejos compartidos durante el desarrollo de este proyecto.

A mis compañeros y colegas: Luis y amigos por invertir parte de su tiempo para despejar dudas durante el transcurso de la elaboración de este documento.

A cada una de estas personas gracias por toda la confianza, apoyo, amor y consejos invertidos en mí para lograr uno de los primeros retos más importantes de mi vida profesional.

Carlos Flores

## **AGRADECIMIENTOS**

Mis más sinceros agradecimientos a todas las personas que ayudaron de una u otra manera en este documento, a mi familia y a mis amigos por su apoyo constante, a mi jefe, a mis compañeros de trabajo, y a mis profesores por todas las enseñanzas y conocimientos impartidos durante esta etapa de mi vida.

Natalia Candell

### **DEDICATORIA**

<span id="page-3-0"></span>Este proyecto lo dedico a los seis pilares fundamentales de mi vida. A mi querido osito, Sergio Bolívar, mi mayor orgullo y fuente de inspiración; a mi amada esposa, Adriana, a mis amorosos padres, Bolívar y Mirella; y a mis terribles hermanos David y Andrés, a cada uno de ellos les dedico este proyecto, uno de los más duros logros de mi vida.

Carlos Bolívar Flores Martínez

## **DEDICATORIA**

El presente proyecto lo dedico a mi mamá y a mi abuelita por su apoyo incondicional durante toda mi vida, y a mis amigos por sus ánimos constantes en el desarrollo de este proyecto.

Natalia Candell Calderón

## <span id="page-5-0"></span>**TRIBUNAL DE EVALUACIÓN**

**Ing. Wilton Agila, Ph D. Ing. Ronald Ponguillo, Mg.**

PROFESOR EVALUADOR PROFESOR EVALUADOR

## **DECLARACIÓN EXPRESA**

<span id="page-6-0"></span>"La responsabilidad y la autoría del contenido de este Trabajo de Titulación, nos corresponde exclusivamente; y damos nuestro consentimiento para que la ESPOL realice la comunicación pública de la obra por cualquier medio con el fin de promover la consulta, difusión y uso público de la producción intelectual"

Natalia Candell

Carlos Flores

#### **RESUMEN**

<span id="page-7-0"></span>Debido a que en los laboratorios de Automatización Industrial, Control Automático e Instrumentación Industrial de la Facultad de Ingeniería en Electricidad y Computación de la ESPOL no existen equipos de última generación, es necesario la implementación de nuevos equipos para que los estudiantes puedan realizar prácticas en relación a las actividades cotidianas en el área de automatización y control, y además aprendan el manejo de estos equipos para que puedan adaptarse a su vida profesional en el menor tiempo posible.

Atendiendo a esta problemática se ha desarrollado una propuesta basada en el diseño eléctrico de una planta básica para se puedan realizar prácticas acorde a las exigencias y problemas de la industria, esta planta básica se basa en un robot cartesiano 3D que consiste en el movimiento coordinado en los tres ejes cartesianos, este movimiento es producido por servomotores compactos de alta precisión que se seleccionaron en base a características eléctricas y mecánicas del robot cartesiano.

Los elementos utilizados en el diseño eléctrico fueron equipos SIEMENS que actualmente son uno de los más utilizados, su distribución y conexiones se muestran en los planos eléctricos, así como un presupuesto estimado del costo del robot cartesiano.

Para la coordinación y control de los ejes se usó un sistema de control basado en PLC que en combinación con equipos de potencia como los Power Module permiten la utilización de unidades de control como la CU305; esta combinación da lugar a que el estudiante desarrolle prácticas dirigidas a los diferentes requerimientos actuales.

Además esta planta otorga al estudiante un cierto grado de libertad para el desarrollo de prácticas utilizando un método de control en lazo abierto o en lazo cerrado, gracias que la planta posee un elemento acoplado a los servomotores y retroalimenta la posición instantánea del objetivo, este elemento es un encoder absoluto que se comunica con el Power Module mediante un protocolo llamado DRIVE-CLiQ.

Para corroborar los resultados del proyecto se diseñó un programa basado en un método de control en lazo abierto, este programa controla cada uno de los motores y permite realizar una prueba para verificar el correcto funcionamiento del sistema.

## ÍNDICE GENERAL

<span id="page-8-0"></span>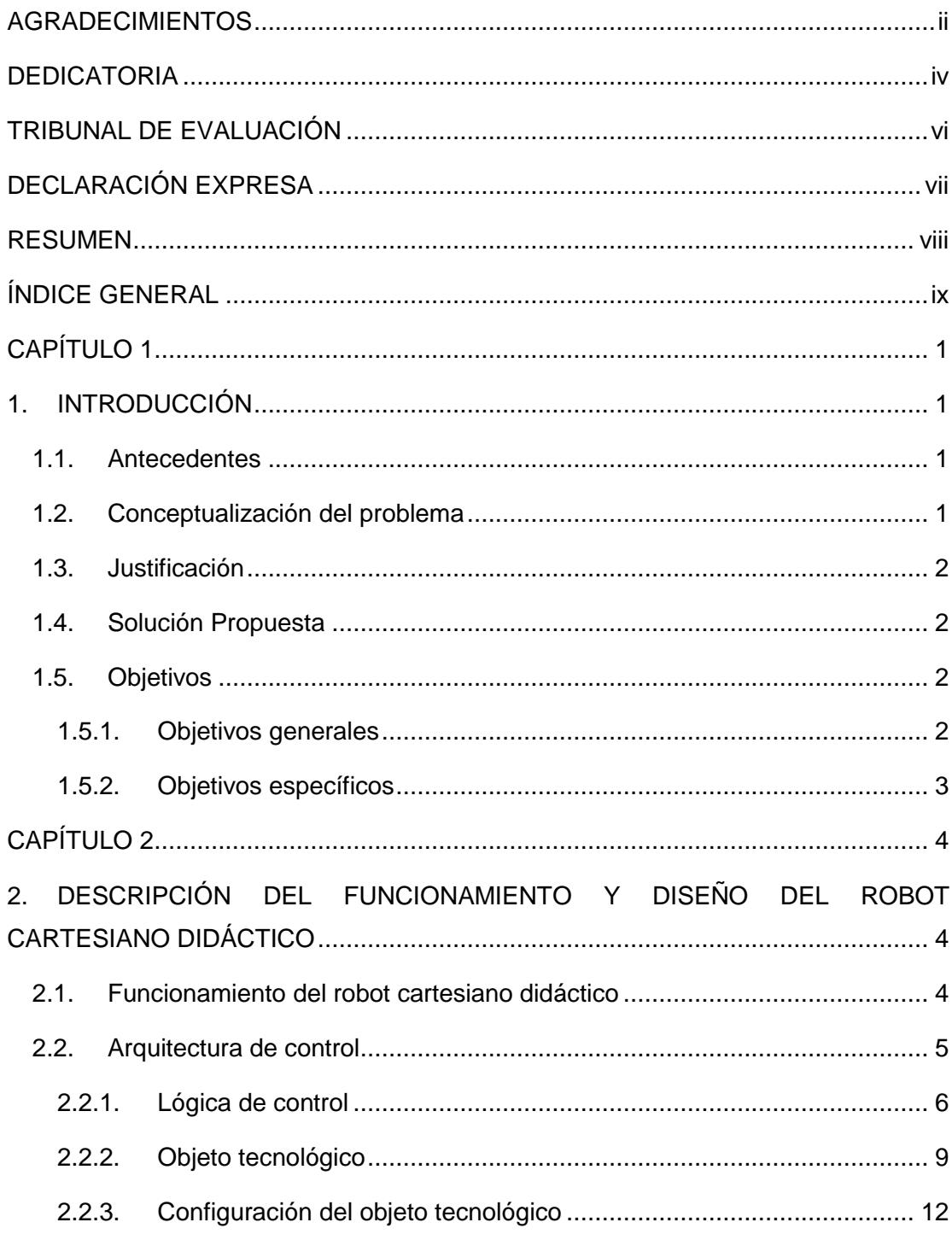

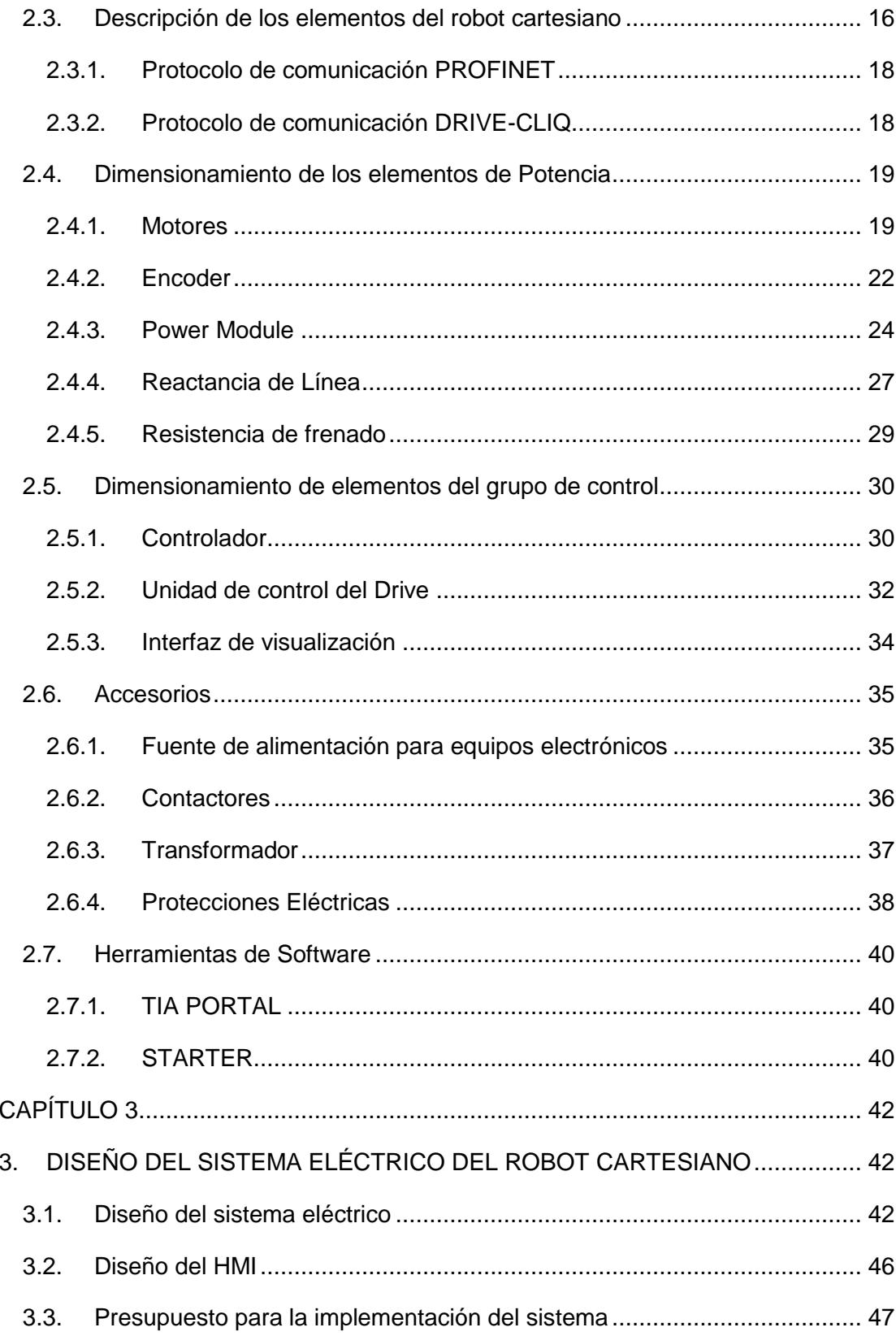

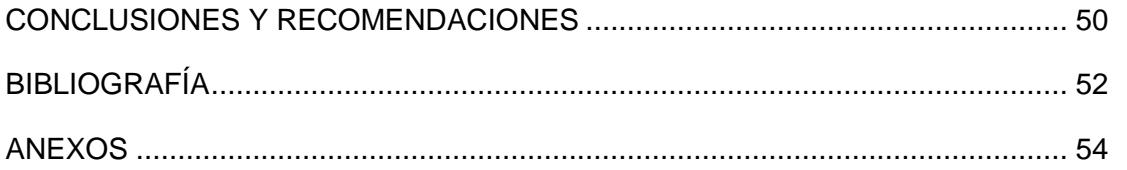

## **CAPÍTULO 1**

### <span id="page-11-1"></span><span id="page-11-0"></span>**1. INTRODUCCIÓN**

#### <span id="page-11-2"></span>**1.1. Antecedentes**

Existe una gran cantidad de máquinas cuya característica es sus tres grados de libertad, estos grados de libertad corresponden a los movimientos en los ejes coordenados X, Y y Z; entre estas máquinas se encuentran: despaletizadores, impresoras 3D, máquinas para perforar tarjetas electrónicas, plotters, etc. En la actualidad mucha de la tecnología de control industrial de estas máquinas está basada en equipos SIEMENS.

Sin embargo, esta tecnología de control no está disponible en las máquinas de los laboratorios de Automatización Industrial, Control Automático, e Instrumentación Industrial de la Facultad de Ingeniería en Electricidad y Computación de la ESPOL, para que los estudiantes puedan hacer uso de los mismos; por tal razón, se diseñará un robot cartesiano 3D para que pueda ser implementado en alguno de los laboratorios antes mencionados y se pueda desarrollar prácticas para los estudiantes.

#### <span id="page-11-3"></span>**1.2. Conceptualización del problema**

Los estudiantes que se están preparando en el área de automatización y control necesitan un medio de entrenamiento, en el cual relacionen los conocimientos adquiridos en la parte teórica con las necesidades actuales de la industria.

En contraste, mucha de la tecnología usada actualmente en los laboratorios de ESPOL no va acorde con las exigencias tecnológicas actuales de las diversas áreas industriales, por lo que a los estudiantes les toma un poco de tiempo adaptarse al cambio del plano educativo al profesional.

Para minimizar esta problemática se ha desarrollado un robot cartesiano 3D basado en equipos SIEMENS, para que de esta manera los estudiantes tengan la oportunidad de manipular equipos que se utilizan actualmente en el área industrial y así el cambio de entorno universitario a profesional sea menos brusco y tome menos tiempo.

#### <span id="page-12-0"></span>**1.3. Justificación**

Al no existir esta actualización de tecnología en los laboratorios, impera la necesidad de estaciones de entrenamiento que permitan a los estudiantes poner en práctica los conceptos aprendidos en las materias teóricas y mantenerse al tanto de los requerimientos actuales de las industrias.

Para las máquinas descritas en los antecedentes, el control más usado es el CNC (Control Numérico Computarizado), el cual es un control más óptimo, menos costoso y más complejo que un sistema basado en PLC's; sin embargo, el presente proyecto no se basará en esta tecnología debido a que el propósito de la estación didáctica es el entrenamiento en uso de PLC's de nueva generación, transductores de posición y velocidad, comunicación industrial, lazos cerrados de control, servomotores, etc.

#### <span id="page-12-1"></span>**1.4. Solución Propuesta**

Con el propósito de que los estudiantes tengan un mayor entrenamiento en el manejo de equipos modernos y utilizados actualmente en la industria, el presente informe tiene como finalidad presentar una propuesta para el diseño eléctrico de un robot cartesiano didáctico para la manipulación de un taladro que realiza tareas determinadas, basado en equipos Siemens.

Para esto, como una etapa previa al diseño del sistema, se presentará información referente a la tecnología utilizada en el desarrollo, procedimientos, protocolos de comunicación y medios de transmisión de datos para el control de los accionamientos.

#### <span id="page-12-3"></span><span id="page-12-2"></span>**1.5. Objetivos**

#### **1.5.1. Objetivos generales**

Elaborar el diseño eléctrico de un robot cartesiano didáctico para la  $\Box$ manipulación de un taladro que realiza tareas determinadas con su respectivo control, basado en equipos Siemens.

#### <span id="page-13-0"></span>**1.5.2. Objetivos específicos**

- Reconocer características importantes de los elementos para el dimensionamiento y selección de los equipos de control y sistema eléctrico
- Usar el objeto tecnológico eje y los bloques de funciones de la librería motion control del controlador s7-1200 para la manipulación de un servomotor.
- Diseñar un programa básico para el control del posicionamiento del eje X y Y del taladro y un desplazamiento vertical para la perforación con este.

## **CAPÍTULO 2**

## <span id="page-14-1"></span><span id="page-14-0"></span>**2. DESCRIPCIÓN DEL FUNCIONAMIENTO Y DISEÑO DEL ROBOT CARTESIANO DIDÁCTICO**

En este capítulo se hará una descripción y análisis de cómo funciona el robot cartesiano 3D así como la presentación y características de los elementos empleados para el diseño del sistema.

Cabe recalcar que todos los elementos que se seleccionaron son equipos SIEMENS y que sus características se pueden encontrar en manuales o en sitios Web como Industry Mall [1].

#### <span id="page-14-2"></span>**2.1. Funcionamiento del robot cartesiano didáctico**

En esta sección se describirá el funcionamiento general del robot cartesiano didáctico, para el cual se tomó como referencia el diseño de la plataforma mecánica de una mesa cartesiana XYZ [2] que se muestra en la Figura 2.1 y se le acoplará el diseño eléctrico.

La mesa tiene un área de 75 cm x 90 cm y puede desplazarse en el eje z hasta 30 cm hacia abajo.

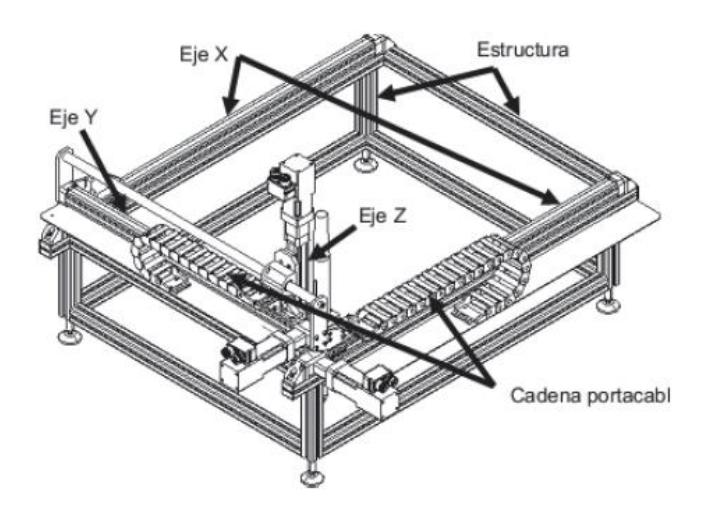

**Figura 2.1: Mesa cartesiana XYZ [2].**

Para una mejor descripción del funcionamiento del robot cartesiano se representará el sistema a través de un diagrama de flujo que dará una visión general del diseño eléctrico, este diagrama se puede observar en la Figura 2.2.

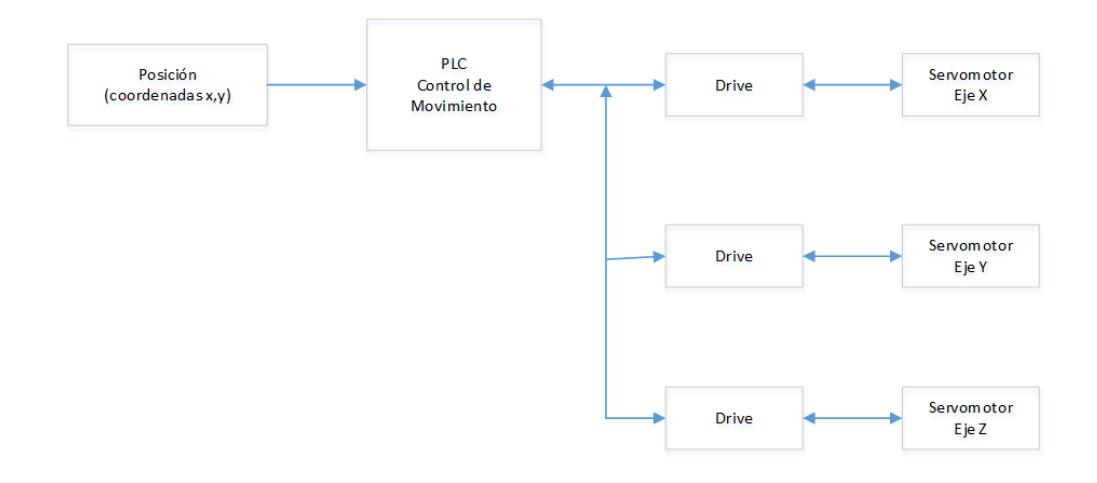

#### **Figura 2.2: Diagrama de flujo del funcionamiento del robot cartesiano.**

El funcionamiento del robot cartesiano es el siguiente:

Se ingresa la posición de avance de los ejes XY, estos datos son enviados al controlador (PLC) que se encargará del posicionamiento del eje por medio de la función tecnológica correspondiente (Motion Control) y enviará la orden al drive, este se encargará de accionar al servomotor donde el encoder enviará la posición del motor al drive y finalmente este la enviará al controlador.

#### <span id="page-15-0"></span>**2.2. Arquitectura de control**

Para explicar la arquitectura de control de manera sencilla se tiene la Figura 2.3, con el objetivo de describir la comunicación y la lógica de programación del controlador; en esta figura se muestran los dispositivos de control y potencia, así como las conexiones entre ellos con sus respectivas denominaciones.

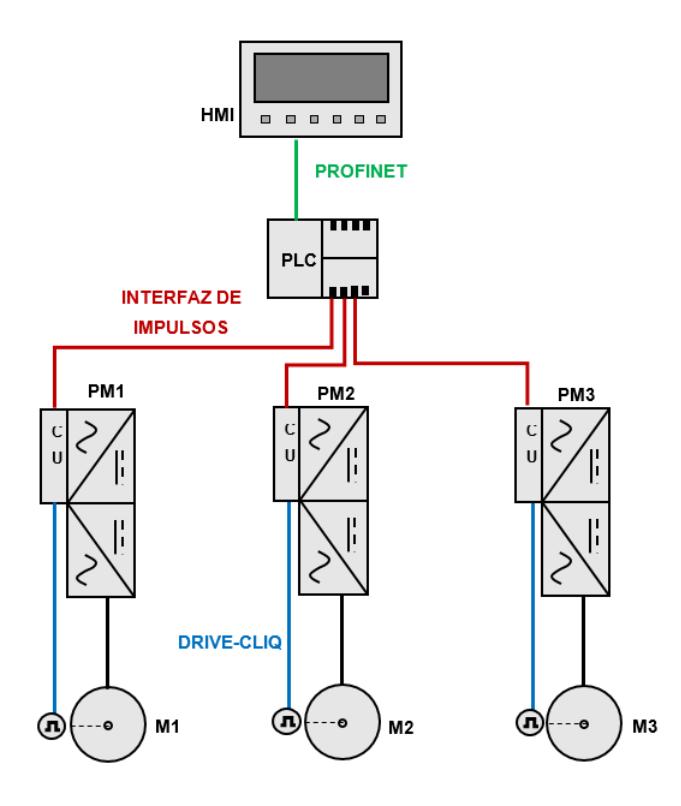

**Figura 2.3: Esquema general del sector de control y sus comunicaciones.**

El ingreso de datos lo realiza el usuario por medio de una interfaz (HMI) la cual mostrará un entorno de monitoreo y parametrización de elementos, luego estos datos son enviados al controlador (PLC) que realiza las operaciones lógicas del robot cartesiano.

En los esquemas que se observan en las Figuras 2.4 y 2.5 se muestra la secuencia lógica usada en el controlador. La unidad de control del drive (CU305) recibe la posición del motor, que es enviada por el encoder; esta transmisión de datos entre encoder y CU305 se realiza por medio del protocolo de comunicación DRIVE-CLiQ.

#### <span id="page-16-0"></span>**2.2.1. Lógica de control**

El ingreso de datos se realiza por medio del HMI en donde se mantiene una lectura continua, actualización de datos y parámetros hasta que se ejecute el siguiente paso por medio de un botón "START" el cual envía los datos y parámetros del HMI al PLC, y permite la ejecución del proceso.

Mediante el PLC se traza la curva de velocidad constante con sus respectivas rampas de aceleración al inicio y al final como se muestra en la Figura 2.13 que se encuentra en la configuración del objeto tecnológico. Si el sistema requiere una alta precisión se podría desarrollar un sistema de control de lazo cerrado y retroalimentando la posición del encoder como se muestra en la Figura 2.4; sin embargo, en este proyecto para fines prácticos y para una básica presentación didáctica se elaboró un sistema de control en lazo abierto en el cual se le asigna su respectiva curva de velocidad como se observa en la Figura 2.5.

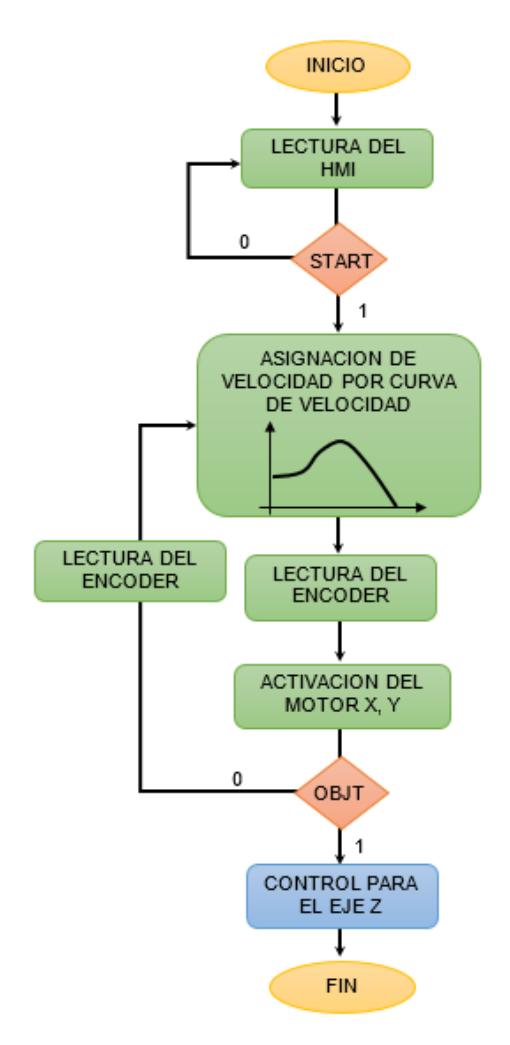

**Figura 2.4: Diagrama de bloques del Controlador para eje X, Y en lazo cerrado.**

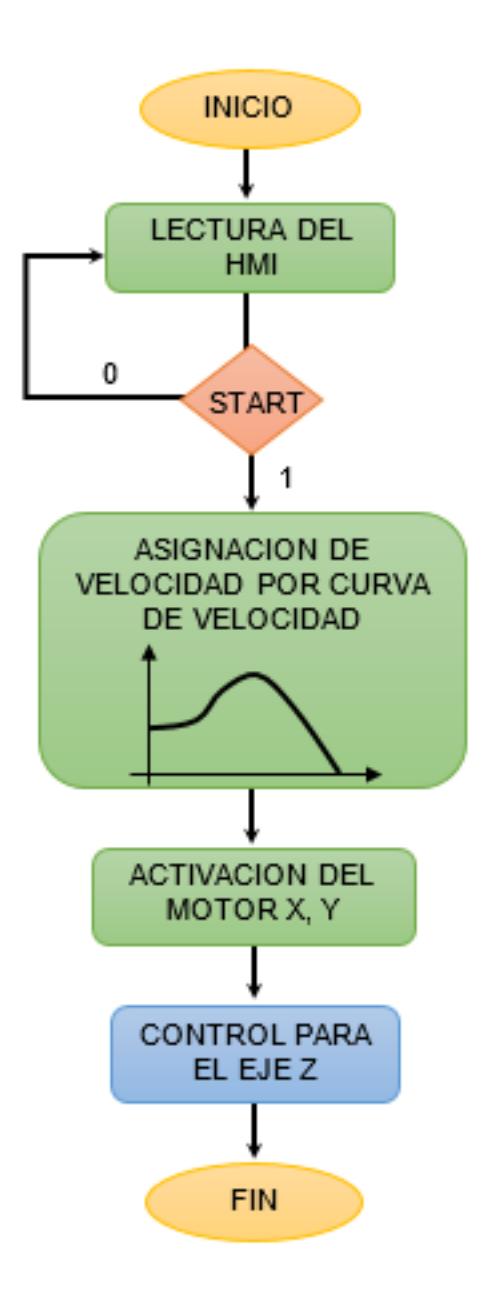

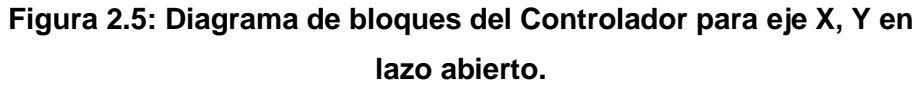

Una vez asignada su respectiva velocidad, el PLC pasa la información mediante una serie de pulsos a la CU donde esta traduce la señal y controla al drive, el cual realiza la regulación de velocidad de los motores de cada eje; este proceso se repite hasta llegar a la posición ingresada por el HMI, y siempre que sea un sistema en lazo cerrado.

Cuando la estructura llega hasta la posición asignada se enciende el taladro mediante un relé en el PLC y se controla el desplazamiento vertical del mismo por medio de una curva de posición la cual le permitirá bajar una cierta altura y luego subir la misma altura para dejar al taladro al mismo nivel y finalmente se lo desactiva. Este procedimiento se muestra en la Figura 2.6.

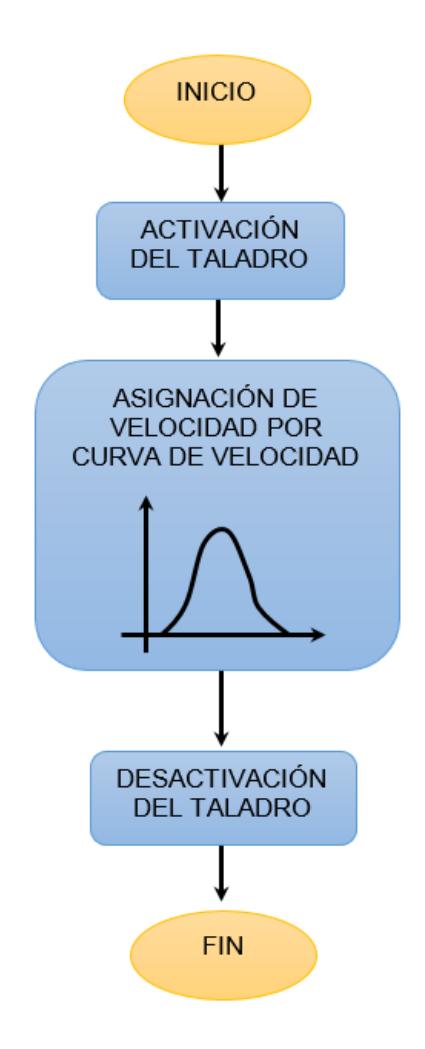

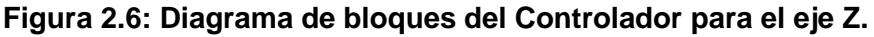

#### <span id="page-19-0"></span>**2.2.2. Objeto tecnológico**

El PLC se puede comunicar con la CU305 mediante cuatro diferentes tipos de señales, utilizando en cada una de ellas dos salidas de impulso (PTO). Las diferentes formas de configuración de las salidas son las siguientes:

- PTO (Impulso A y sentido B)  $\Box$
- PTO (Contaje ascendente A, contaje ascendente B)  $\Box$
- $\Box$ PTO (A/B desfasado)
- $\Box$ PTO (A/B desfasado – cuádruple)

Para este trabajo se utilizó la primera opción (Impulso A y sentido B), la señal de impulso contiene el tren de pulsos que indica la velocidad con la que se va a mover el rotor mediante el número de impulsos por minuto, el cálculo de la cantidad máxima de pulsos para llegar a la velocidad nominal de cada motor se la muestra posteriormente; y la otra salida contiene la señal de sentido de giro de motor como se muestra en la Figura 2.7. Más detalles de la configuración de este tipo de señal se pueden observar en la configuración del objeto tecnológico.

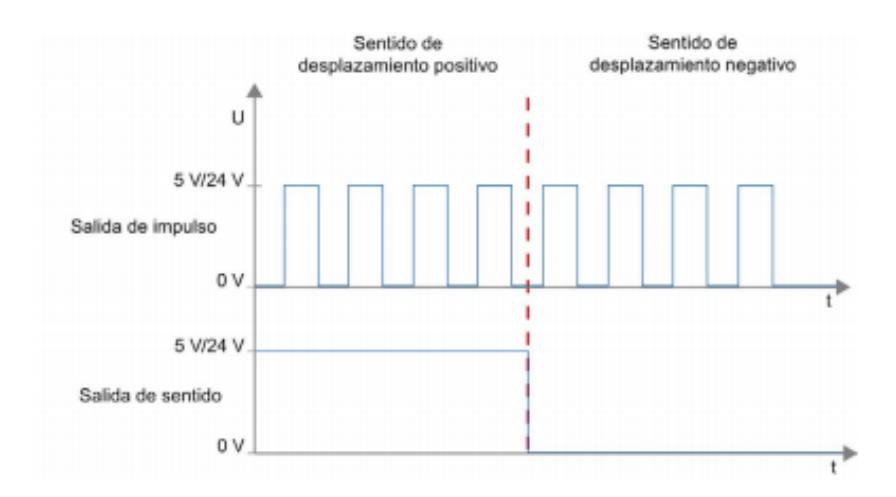

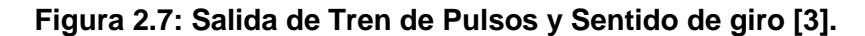

El cálculo de la cantidad de pulsos por revolución del motor para el movimiento de cada eje se basa en las características específicas de cada motor y en la ecuación (2.1):

$$
P_{Motor} = \frac{f_{CPU} \times 60s}{T_{Motor}} \tag{2.1}
$$

#### Donde:

- $f_{CPI}$ : Representa la frecuencia del CPU (100000 Hz).  $\Box$
- $T_{Motor}$ : Representa la velocidad nominal del motor.  $\Box$
- $P_{Motor}$ : Representa los pulsos por revolución del motor.  $\Box$

Cálculo para el motor del eje Z o nivel superior con velocidad nominal de 6000 rpm y utilizando la ecuación (2.1):

$$
P_{Motor} = \frac{100000 \times 60s}{6000}
$$

$$
P_{Motor} = 1000 \,ppr
$$

Cálculo para el motor del eje Y o nivel intermedio con velocidad nominal de 3000 rpm y utilizando la ecuación (2.1):

$$
P_{Motor} = \frac{100000 \times 60s}{3000}
$$

$$
P_{Motor} = 2000 \,ppr
$$

Cálculo para el motor del eje X o nivel final con velocidad nominal de 3000 rpm y utilizando la ecuación (2.1):

$$
P_{Motor} = \frac{100000 \times 60s}{3000}
$$

$$
P_{Motor} = 2000 \,ppr
$$

Esta generación de pulsos se realiza por medio de un objeto tecnológico para S7-1200 Motion Control, como se puede observar en la Figura 2.8, este objeto tecnológico representa un eje y facilita el control por medio de la interfaz de impulsos (PTO) descrita anteriormente, además nos permite realizar las siguientes funciones:

- $\Box$ Habilitación y bloqueo del eje.
- $\Box$ Desplazamiento del eje en modo Jog.
- Posicionamiento absoluto y relativo. $\Box$

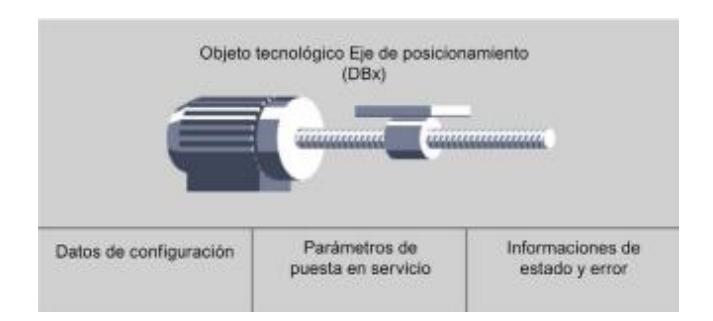

**Figura 2.8: Gráfica del objeto tecnológico [3].**

#### <span id="page-22-0"></span>**2.2.3. Configuración del objeto tecnológico**

Para la configuración del objeto tecnológico "EJE" se siguen los siguientes pasos, para más información revisar la referencia [3]:

1. En parámetros básicos se selecciona el generador de impulsos del controlador, este generador de impulsos debe estar configurado como PTO para poder usarlo, se selecciona el tipo de señal PTO (impulso A y sentido B), al elegir el generador de impulsos se completa automáticamente el campo de "Salida de impulsos" y al seleccionar la casilla "Activar salida de sentido" se completa el campo "Salida de sentido"; por último, el usuario ingresa la unidad de medida en la que quiere trabajar. Todos estos parámetros se muestran en la Figura 2.9.

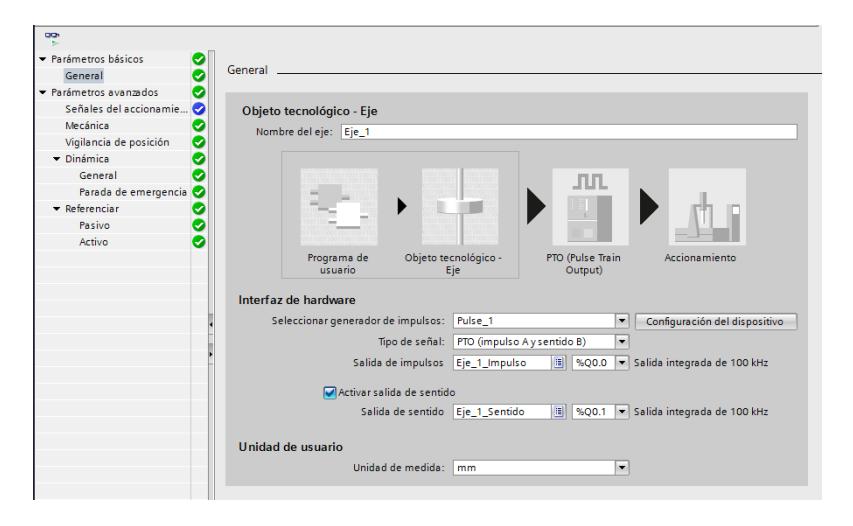

**Figura 2.9: Configuración objeto tecnológico EJE: Parámetros básicos.**

2. En la pestaña Parámetros avanzados – Señales del accionamiento se configura la salida de habilitación del eje, esta señal se envía al drive para habilitarlo, y este envía una señal al controlador confirmando que está listo. Estas dos señales son opcionales y su configuración se muestra en la Figura 2.10

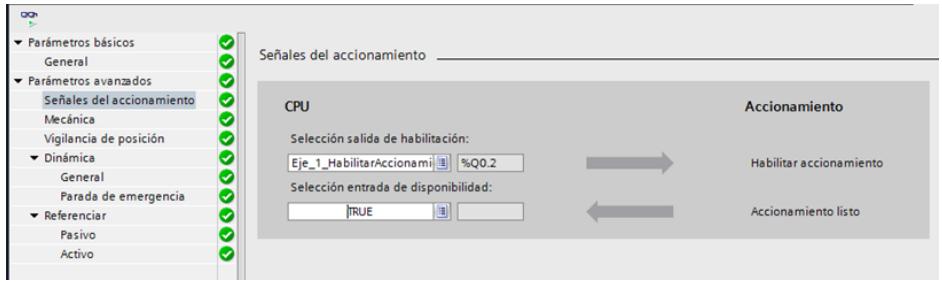

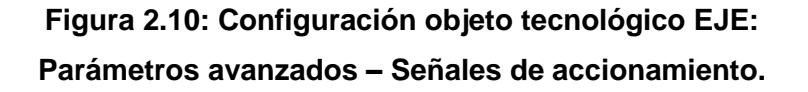

3. En la pestaña Parámetros avanzados – Mecánica se configura el número de impulsos y el recorrido por vuelta del motor como se muestra en la figura 2.11, estos datos deben ser calculados en base a la frecuencia del controlador, la velocidad del motor y los datos mecánicos del robot cartesiano.

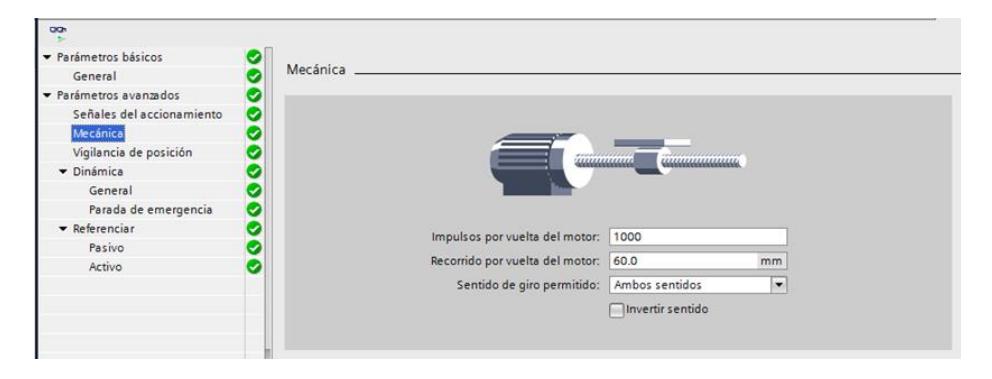

## **Figura 2.11: Configuración objeto tecnológico EJE: Parámetros avanzados – Mecánica.**

4. En la pestaña Parámetros avanzados – Vigilancia de posición se configura los finales de carrea por hardware (entradas del controlador) y por software como se muestra en la Figura 2.12.

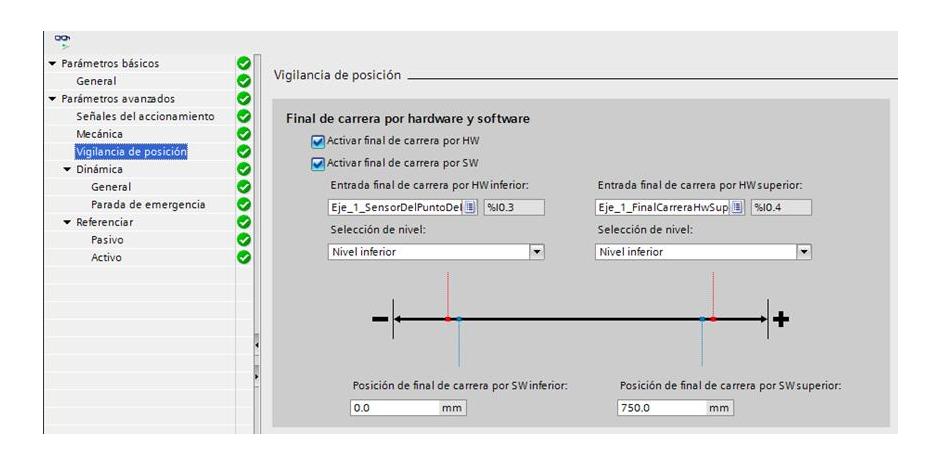

## **Figura 2.12: Configuración objeto tecnológico EJE: Parámetros avanzados – Vigilancia de posición.**

5. En la pestaña Parámetros avanzados – Dinámica – General se configura la curva de velocidad que se le enviará al drive, se ingresan los datos de velocidad máxima y de velocidad de arranque o parada, los tiempos de aceleración y desaceleración así como las magnitudes de aceleración y desaceleración como se muestra en la Figura 2.13.

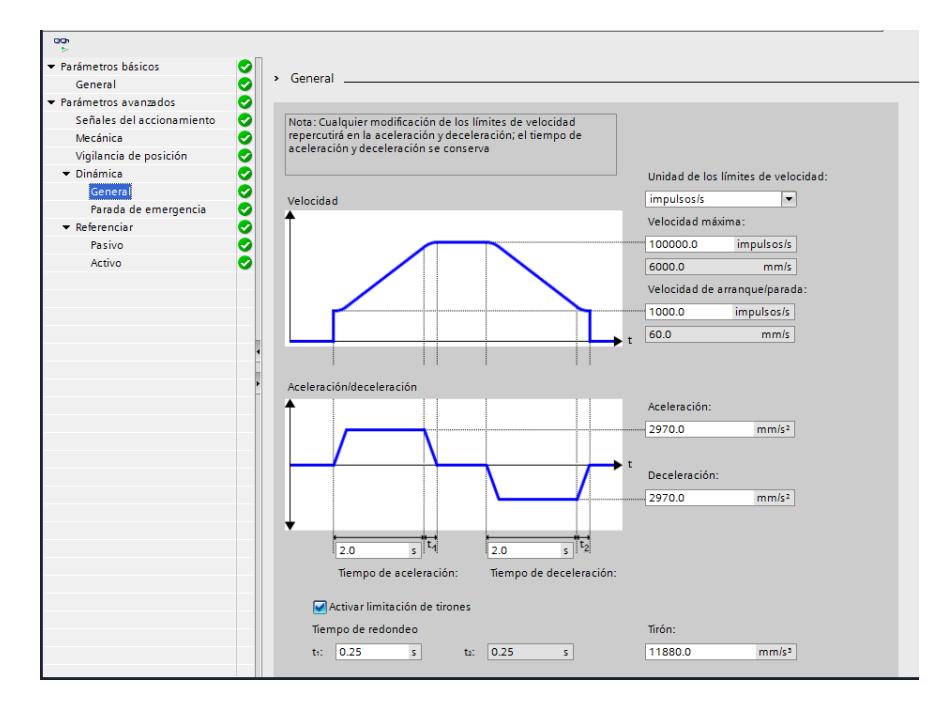

**Figura 2.13: Configuración objeto tecnológico EJE: Parámetros avanzados – Dinámica – General.**

6. En la pestaña Parámetros avanzados – Dinámica – Parada de emergencia se ingresa el tiempo y la magnitud de desaceleración como se muestra en la Figura 2.14.

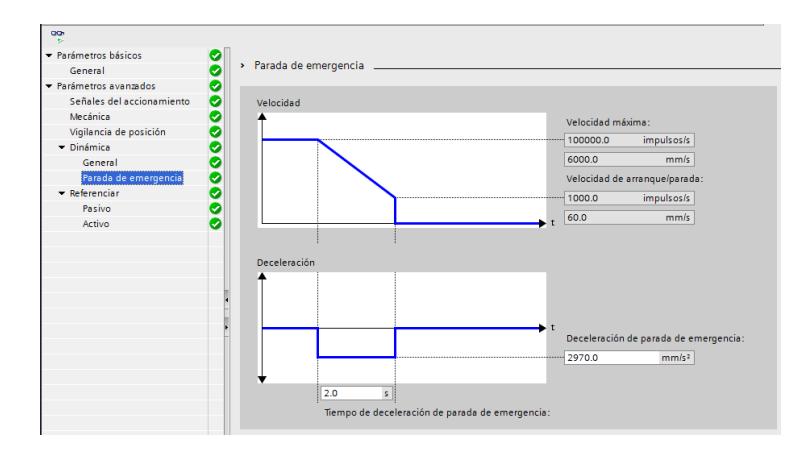

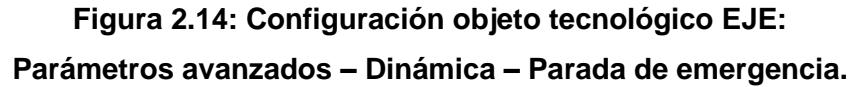

7. En la pestaña Parámetros avanzados – Referenciar se configura la búsqueda del punto de referencia cuando se use la función "MC\_Home", para esto se ingresa la velocidad de aproximación, la velocidad de búsqueda del punto de referencia y el declaje del punto de referencia, como se muestra en la Figura 2.15.

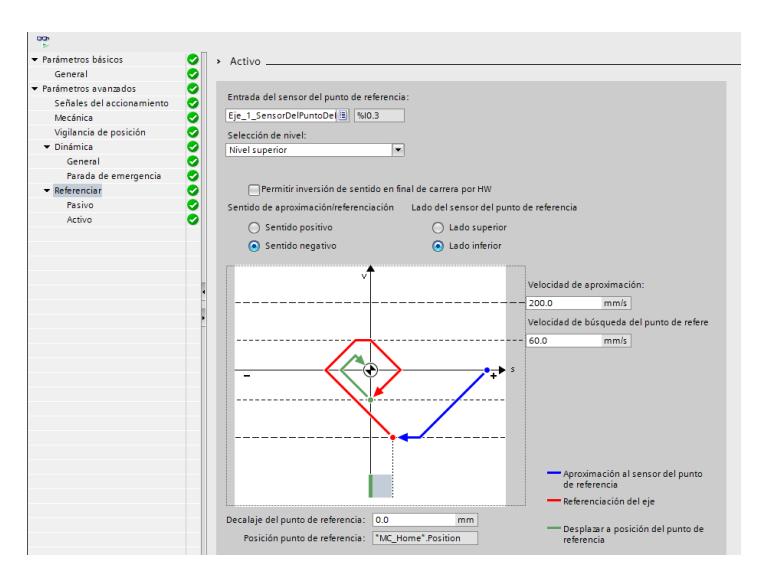

**Figura 2.15: Configuración objeto tecnológico EJE: Parámetros avanzados – Referenciar.**

#### <span id="page-26-0"></span>**2.3. Descripción de los elementos del robot cartesiano**

Para una mejor descripción, se ha dividido los elementos del sistema en tres grupos:

- Elementos de potencia  $\Box$
- Elementos de control  $\Box$
- $\Box$ Accesorios

En la Figura 2.16 se puede observar una división entre el sector de control y el sector de potencia de la parte eléctrica de la mesa cartesiana.

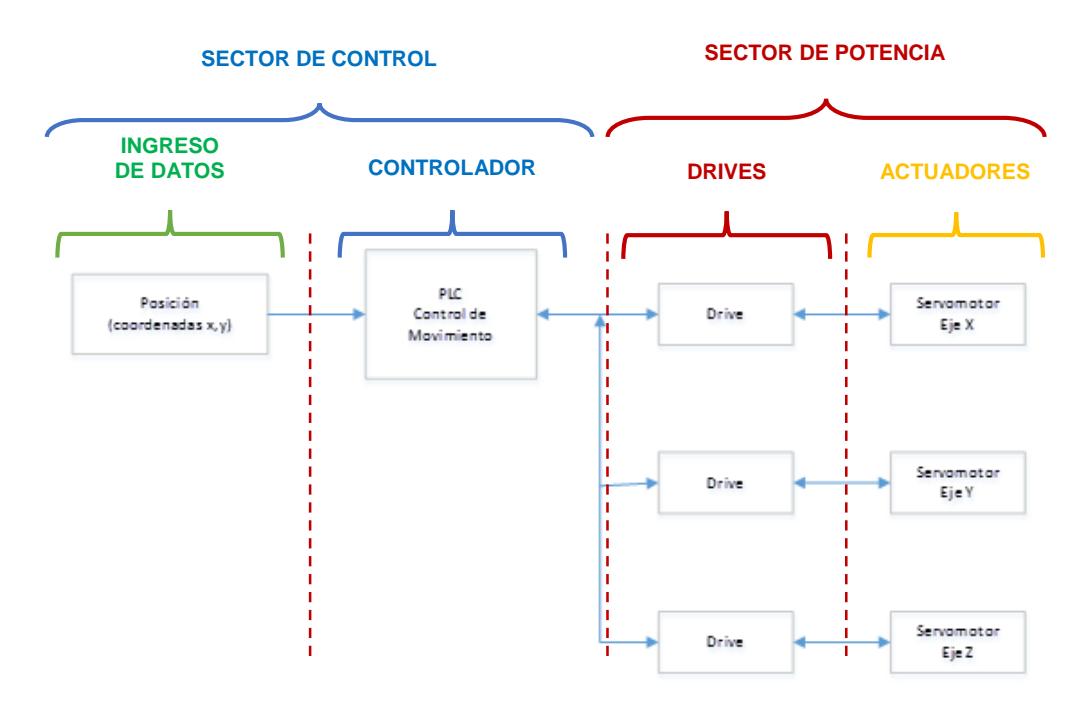

**Figura 2.16: Diagrama de flujo del sector de Control y Potencia.**

Dentro de los elementos de potencia se tiene a los actuadores (motores), Power Module (Rectificación e Inversión), reactancia y resistencia de frenado (braking resistor). En secciones posteriores se describirán cada uno de los elementos y el proceso de selección de los mismos.

Entre los elementos de control se encuentran el controlador (PLC), interfaz de visualización (HMI) y la unidad de control de los drives.

Los accesorios abarcan las protecciones de los equipos (seccionador fusible, main switch, paro de emergencia, bases portafusibles y fusibles), contactores, relés, botoneras y ventiladores.

El tablero de control tendrá una acometida trifásica de 380 VAC, debido a que los dispositivos de control no soportan este voltaje se utilizará una fuente de 230/500 VAC – 24 VDC 10 A para la alimentación del controlador, sistema de visualización y unidad de control de los drives. Las bobinas de los contactores tampoco soportan este nivel de voltaje, por lo que se agregará un transformador que reduzca el voltaje a uno admisible para la alimentación de los contactores.

La fuente de alimentación de la sección de control y el transformador se incluyen en el grupo de accesorios, todos estos elementos se los podrá observar en los planos eléctricos del robot cartesiano que se encuentran en los Anexos 1.

En el siguiente esquema de la Figura 2.17 se puede observar los elementos de potencia, control e ingreso de datos que se utilizan para la elaboración del panel eléctrico.

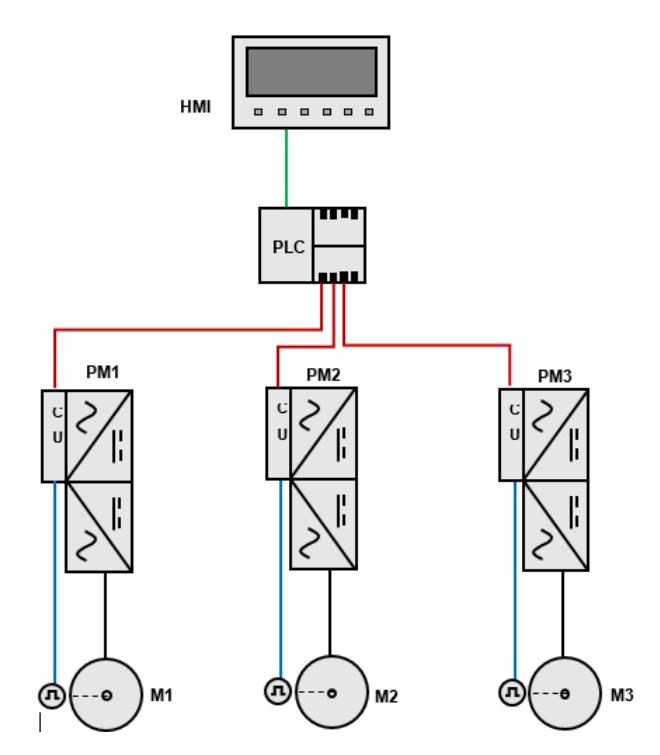

**Figura 2.17: Esquema general del robot con sus elementos de potencia y de control.**

#### <span id="page-28-0"></span>**2.3.1. Protocolo de comunicación PROFINET**

Para la comunicación entre la interfaz gráfica (HMI) y el controlador (PLC) se utilizó la interfaz PROFINET.

PROFINET es un protocolo de comunicación industrial basado en Ethernet que se adapta a las necesidades reales de la industria de la automatización permitiendo la comunicación en tiempo real desde el nivel de campo (PLC, sensores, actuadores, etc.) hasta niveles de gestión (sistemas de información e internet). PROFINET permite establecer prioridades en la red, esto evita la saturación de la red e incrementa la seguridad en la comunicación.

Este protocolo permite usar topologías de estrella, árbol y anillo, además de la topología lineal caracterizada por los buses de campo, también permite varios medios para la red como cable de cobre Cat5, fibra óptica e IWLAN.

#### <span id="page-28-1"></span>**2.3.2. Protocolo de comunicación DRIVE-CLIQ**

El motor y el drive están comunicados por medio del protocolo DRIVE-CliQ, esto permite programar automáticamente la información tanto del motor como de su encoder en el drive, lo que ahorra tiempo y elimina errores.

DRIVE-Cliq es una interfaz abierta que permite la conexión de sensores y sistemas de medición de cualquier fabricante.

De esta interfaz se destaca lo siguiente:

- $\Box$  Potente sistema de interfaz para el sistema de accionamiento SINAMICS.
- Conexión de dispositivos de diferentes fabricantes.
- Configuración automática a través de placas de características electrónicas en los motores.
- $\Box$  Fácil cableado y uniforme para todos los tipos de encoder.
- $\Box$  Diagnóstico rápido y fácil de los sistemas de medición [1]

#### <span id="page-29-0"></span>**2.4. Dimensionamiento de los elementos de Potencia**

En esta sección se tratará la selección de los elementos de potencia en base a las características más importantes de los actuadores del sistema, en cada uno de las subsecciones se especificará el elemento con sus estructuras físicas, características importantes y esquemas electrónicos en caso de ser necesario.

#### <span id="page-29-1"></span>**2.4.1. Motores**

El robot cartesiano consta de tres niveles:

- $\Box$  El nivel superior, que se encarga de generar el movimiento en Z, es decir, mover al taladro hacia arriba o hacia abajo, por lo que se utilizará un motor llamado "Motor 1".
- $\Box$  El nivel intermedio consiste en mover al "Motor 1", al taladro y su base, para lo que se utilizará un motor llamado "Motor 2" acoplado con una banda que originará un movimiento de izquierda a derecha al "Motor 1" y al taladro,
- El último nivel también consta de un motor denominado "Motor 3" que se encargará de mover los 2 niveles anteriores hacia adelante o hacia atrás.

Para la selección de cada uno de estos motores es necesario hacer el cálculo de carga mecánica que retiene el movimiento de cada uno de estos niveles:

#### **Nivel Superior**

El nivel superior consiste en el desplazamiento del taladro hacia arriba o hacia abajo mediante un tornillo guía y rosca, con lo que se originará un desplazamiento lineal en el taladro; para generar este movimiento vertical se utilizó un Servomotor Motor 1 (1FK7022-5AK71-1HA0) con una potencia de 0.4 kW y a través de un sistema mecánico se reduce la velocidad y aumenta la torsión, en caso de ser necesario, para la manipulación del taladro.

#### **Nivel Intermedio**

Para el nivel intermedio también se seleccionó a un Servomotor Motor 2 (1FK7042-2AK71-1CA0) con una potencia de 0.82 kW; no hay mucha diferencia en la selección del motor del nivel superior con el del nivel intermedio debido a que este motor únicamente manipulará la banda que mueve al Servomotor 1 y la carga creada por estos motores no afecta en sus dimensionamientos.

#### **Nivel Final**

Para el último nivel se escogió el Servomotor 3 (1FK7060-2AH71-1CA0) con una potencia de 1.48 kW el cual está acoplado a una banda que desplaza linealmente a la estructura, a los dos Servomotores 1 y 2, al taladro y su base. Este motor tiene una mayor potencia debido a que mueve a los dos niveles superiores.

Debido a que se requiere que este tipo de motores sean muy precisos, en cada uno de los ejes de movimiento existe un Servomotor controlando el movimiento del taladro.

#### **Motores SIMOTICS S-1FK7**

Los Motores SIMOTICS S-1FK7 son motores síncronos de magnetos permanentes compactos. Se pueden adaptar de forma óptima a cualquier aplicación gracias a las opciones disponibles, los reductores, los encoders y la amplia gama de productos.

Los motores 1FK7 al ser combinados con el drive SINAMICS S120 permiten crear un sistema poderoso de alta funcionalidad.

Existen tres clases diferentes para este motor:

- Motores compactos SIMOTICS S-1FK7.
- Motores de alta dinámica SIMOTICS S-1FK7.  $\Box$
- Motores de alta inercia SIMOTICS S-1FK7  $\Box$

#### **Motores compactos SIMOTICS S-1FK7**

Se utiliza este tipo de Servomotores debido a que no es necesario una alta respuesta dinámica y como consecuencia de ello no afecta que el momento de inercia del rotor sea muy bajo porque los motores responden a la mínima exigencia enviada por su respectivo drive, ya que estos motores cuentan con rotores relativamente pequeños; además es preferible que no influya otra carga adicional a la generada por el propio sistema.

En las tablas 1, 2 y 3 se muestran las características de los motores seleccionados para el robot cartesiano y en la Figura 2.18 se observa un esquema físico de los servomotores.

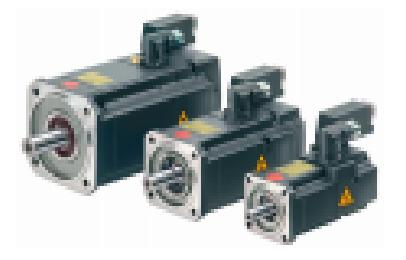

**Figura 2.18: Servomotores para los ejes X, Y y Z [4].**

| <b>ESPECIFICACIONES</b> | <b>SERVOMOTOR</b><br>1FK7022- |
|-------------------------|-------------------------------|
| Potencia                | 0.4 kW                        |
| Velocidad               | 6000 rpm                      |
| <b>Polos</b>            | 6                             |
| Corriente               | 1.4A                          |
| <b>Stall Current</b>    | 1.8A                          |
| <b>Torque</b>           | 0.6 Nm                        |
| Peso                    | 2.0 <sub>kg</sub>             |

**Tabla 1: Especificaciones técnicas del Servomotor 1 para el eje Z [4].**

| <b>ESPECIFICACIONES</b> | <b>SERVOMOTOR</b><br>1FK7042 - |
|-------------------------|--------------------------------|
| Potencia                | 0.82 kW                        |
| Velocidad               | 3000 rpm                       |
| <b>Polos</b>            | 6                              |
| Corriente               | 1.92 A                         |
| <b>Stall Current</b>    | 2.2A                           |
| <b>Torque</b>           | 2.6 Nm                         |
| Peso                    | 4.9 kg                         |

**Tabla 2: Especificaciones técnicas del Servomotor 2 para el eje Y [5].**

| <b>ESPECIFICACIONES</b> | <b>SERVOMOTOR</b><br>1FK7060 - |
|-------------------------|--------------------------------|
| Potencia                | 1.48 kW                        |
| Velocidad               | 3000 rpm                       |
| Polos                   | 6                              |
| Corriente               | 3.7A                           |
| <b>Stall Current</b>    | 4.5A                           |
| <b>Torque</b>           | 4.7 Nm                         |
| Peso                    | 7 kg                           |

**Tabla 3: Especificaciones técnicas del Servomotor 3 para el eje X [6].**

#### <span id="page-32-0"></span>**2.4.2. Encoder**

El encoder que se eligió es el AM24DQI encoder, este es un encoder absoluto que consta de 24 bit + 12 bit de multigiro, lo cual proporciona

muy buena retroalimentación de posición o de velocidad del motor, además el encoder seleccionado deberá tener muy buena resolución para evitar problemas de acciones en posiciones incorrectas, este encoder se encuentra acoplado mecánicamente al servomotor. En la Figura 2.19 se puede observar una imagen individual de este.

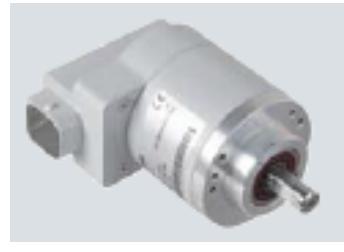

**Figura 2.19: Imagen individual del encoder [7].**

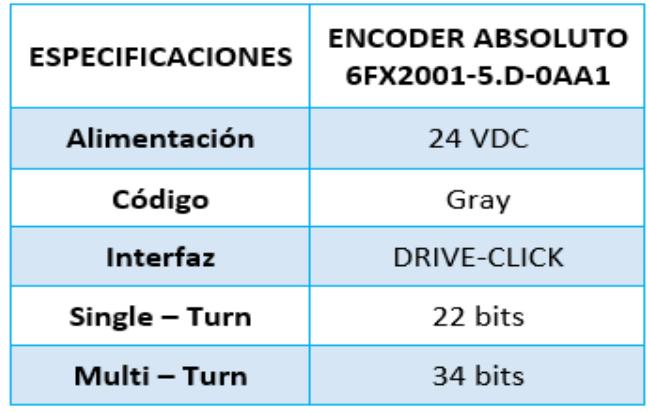

#### **Tabla 4: Especificaciones técnicas del encoder [7].**

La comunicación entre encoder y drive se realiza por medio del DRIVE-CLIQ, en la Figura 2.20 se muestra el cable utilizado para la comunicación.

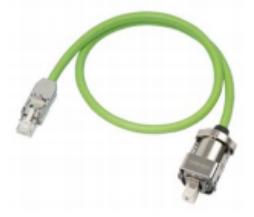

**Figura 2.20: Medio de comunicación DRIVE-CLIQ [8].**

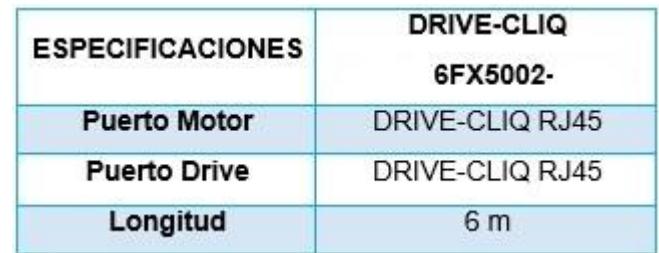

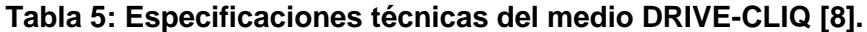

#### <span id="page-34-0"></span>**2.4.3. Power Module**

Un Power Module es el módulo de potencia del drive, está conformado por una sección de rectificación y una sección inversora, la selección y descripción de cada módulo de potencia se muestra más adelante.

#### **Sección de Rectificación**

En esta sección se convierte el voltaje alterno a voltaje continuo, está conformada por seis diodos de potencia en rectificación trifásica tipo puente.

El sistema de rectificación básico únicamente se lo utiliza para operación de alimentación ya que no posee la capacidad de regenerar energía a la red de alimentación.

#### **Sección Inversora**

Esta sección es la que convierte el voltaje continuo a voltaje alterno, está conformada por seis grupos de IGBT y diodo de potencia que conmutan de una manera específica para generar una corriente sinusoidal en los motores.

Los inversores se han dimensionado considerando la corriente del motor cuando este se encuentra aplicando su torque máximo, este parámetro se lo encuentra dentro de la hoja de especificaciones del motor como stall current.

Para el eje Z, Y y X se seleccionaron motores con una potencia y corriente nominal diferente, cada una mayor a la otra respecto al nivel y la carga que manejan. Los motores elegidos tienen una corriente

nominal de 1.4 A, 1.95 A y 3.7 A; y una stall current de 1.8 A, 2.2 A y 4.5 A respectivamente.

Los Power Modules están diseñados para controlar un solo eje ya que integran en un solo equipo las etapas de rectificación e inversión, se puede observar un esquema electrónico de este equipo en la Figura 2.21.

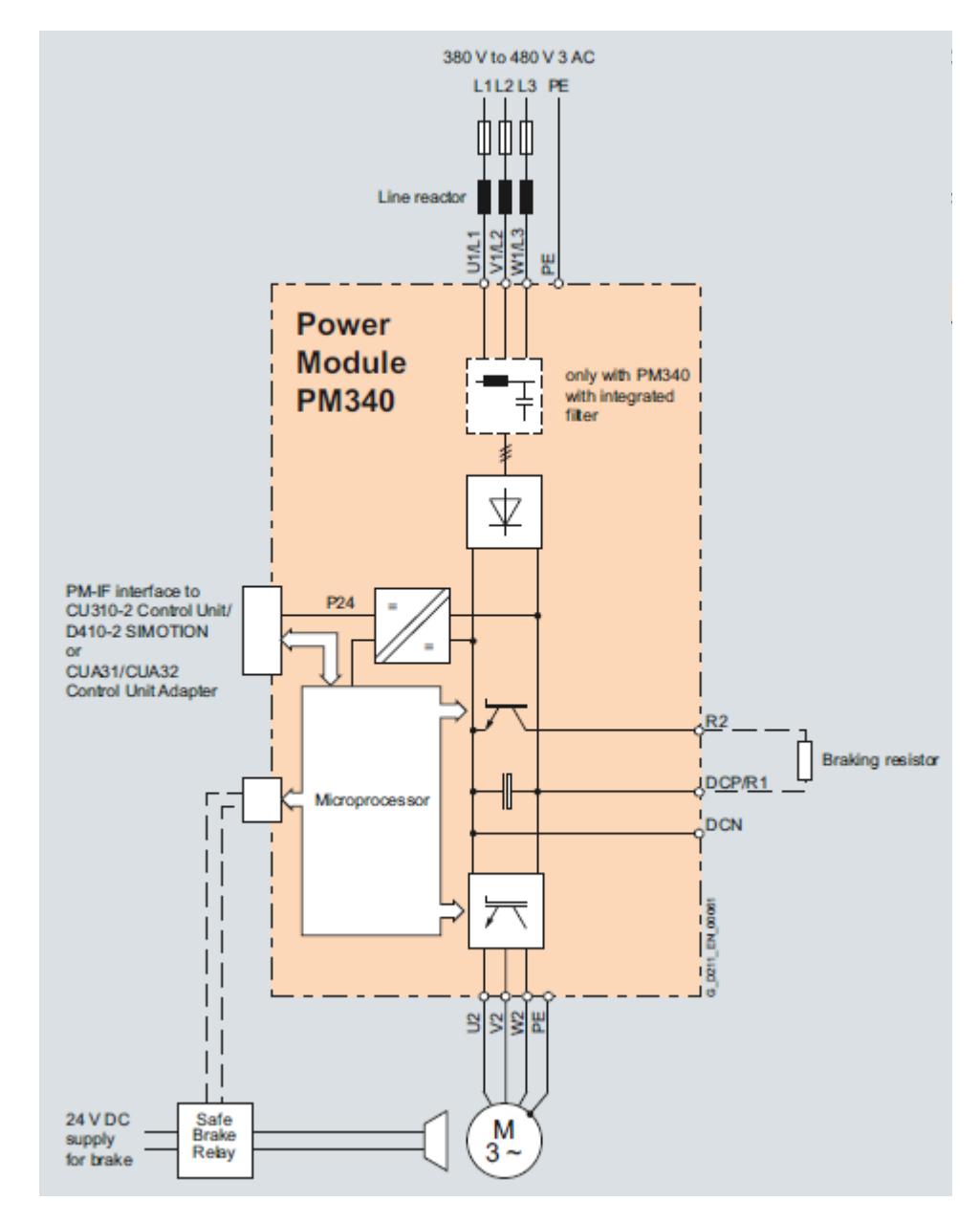

**Figura 2.21: Esquema del Power Module [9].**
El robot cartesiano cuenta con tres ejes independientes por lo que se ha decidido elegir tres Power Modules con las características necesarias para el control de cada eje, su representación física se muestra en la Figura 2.22 y sus características más importantes se muestran en las tablas 6, 7, y 8.

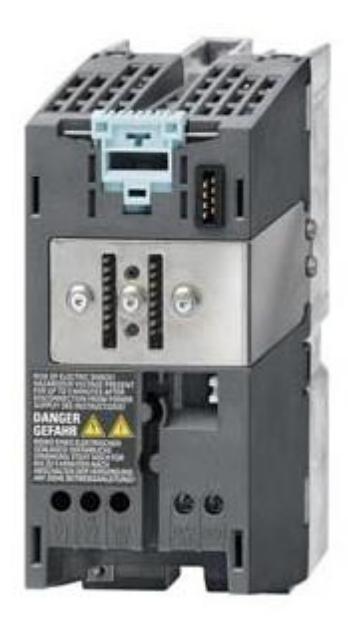

**Figura 2.22: Power Module [9].**

| <b>ESPECIFICACIONES</b> | <b>POWER MODULE</b><br>6SL3210- |
|-------------------------|---------------------------------|
| Potencia                | $1.5$ kW                        |
| Voltaje de alimentación | 380 - 480 VAC                   |
| Alimentación            | 24 VDC                          |
| Corriente / máx.        | 4.1 / 8.2 A                     |
| Ancho                   | 73 mm                           |
| Alto                    | 173 mm                          |
| Profundidad             | 175.3 mm                        |
| Peso                    | $1.2 \text{ kg}$                |

**Tabla 6: Especificaciones técnicas de Power Module 3 para el control de movimiento en el eje X [9].**

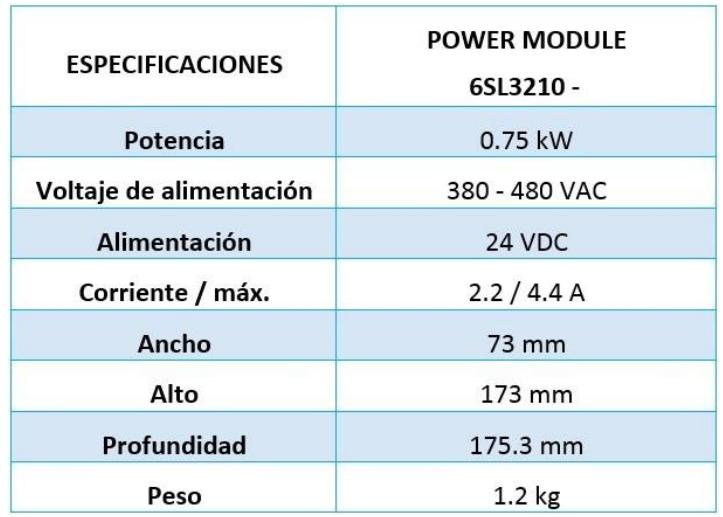

**Tabla 7: Especificaciones técnicas de Power Module 2 para el control de movimiento en el eje Y [9].**

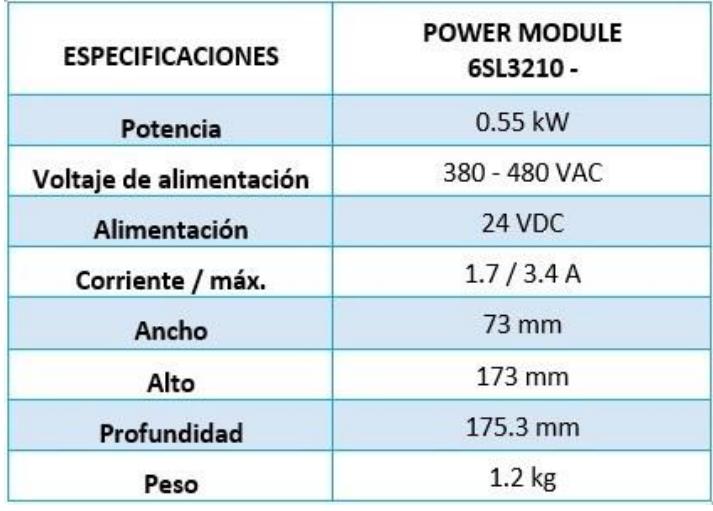

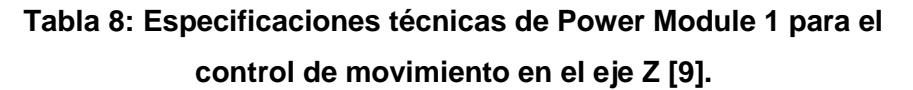

#### **2.4.4. Reactancia de Línea**

Debido a que se tienen tres variadores de velocidad y cada uno opera al mismo tiempo se generarán armónicos de corriente a la red en cada uno de ellos, el reactor de línea suaviza la forma de la corriente para reducir el nivel del contenido de armónicos que se podrían generar por las tres cargas no lineales del sistema.

Ya que cada Power Module trabaja de manera independiente aportando sus propios armónicos, cada uno de ellos tendrá su propio reactor de línea con el fin de eliminar mayor contenido de armónicos. Las características de los reactores seleccionados se pueden visualizar en las Tablas 9, 10, y 11 y su esquema físico, en la Figura 2.23.

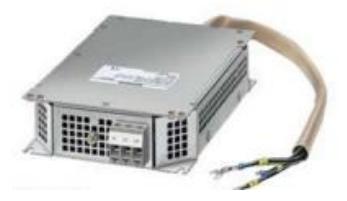

**Figura 2.23: Esquema físico de la reactancia de línea [9].**

| <b>ESPECIFICACIONES</b> | REACTANCIA DE LÍNEA<br>6SE6400-3CC00-6AD3 |  |
|-------------------------|-------------------------------------------|--|
| Potencia                | $1.5$ kW                                  |  |
| Corriente de entrada    | 4.1 A                                     |  |
| Ancho                   | 75.5 mm                                   |  |
| Alto                    | 201 mm                                    |  |
| Profundidad             | 50 mm                                     |  |
| Peso                    | $1.3 \text{ kg}$                          |  |

**Tabla 9: Especificaciones técnicas de la reactancia de línea para PM eje X [9].**

| <b>ESPECIFICACIONES</b> | REACTANCIA DE LÍNEA<br>6SE6400-3CC00-4AD3 |
|-------------------------|-------------------------------------------|
| Potencia                | $0.7$ kW                                  |
| Corriente de entrada    | 2.2A                                      |
| Ancho                   | 75.5 mm                                   |
| Alto                    | 201 mm                                    |
| Profundidad             | 50 mm                                     |
| Peso                    | 1.3 <sub>kg</sub>                         |

**Tabla 10: Especificaciones técnicas de la reactancia de línea para PM eje Y [9].**

| <b>ESPECIFICACIONES</b> | REACTANCIA DE LÍNEA<br>6SE6400-3CC00-2AD3 |
|-------------------------|-------------------------------------------|
| Potencia                | 0.37 kW                                   |
| Corriente de entrada    | 1.3A                                      |
| Ancho                   | 75.5 mm                                   |
| Alto                    | 201 mm                                    |
| Profundidad             | $50 \text{ mm}$                           |
| Peso                    | 1.2 <sub>kg</sub>                         |

**Tabla 11: Especificaciones técnicas de la reactancia de línea para PM eje Z [9].**

#### **2.4.5. Resistencia de frenado**

Una vez seleccionado el Power Module se necesita una resistencia de frenado que disipe la energía que retorna al circuito intermedio en las operaciones de frenado de los motores. Esta resistencia de frenado se ha dimensionado tomando en cuenta la potencia de frenado y la resistencia de frenado del rectificador. En la tabla 12 se encuentran las características de la resistencia de frenado (Braking Resistor) seleccionada. Para los tres Power Modules se seleccionó el mismo tipo de resistencia de frenado, su esquema físico se lo puede observar en la Figura 2.24.

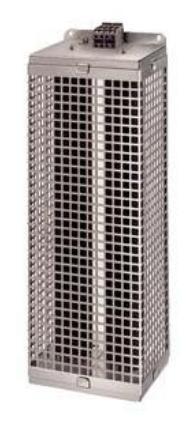

**Figura 2.24: Esquema físico de la resistencia de frenado.**

| <b>ESPECIFICACIONES</b> | <b>BRAKING RESISTOR</b><br>6SE6400 - 4BD11 - 0AA0 |
|-------------------------|---------------------------------------------------|
| Pdb                     | $0.1$ kW                                          |
| Pmax                    | 1.7 kW                                            |
| Resistencia             | 390 Ohms                                          |
| Ancho                   | 72 mm                                             |
| Alto                    | 230 mm                                            |
| Profundidad             | 43.5 mm                                           |
| Peso                    | 1 kg                                              |

**Tabla 12: Especificaciones técnicas de la resistencia de frenado [9].**

#### **2.5. Dimensionamiento de elementos del grupo de control**

En esta sección se tratará la selección de los elementos de control en base a las características más importantes de los elementos de potencia del sistema, en cada uno de las subsecciones se especificará los elementos con su estructura física, características importantes y modos de comunicación entre los elementos de control.

#### **2.5.1. Controlador**

Para la selección del controlador se analizó el número de entradas y salidas necesarias en el proceso, así como las funciones tecnológicas disponibles para un control de movimiento básico de 3 ejes, por estas razones se decidió elegir un PLC de la familia SIMATIC S7-1200, ya que es un controlador básico pero potente, que junto con un signal board, logra cubrir los requerimientos del sistema.

En la Tabla 13 se comparan las características más relevantes de 3 diferentes CPU's de la familia SIMATIC S7-1200.

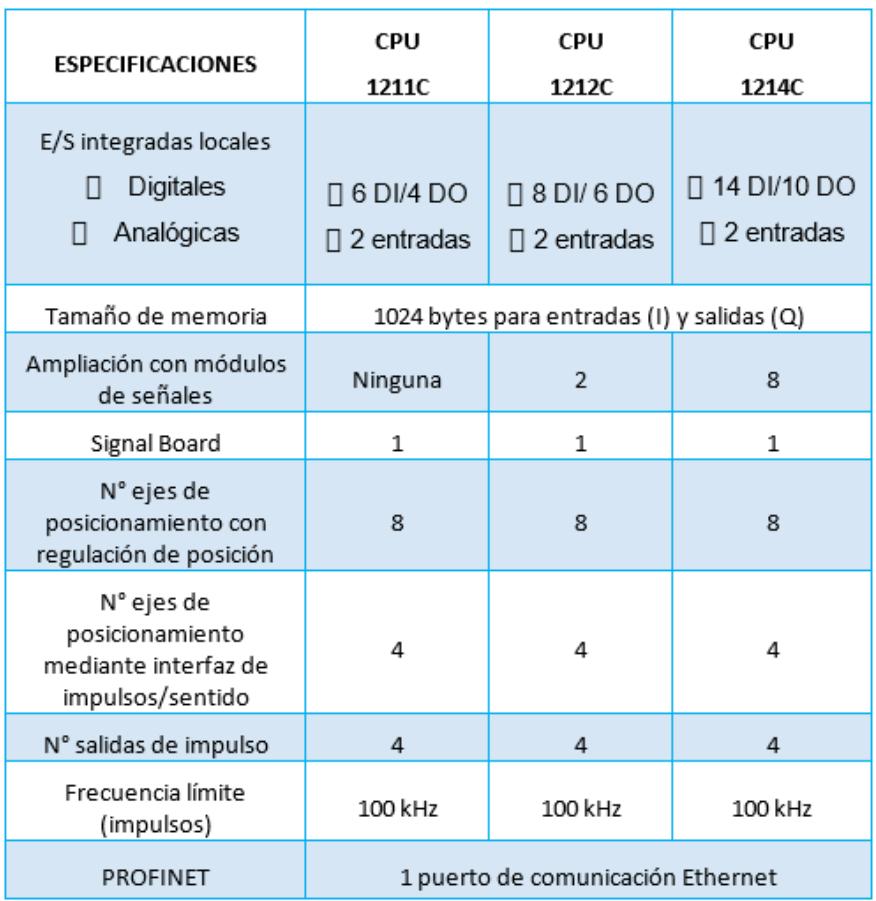

# **Tabla 13: Características de los CPU's de la familia SINAMICS S7- 1200 [10].**

Para el diseño del sistema se necesitan 16 entradas y 9 salidas digitales, por lo que se opta por usar el controlador SIMATIC S7-1200 CPU 1214C como se muestra en la Figura 2.25.

| <b>SIEMENS</b> | <b>Contract Contract Contract</b><br>SIMATIC<br>S7-1200                                                                          |
|----------------|----------------------------------------------------------------------------------------------------|
|                | $\frac{16}{91}$ = 2 2 3 4 1 2 1 1<br>$\frac{10}{10}$ , $\frac{1}{2}$ , $\frac{1}{2}$ , $\frac{1}{2}$<br>CPU 1214C<br>œ<br>舆<br>٢ |
|                |                                                                                                    |

**Figura 2.25: SIMATIC S7-1200 CPU 1214C [YYYY].**

Ya que todos los CPU's tienen 4 salidas de impulso, se agregará un módulo signal board que permita cumplir los requerimientos del sistema.

En la Tabla 14 se muestran las características del módulo signal board elegido y su esquema físico se lo puede observar en la Figura 2.26.

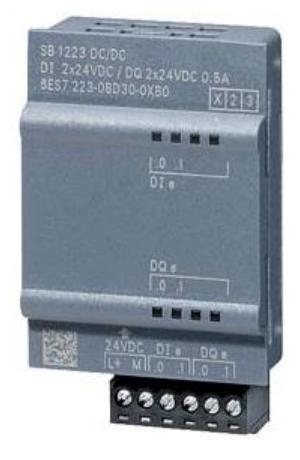

**Figura 2.26: SIGNAL BOARD SB1223 [12].**

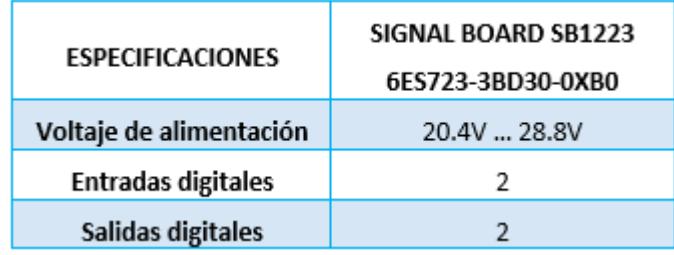

# **Tabla 14: Características del módulo signal board para ampliación del CPU [12].**

#### **2.5.2. Unidad de control del Drive**

Las unidades individuales trabajan juntas y controladas electrónicamente para llevar a cabo sus tareas de accionamiento, los controladores de nivel superior operan las unidades para lograr el movimiento coordinado requerido; por lo que es necesario el intercambio de datos entre los controladores y las unidades, este intercambio se lleva a cabo a través de un bus de campo, lo cual requiere una gran cantidad de tiempo y esfuerzo para la instalación y configuración.

Los SINAMICS S110 tienen un enfoque diferente: una unidad de control central controla las unidades de todos los ejes conectados y también establece los vínculos tecnológicos entre las unidades ejes; todos los datos requeridos se almacenan en la unidad de control central, por lo tanto no necesitan ser transferidos.

#### **UNIDAD DE CONTROL CU305**

La comunicación y las funciones de control tanto en lazo abierto como lazo cerrado para un Power Module se ejecutan en una Unidad de Control CU305, la misma que está diseñada para la operación de un solo eje, por lo que se utilizará tres CU para el control del movimiento de cada Power Module, su esquema físico se lo puede observar en la Figura 2.27.

La CU305 cuenta con las siguientes interfaces:

- $\Box$ 1 puertos DRIVE-CLiQ para la comunicación con otros dispositivos DRIVE-CLiQ como por ejemplo: motor modules, active line modules, sensor modules, terminal modules.
- 1 interfaz PROFINET con 2 puertos con perfil PROFIDRIVE V4.  $\Box$
- $\Box$ 1 conexión para la alimentación electrónica a través de un conector de alimentación de 24 V DC.

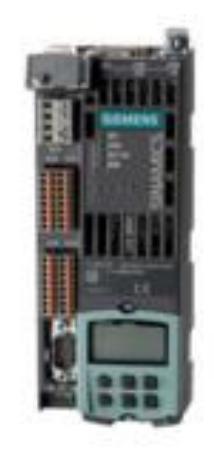

**Figura 2.27: Esquema físico de la CU305 PN [13].**

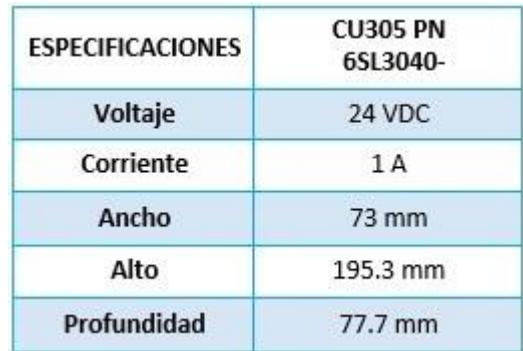

#### **Tabla 15: Especificaciones técnicas de la CU305 PN [13].**

#### **2.5.3. Interfaz de visualización**

Para seleccionar la interfaz de visualización se consideró la comodidad del usuario y el precio. En la gama HMI Basic Panels de la familia SIMATIC se encuentran 4 tipos de paneles de operador:

- KTP400 Basic  $\Box$
- □ KTP700 Basic
- KTP900 Basic
- $\Box$ KTP1200 Basic

La gran diferencia entre estos paneles es el tamaño de los mismos (4", 7", 9" y 12" respectivamente) ya que todos son de pantalla táctil y cuentan con interfaz PROFINET. Se ha seleccionado la pantalla de 7" (KTP700 Basic) como se muestra en la Figura 2.28.

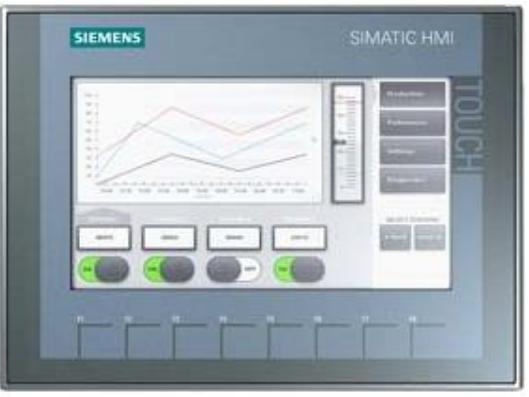

**Figura 2.28: SIMATIC HMI KTP700 Basic Panel [14].**

#### **2.6. Accesorios**

#### **2.6.1. Fuente de alimentación para equipos electrónicos**

La acometida del panel de control del robot cartesiano es de 380 VAC, mientras que la alimentación de los equipos electrónicos es de 24 VDC, por lo tanto se decidió colocar una fuente de alimentación de 24 VDC que se ajuste al voltaje trifásico con el que se cuenta, y que posea la capacidad de corriente suficiente para alimentar toda la electrónica.

Por estas razones se eligió la fuente SITOP modular monofásicas y bifásicas24 VDC 10 A, ya que puede ser conectada directamente a dos hilos de la red trifásica. En la tabla 16 se encuentran algunas características relevantes de esta fuente y su esquema físico se observa en la figura 2.29.

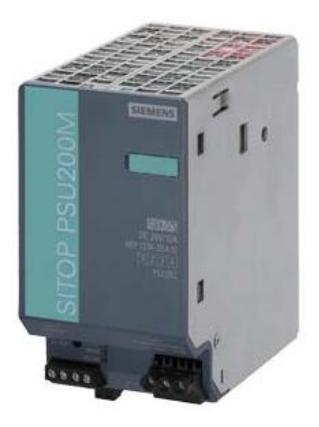

**Figura 2.29: Esquema físico de la fuente SITOP [15].**

| <b>ESPECIFICACIONES</b> | SITOP PSU200M<br>6EP1334-3BA10 |
|-------------------------|--------------------------------|
|                         |                                |
| Voltaje de alimentación | 230  500 VAC                   |
| Voltaje de salida       | 24 VDC                         |
| Corriente               | 10 A                           |
| Ancho                   | 70 mm                          |
| Alto                    | 125 mm                         |
| Profundidad             | 121 mm                         |

**Tabla 16: Especificaciones técnicas de la fuente SITOP [15].**

#### **2.6.2. Contactores**

En este sistema se usará un contactor que servirá para accionar el motor del taladro, el cual se ha dimensionado según la corriente de entrada del taladro y la alimentación disponible para la bobina del contactor; ya que la alimentación del sistema de potencia es de 380 V AC se decidió colocar un transformador que reduzca el voltaje hasta 120 VAC para poder alimentar los contactores. Las especificaciones técnicas de este transformador se detallan en una sección posterior.

En la tabla 17 se muestran las características del contactor seleccionado para la energización de la parte de potencia y en la figura 2.30 se observa su esquema físico.

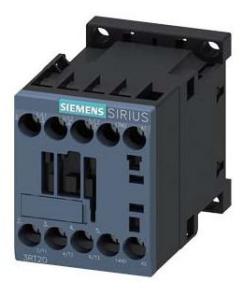

**Figura 2.30: Esquema físico del contactor [16].**

| <b>ESPECIFICACIONES</b>    | <b>CONTACTOR</b><br>3RT20161AF01 |
|----------------------------|----------------------------------|
| Voltaje de<br>alimentación | 120 VAC/ 60 Hz                   |
| Categoría de empleo        | AC3                              |
| Corriente                  | 9 A                              |
| Nº de polos                | 3                                |
| Ancho                      | 45 mm                            |
| Alto                       | 58 mm                            |
| Profundidad                | $73 \text{ mm}$                  |

**Tabla 17: Especificaciones técnicas de contactor para energización de la parte de potencia [16].**

Se utilizó un transformador monofásico para bajar el voltaje de 380 V a 110 V debido a que algunos accesorios del sistema como: ventiladores, taladros, contactores, etc utilizan una alimentación baja de 110 V para su operación.

En la tabla 18 se observan algunas características del transformador y su esquema físico se lo puede observar en la figura 2.31.

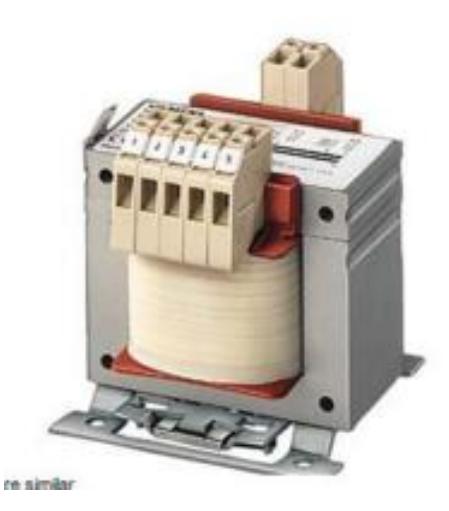

**TRANSFORMADOR ESPECIFICACIONES** 4AM5242-8DD40-0FA0 Pn / Pmax 0.63 / 2.35 kVA 550/525/500/480/ 460/440/415/400/ **Input Voltaje** 380/230/208V **Output Voltaje** 115/230V

152 mm

144 mm

110 mm

**Figura 2.31: Esquema físico del transformador monofásico [17].**

**Tabla 18: Especificaciones técnicas del transformador monofásico**

Ancho

Alto

Profundidad

#### **2.6.4. Protecciones Eléctricas**

Para el funcionamiento del robot cartesiano se cuenta con tres motores trifásicos de 380 VAC, para la sección de control se requiere una fuente de alimentación de 24 VDC, y para el taladro se necesita un transformador que reduca el voltaje de 380 VAC a 110 VAC.

Para el accionamiento de los motores trifásicos se cuenta con tres Power Module, cada uno será protegido mediante un seccionador fusible elegido siguiendo las recomendaciones del fabricante mostradas en la Figura 2.32.

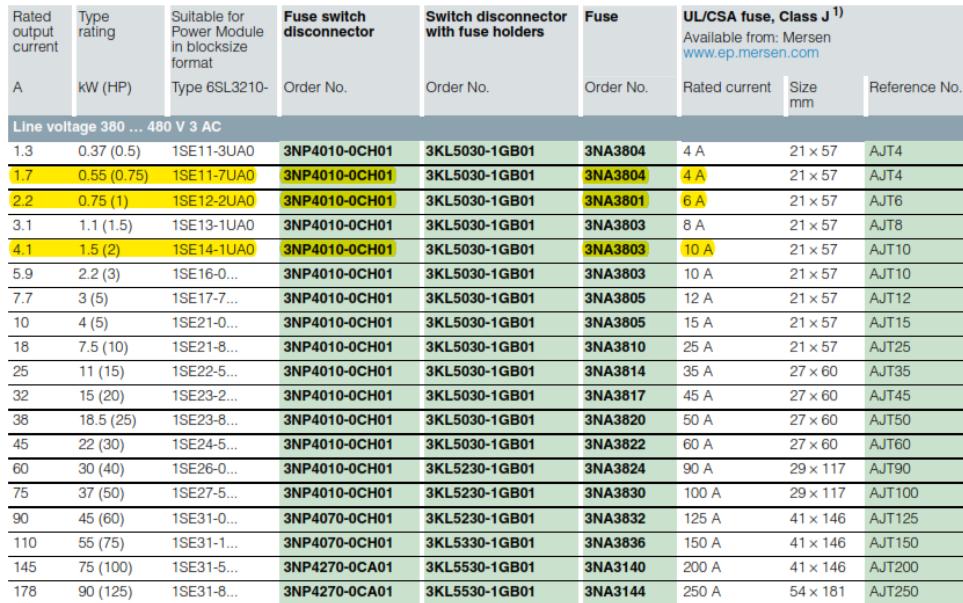

# **Figura 2.32: Tabla de componentes de red recomendados por SIEMENS para Power Modules [9].**

Para la protección del transformador se calculó la corriente máxima según la potencia máxima y el voltaje de entrada con la ecuación (2.2):

$$
I_{max} = \frac{P_{max}}{V_{in}}
$$
\n
$$
I_{max} = \frac{630 \text{ VA}}{380 \text{ V}}
$$
\n
$$
I_{max} = 6.18 \text{ A}
$$
\n(2.2)

$$
I_{ft} = 6.18 \times 1.25
$$

$$
I_{ft} = 7.73
$$

La corriente máxima del transformador con un voltaje de 380 VAC será de 6.18 A, proporcionándole una protección adicional de 25% se tiene una corriente de 7.73 A; el fusible próximo para esa corriente es de 8 A similar al de la Figura 2.33.

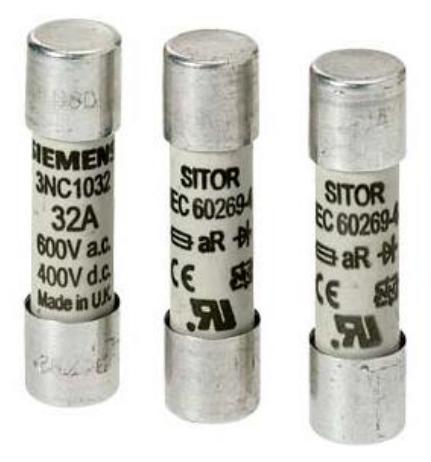

**Figura 2.33: Fusible SITOR.**

Para la protección de la fuente de 24 VDC se hizo un cálculo similar al anterior, tomando en cuenta que la corriente de la fuente de alimentación es de 10 A

$$
I_{ff} = 10 \times 1.25
$$

$$
I_{ff} = 12.5
$$

La corriente de protección de la fuente dio como resultado 12.5 A, el fusible más próximo a ese valor es de 15 A.

A la salida de la fuente de 24 VDC se colocó un fusible para proteger a todos los elementos de control; para el cálculo del fusible se sumaron las corrientes del controlador, las tres CU305 y el HMI.

$$
I_{fc} = (1.5 A + 2.4 A + 0.23 A) \times 1.25
$$

$$
I_{fc} = 5.16 A
$$

La corriente de protección es de 5.16 A, el fusible más próximo a ese valor es de 6 A.

#### **2.7. Herramientas de Software**

#### **2.7.1. TIA PORTAL**

Para la configuración y programación tanto para el PLC como el HMI se usó la herramienta TIA PORTAL, este software ayuda a optimizar todo el proceso de ingeniería mediante las herramientas integradas SIMATIC STEP 7 y SIMATIC WinCC para PLC y HMI respectivamente; en la Figura 2.34 se observa un esquema de la entrada del programa.

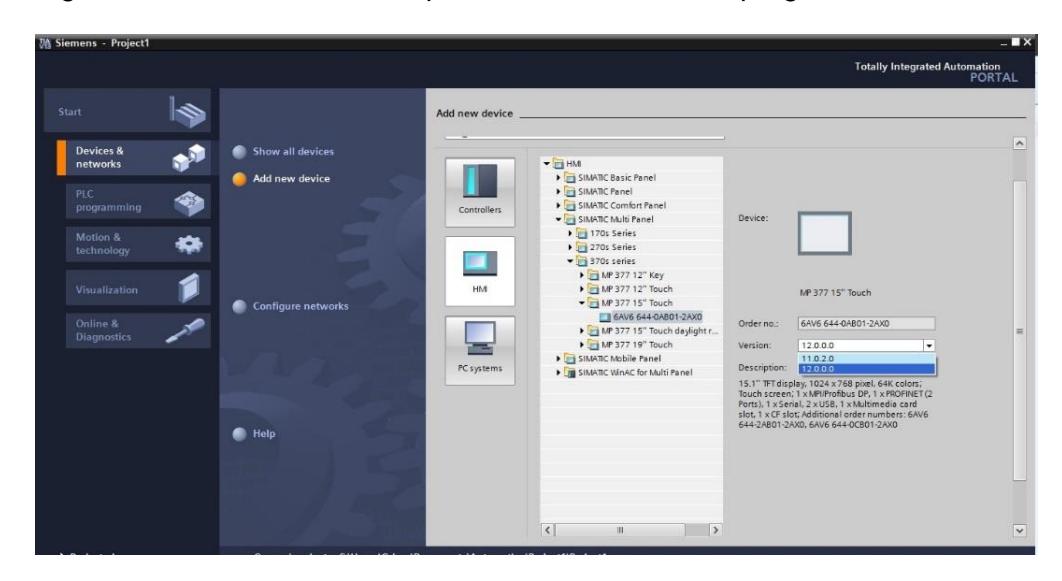

**Figura 2.34: TIA PORTAL.**

La programación realizada por el TIA PORTAL se encuentra en el Anexo 3 donde se encuentra toda la programación básica y didáctica del PLC para el control básico de la velocidad del motor.

#### **2.7.2. STARTER**

Para la parametrización y puesta en marcha del accionamiento SINAMICS S110 se usó la herramienta STARTER, este software facilita la configuración del accionamiento gracias a sus funciones integradas como auto-optimización que reduce el trabajo de optimización manual, y guías de dialogo orientadas a dar soluciones en el proceso de puesta en marcha así como la facilidad de uso del mismo; un esquema de la entrada del programa se puede observar en la Figura 2.35.

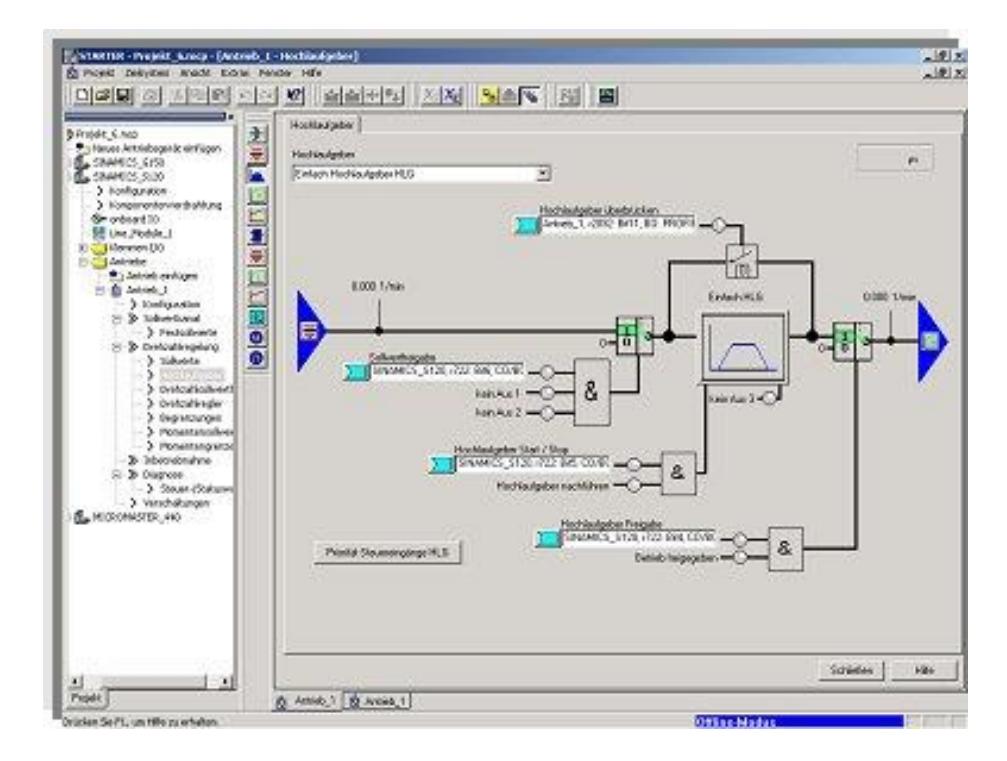

**Figura 2.35: Software STARTER.**

La configuración del drive realizado en el STARTER se encuentra en el Anexo 2, donde además se encuentra la selección de la unidad de control y su protocolo de comunicación.

# **CAPÍTULO 3**

# **3. DISEÑO DEL SISTEMA ELÉCTRICO DEL ROBOT CARTESIANO**

#### **3.1. Diseño del sistema eléctrico**

En la figura 3.1 se puede observar un esquema similar para el sistema eléctrico del robot cartesiano 3D, esta figura muestra cómo están organizados los elementos dentro del panel eléctrico. Las dimensiones de este panel se pueden encontrar en el Anexo 4.

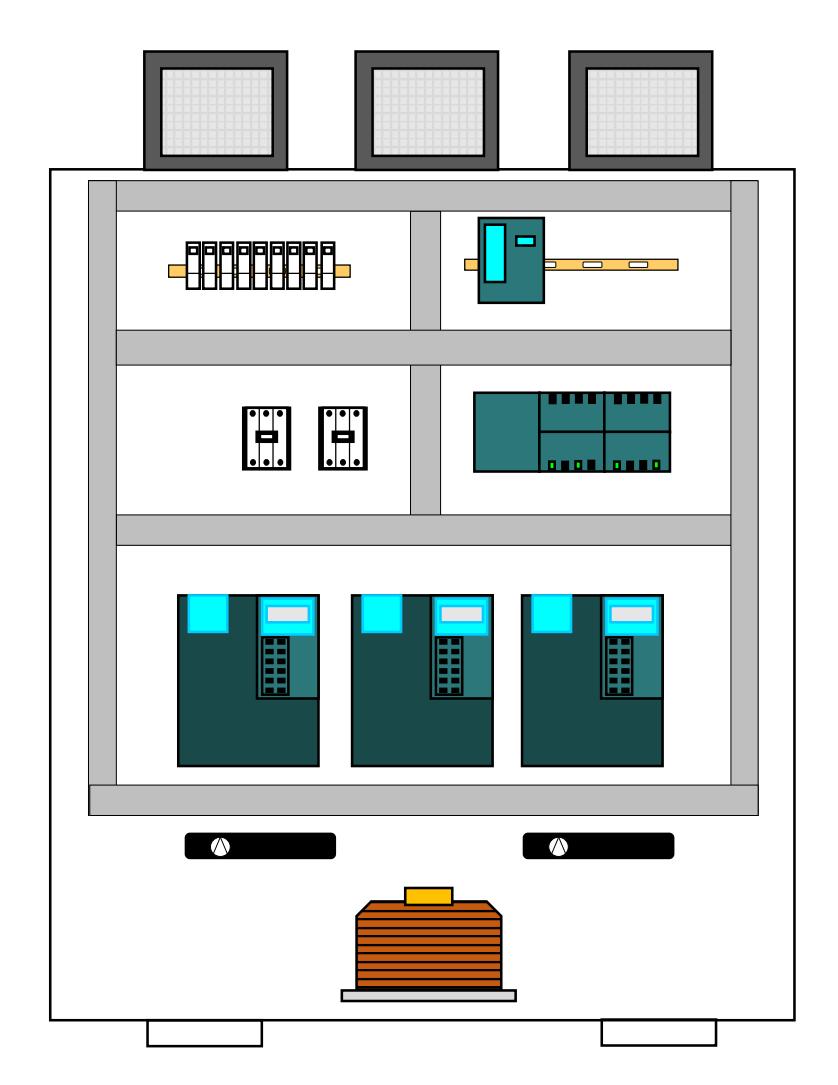

**Figura 3.1: Esquema interno del Panel Eléctrico.**

En la Figura 3.2 se muestran los botones de marcha y de paro que son los elementos del tablero que interactúan con el usuario.

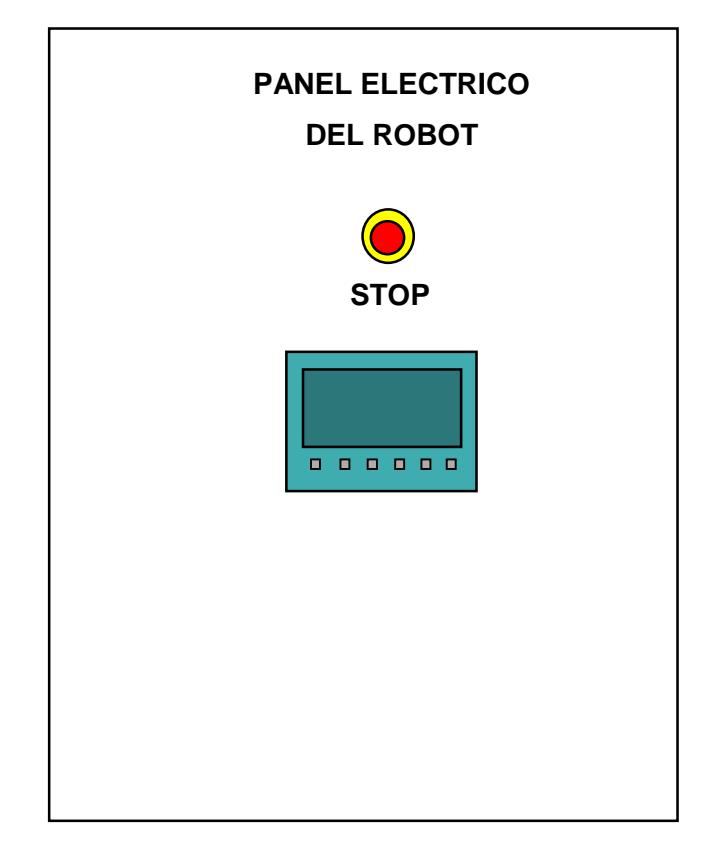

**Figura 3.2: Sector frontal del Panel Eléctrico.**

Como se puede observar en el esquema de la Figura 3.3, existen dos ventiladores que son utilizados para que el sistema se mantenga a una buena temperatura, para el efecto se extrae el aire desde el suelo y se lo lleva hacia arriba pasándolo por los elementos para enfriarlos, con esto se logra que las resistencias de frenado no se calienten; las resistencias se colocaron en la parte superior del panel con un sistema de grietas que permite que el aire circule a través de ellas.

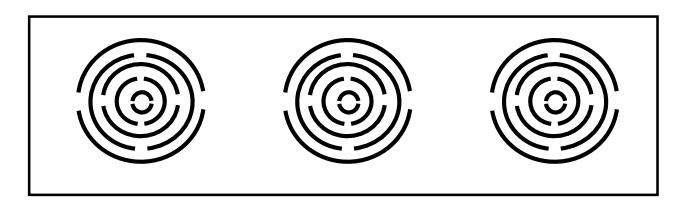

**Figura 3.3: Rejillas para ventilación de las resistencias de frenado.**

En la figura 3.4 se muestra el plano de distribución de entradas y salidas del PLC, con su alimentación de 24 VDC, entradas PTO, entradas digitales y salidas de relés.

Algunas de estas entradas digitales llevan señales de alarma y estado de cada eje, mientras que los trenes de pulsos salen de las PTO.

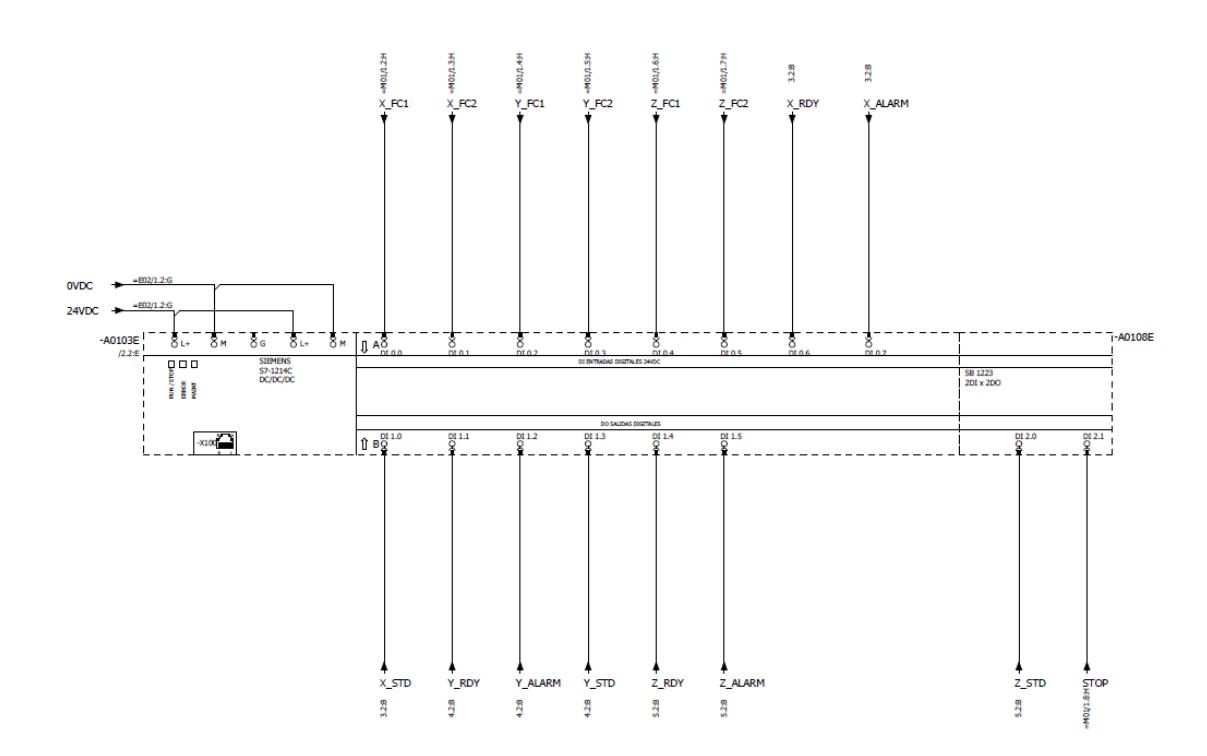

**Figura 3.4: Plano de distribución 1 de entradas y salidas del PLC.**

En la figura 3.5 se muestran las salidas PTO, como se puede observar se necesitan dos salidas: una con el tren de pulsos y otra con la dirección de rotación del motor. El resto de planos se puede observar en los Anexos 1.

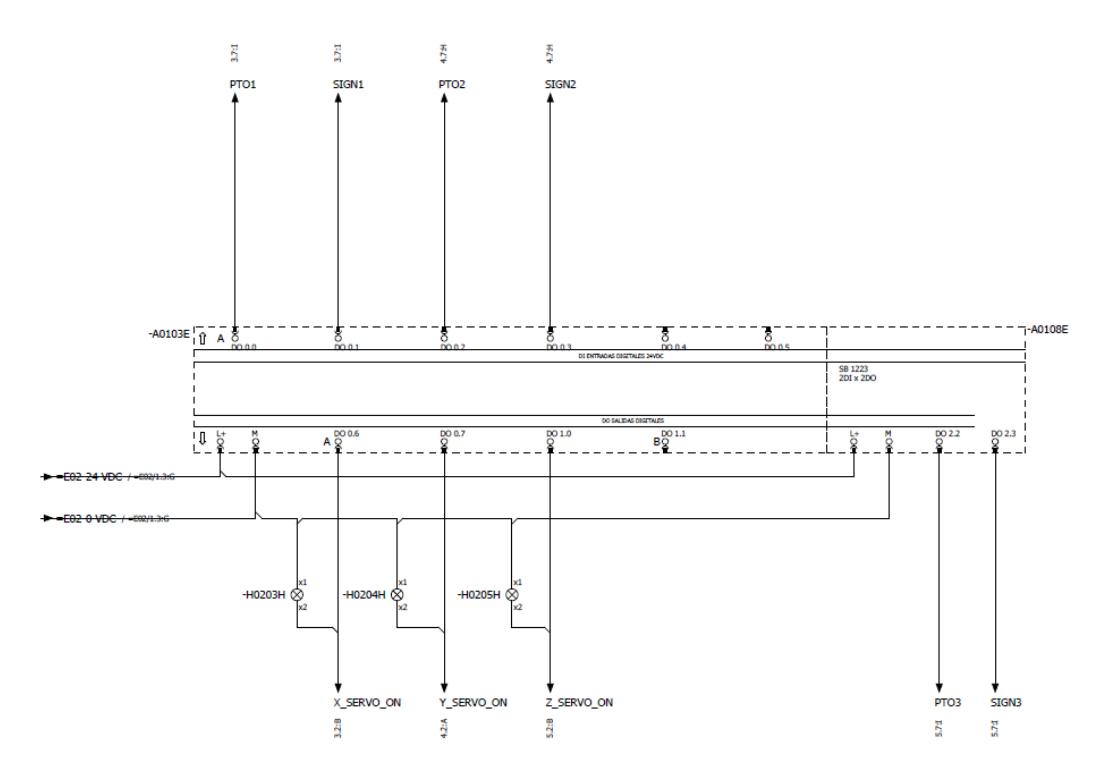

**Figura 3.5: Plano de distribución 2 de entradas y salidas del PLC.**

#### **3.2. Diseño del HMI**

En la figura 3.6 se muestra la pantalla principal de la interfaz gráfica del robot cartesiano, esta se divide en dos secciones, la primera consiste en el ingreso de datos para el funcionamiento del robot, mientras que la segunda sección sirve para el monitoreo del estado de los finales de carrera.

En la sección de ingreso de datos se puede configurar la posición relativa que se desea avanzar o retroceder, esto solo se puede configurar para los ejes X y Y. También es posible parametrizar la velocidad para lo cual el valor mínimo de velocidad debe ser el configurado previamente en el objeto tecnológico eje. Para el eje Z se cuenta con el botón "Perforar", este da la orden de bajar el taladro, perforar y subirlo.

Los botones del lado derecho tienen las siguientes funciones:

**START:** por medio de este botón se da marcha al robot cartesiano.

**MOVE:** al pulsar este botón se envían los datos configurados de posición y velocidad de los ejes X y Y para que se ejecute la tarea en el PLC

**ZERO:** envía la orden de regresar los ejes a su posición cero, este movimiento se realiza con velocidad mínima.

En la parte derecha se encuentra la visualización del movimiento en los ejes X y Y.

El monitoreo de los finales de carrera de cada eje se lo hace mediante leds que muestran el estado de cada final de carrera, siendo de color verde cuando está cerrado y de color gris cuando está abierto.

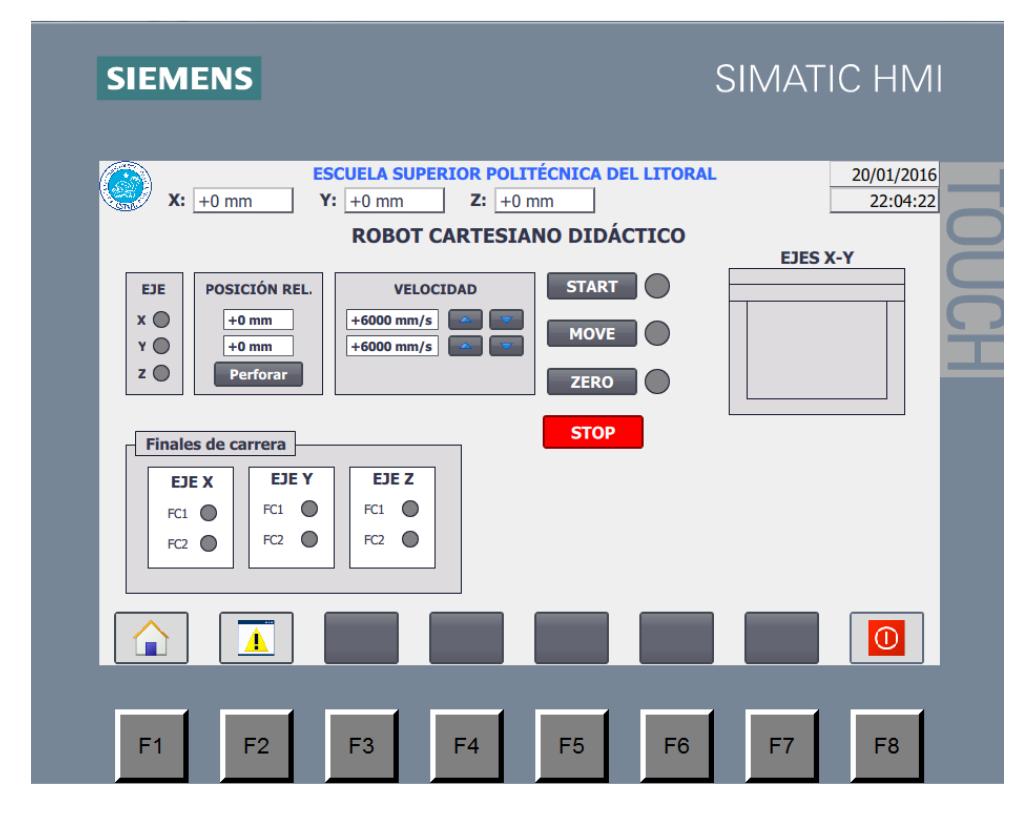

**Figura 3.6: Pantalla principal del HMI.**

#### **3.3. Presupuesto para la implementación del sistema**

Una vez realizada la selección y dimensionamiento de los elementos, se procede a revisar los precios de cada elemento para establecer un presupuesto con el fin de tener una idea del costo de la implementación del robot cartesiano 3D.

Estos precios fueron extraídos de páginas de internet de vendedores y de catálogos de SIEMENS de los años 2013 y 2015; muchos de los precios se encontraron en EUROS los cuales fueron convertidos a su equivalencia en dólares.

En las tablas 19, 20, 21, 22 y 23 se muestran cada uno de los elementos seleccionados con sus respectivos códigos y precio, los cuales sirven como referencia en caso de que se desee implementar físicamente esta planta.

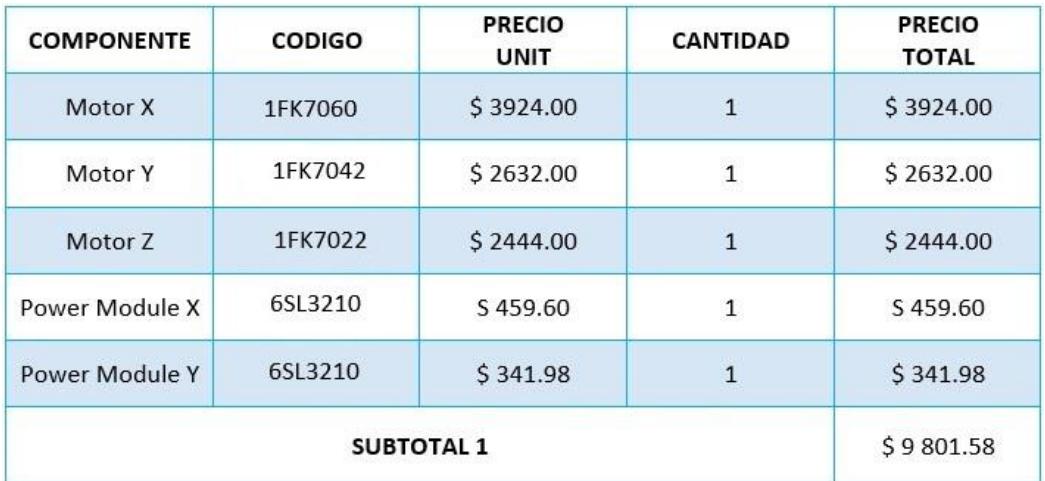

**Tabla 19: Primer Tabla de costos de los elementos.**

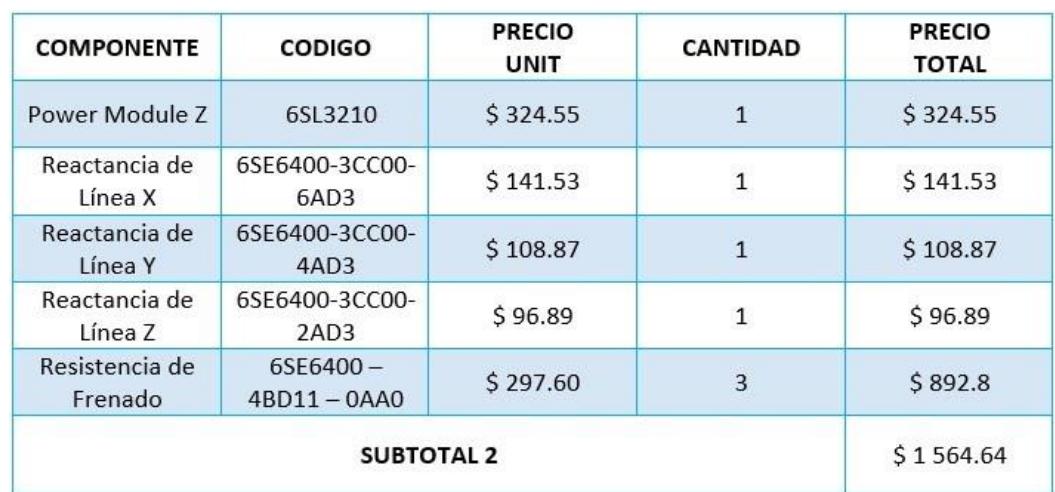

**Tabla 20: Segunda Tabla de costos de los elementos.**

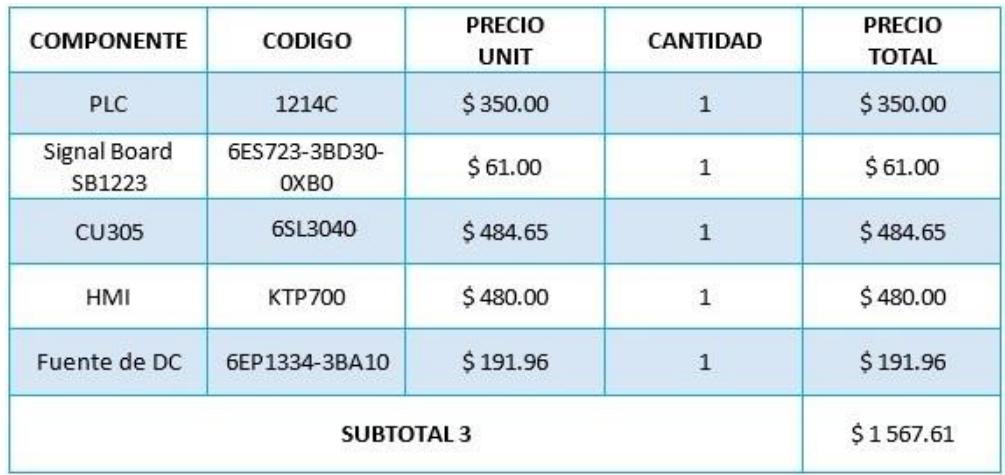

#### **Tabla 21: Tercer Tabla de costos de los elementos.**

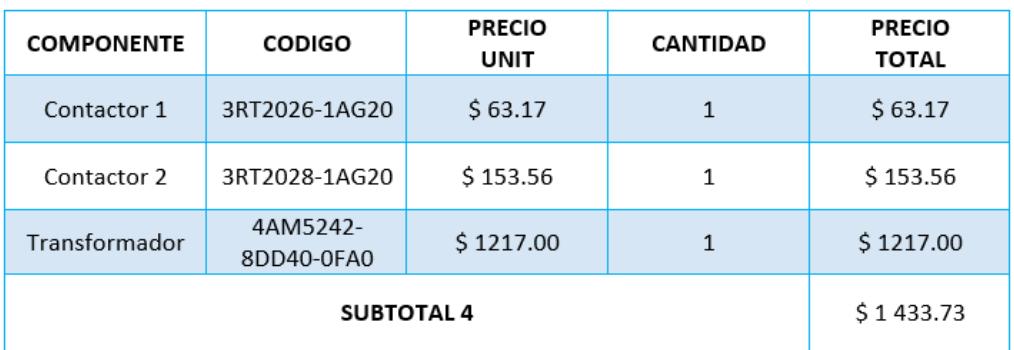

#### **Tabla 22: Cuarta Tabla de costos de los elementos.**

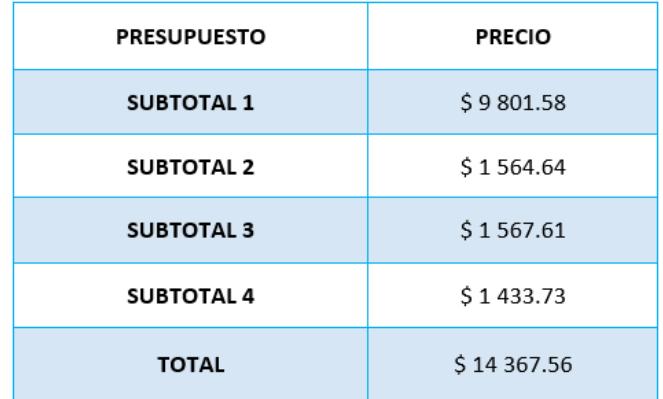

**Tabla 23: Quinta Tabla de costos de los elementos.**

### **CONCLUSIONES Y RECOMENDACIONES**

#### **Conclusiones**

- 1. Para realizar eficazmente la selección de los equipos a utilizarse en el diseño del robot cartesiano 3D, se efectuó un análisis minucioso, tomando en cuenta ciertas características de los motores tales como: potencia, corriente, voltaje y peso, que se muestran en sus respectivas tablas del capítulo 2, y también se consideró las formas de las comunicaciones para los diferentes elementos de control utilizados.
- 2. Con las protecciones y los elementos de potencia y de control seleccionados, además de los planos elaborados se puede reproducir un prototipo del sistema eléctrico del robot cartesiano 3D, cuyo bosquejo se muestra en los anexos 4.
- 3. Para la programación didáctica del control de posición del robot cartesiano 3D se utilizó un sistema que no es lo suficientemente preciso en lo referente al control debido a que es un sistema de lazo abierto; sin embargo, por las características de los elementos seleccionados, el sistema tiende a ser de alta precisión.
- 4. Se configuró el objeto tecnológico eje según el diseño del sistema de control del robot cartesiano para controlar un servomotor. Por cuestiones prácticas solo se realizó la simulación de software y hardware para un eje, el control de los otros ejes es similar.
- 5. Para realizar un movimiento absoluto de los tres ejes se necesita un sensor de posición inicial o "home", para esto se usó un limit switch colocado en la posición cero. Esta señal llega directamente al controlador.

#### **Recomendaciones**

- 1. Este proyecto puede ser implementado por la ESPOL para el laboratorio de Automatización Industrial de la Facultad de Ingeniería en Electricidad y Computación, para que los estudiantes puedan realizar prácticas acorde a los requerimientos actuales en la industria.
- 2. Si se desea omitir el sensor de posición inicial o "home" colocando un encoder absoluto en el servomotor, se deberá realizar comunicación entre el controlador y el drive por medio de un protocolo de comunicación.

3. En caso de necesitar un sistema de control de alta precisión donde se requiera el posicionamiento exacto del objetivo se necesitará la retroalimentación de la ubicación de este con la finalidad de diseñar un sistema de control en lazo cerrado, el mismo que será de mayor confiabilidad y precisión en aplicaciones cuyo margen de error sea mínimo.

### **BIBLIOGRAFÍA**

[1] SIEMENS, (2016). Industry Mall [online]. Disponible en: [https://mall.industry.siemens.com/goos/WelcomePage.aspx?regionUrl=/US&languag](https://mall.industry.siemens.com/goos/WelcomePage.aspx?regionUrl=/US&language=en) [e=en](https://mall.industry.siemens.com/goos/WelcomePage.aspx?regionUrl=/US&language=en)

[2] J. Ramírez, J. Correa y S. Flórez, «Diseño de la plataforma mecánica de una mesa cartesiana XYZ automatizada» *Visión Electrónica,* nº 2, pp. 145-154, 2013.

[3] SIEMENS, (2016). Manual S71200 Motion Control Function Manual [online]. Disponible en: [https://support.industry.siemens.com/cs/document/90075651/simatic](https://support.industry.siemens.com/cs/document/90075651/simatic-step-7-s7-1200-motion-control-v13?dti=0&lc=es-ES)[step-7-s7-1200-motion-control-v13?dti=0&lc=es-ES](https://support.industry.siemens.com/cs/document/90075651/simatic-step-7-s7-1200-motion-control-v13?dti=0&lc=es-ES)

[4] SIEMENS, (2016). Especificaciones Técnicas del Motor del eje Z [online]. Disponible en: the entity of the entity of the entity of the entity of the entity of the entity of the entity of the entity of the entity of the entity of the entity of the entity of the entity of the entity of the entity

[https://mall.industry.siemens.com/mall/en/ww/Catalog/Product/?mlfb=1FK7022-](https://mall.industry.siemens.com/mall/en/ww/Catalog/Product/?mlfb=1FK7022-5AK71-1) [5AK71-1](https://mall.industry.siemens.com/mall/en/ww/Catalog/Product/?mlfb=1FK7022-5AK71-1)

[5] SIEMENS, (2016). Especificaciones Técnicas del Motor del eje Y [online]. Disponible en:

[https://mall.industry.siemens.com/mall/en/en/Catalog/Product/1FK7042-2AK71-](https://mall.industry.siemens.com/mall/en/en/Catalog/Product/1FK7042-2AK71-1CH1) [1CH1](https://mall.industry.siemens.com/mall/en/en/Catalog/Product/1FK7042-2AK71-1CH1)

[6] SIEMENS, (2016). Especificaciones Técnicas del Motor del eje X [online]. Disponible en: the entity of the entity of the entity of the entity of the entity of the entity of the entity of the entity of the entity of the entity of the entity of the entity of the entity of the entity of the entity

[https://mall.industry.siemens.com/mall/en/WW/Catalog/Product/1FK7060-2AH71-](https://mall.industry.siemens.com/mall/en/WW/Catalog/Product/1FK7060-2AH71-1CA0) [1CA0](https://mall.industry.siemens.com/mall/en/WW/Catalog/Product/1FK7060-2AH71-1CA0)

[7] SIEMENS, (2016). Especificaciones Técnicas de Encoder [online]. Disponible en: [https://mall.industry.siemens.com/mall/en/WW/Catalog/Product/6FX2001-5FD25-](https://mall.industry.siemens.com/mall/en/WW/Catalog/Product/6FX2001-5FD25-0AA1) [0AA1](https://mall.industry.siemens.com/mall/en/WW/Catalog/Product/6FX2001-5FD25-0AA1)

[8] SIEMENS, (2016). Especificaciones Técnicas del DRIVE-CLiQ [online]. Disponible en: [https://mall.industry.siemens.com/mall/en/WW/Catalog/Product/6FX5002-2DC10-](https://mall.industry.siemens.com/mall/en/WW/Catalog/Product/6FX5002-2DC10-1AG0) [1AG0](https://mall.industry.siemens.com/mall/en/WW/Catalog/Product/6FX5002-2DC10-1AG0)

[9] SIEMENS. SIMOTION, SINAMICS S120 & SIMOTICS Equipment for Production Machines Catalog PM21 Edition 2013, En línea. Disponible en: [https://www.industry.siemens.com/datapool/industry/drives/Docs/MC/PM21-2013](https://www.industry.siemens.com/datapool/industry/drives/Docs/MC/PM21-2013-complete-en.pdf) [complete-en.pdf](https://www.industry.siemens.com/datapool/industry/drives/Docs/MC/PM21-2013-complete-en.pdf)

[10] SIEMENS, (2016). Especificaciones Técnicas de la CPU 1212C [online]. Disponible en:

[https://mall.industry.siemens.com/mall/en/ar/Catalog/Products/10045651?tree=Catal](https://mall.industry.siemens.com/mall/en/ar/Catalog/Products/10045651?tree=CatalogTree) [ogTree](https://mall.industry.siemens.com/mall/en/ar/Catalog/Products/10045651?tree=CatalogTree)

[11] SIEMENS, (2016). Esquema de la CPU 1212C [online]. Disponible en: [http://www.conrad.com/ce/en/product/197494/Siemens-6ES7214-1HG31-0XB0-](http://www.conrad.com/ce/en/product/197494/Siemens-6ES7214-1HG31-0XB0-SIMATIC-S7-1200-CPU-1214C-Compact-CPU-DCDCRelay-14-DI-10-DO-2-AI-50Kb) [SIMATIC-S7-1200-CPU-1214C-Compact-CPU-DCDCRelay-14-DI-10-DO-2-AI-50Kb](http://www.conrad.com/ce/en/product/197494/Siemens-6ES7214-1HG31-0XB0-SIMATIC-S7-1200-CPU-1214C-Compact-CPU-DCDCRelay-14-DI-10-DO-2-AI-50Kb)

[12] SIEMENS, (2016). Especificaciones Técnicas de la SB 1223 digital input/output modules [online]. Disponible en: [https://mall.industry.siemens.com/mall/en/ar/Catalog/Products/10045690?tree=Catal](https://mall.industry.siemens.com/mall/en/ar/Catalog/Products/10045690?tree=CatalogTree) [ogTree](https://mall.industry.siemens.com/mall/en/ar/Catalog/Products/10045690?tree=CatalogTree)

[13] SIEMENS, (2016). Especificaciones Técnicas de la CU305 [online]. Disponible en: [https://mall.industry.siemens.com/mall/en/WW/Catalog/Product/6SL3040-0JA01-](https://mall.industry.siemens.com/mall/en/WW/Catalog/Product/6SL3040-0JA01-0AA0) [0AA0](https://mall.industry.siemens.com/mall/en/WW/Catalog/Product/6SL3040-0JA01-0AA0)

[14] SIEMENS, (2016). Especificaciones Técnicas de la KTP700 [online]. Disponible en: [https://mall.industry.siemens.com/mall/en/WW/Catalog/Product/6AV2123-](https://mall.industry.siemens.com/mall/en/WW/Catalog/Product/6AV2123-2GA03-0AX0) [2GA03-0AX0](https://mall.industry.siemens.com/mall/en/WW/Catalog/Product/6AV2123-2GA03-0AX0)

[15] SIEMENS, (2016). Especificaciones Técnicas de la SITOP [online]. Disponible en:

[https://mall.industry.siemens.com/mall/es/ar/Catalog/Products/10243919?tree=Catal](https://mall.industry.siemens.com/mall/es/ar/Catalog/Products/10243919?tree=CatalogTree) [ogTree](https://mall.industry.siemens.com/mall/es/ar/Catalog/Products/10243919?tree=CatalogTree)

[16] SIEMENS, (2013). Catalogo Listas de precios de Ecuador [online]. Disponible en: [https://www.industry.siemens.com/home/aan/es/ecuador/Documents/Lista%20de%2](https://www.industry.siemens.com/home/aan/es/ecuador/Documents/Lista%20de%20Pecios%20Final%20Siemens%20Industry%20Ecuador.pdf) [0Pecios%20Final%20Siemens%20Industry%20Ecuador.pdf](https://www.industry.siemens.com/home/aan/es/ecuador/Documents/Lista%20de%20Pecios%20Final%20Siemens%20Industry%20Ecuador.pdf)

[17] SIEMENS, (2011). Catalogo IC 90 [online]. Disponible en: [http://w3app.siemens.com/mcms/infocenter/dokumentencenter/ce/Documentsu20Br](http://w3app.siemens.com/mcms/infocenter/dokumentencenter/ce/Documentsu20Brochures/e86060-k1090-a101-a1-7800.pdf) [ochures/e86060-k1090-a101-a1-7800.pdf](http://w3app.siemens.com/mcms/infocenter/dokumentencenter/ce/Documentsu20Brochures/e86060-k1090-a101-a1-7800.pdf)

# **ANEXOS**

# **ANEXO 1**

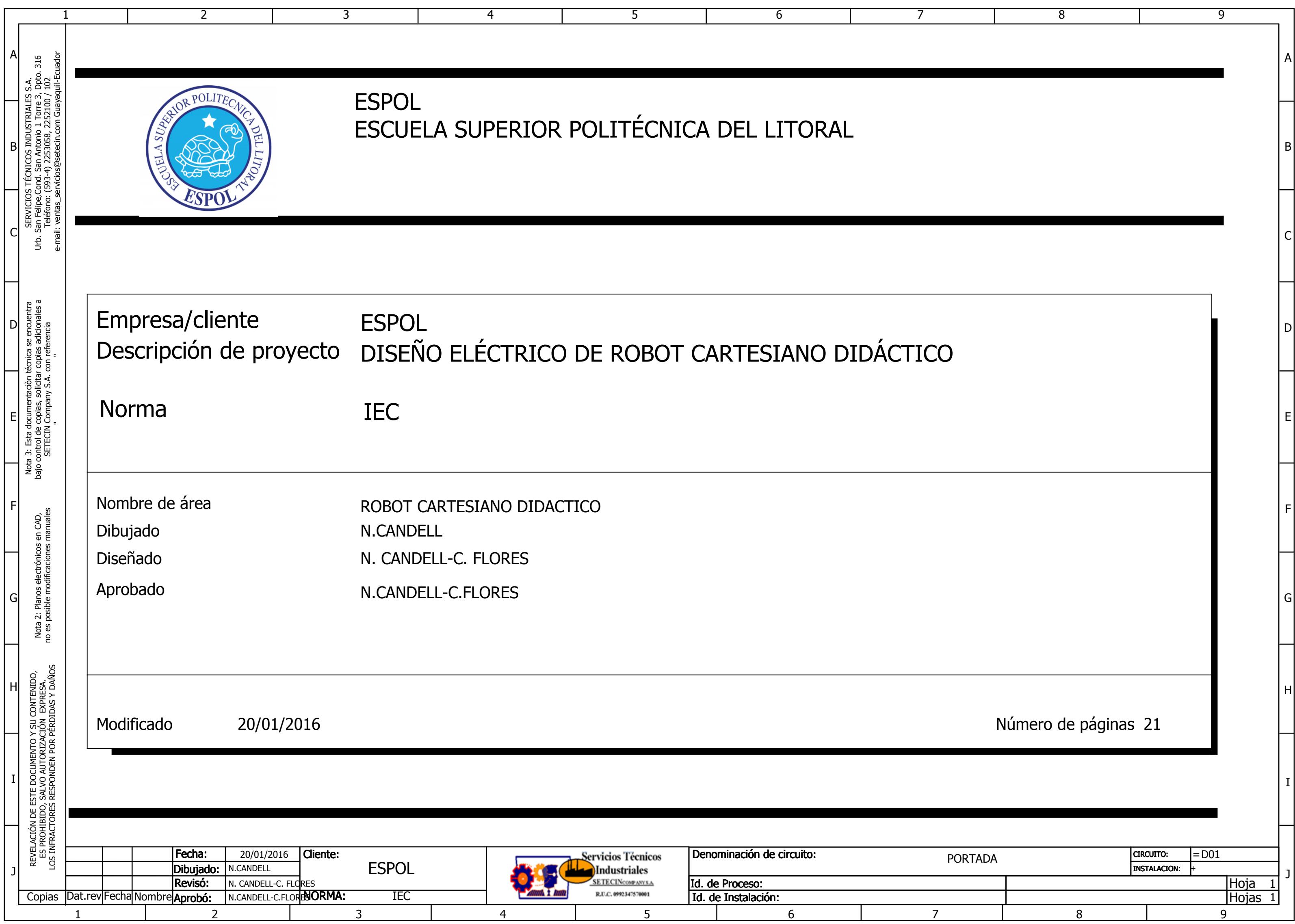

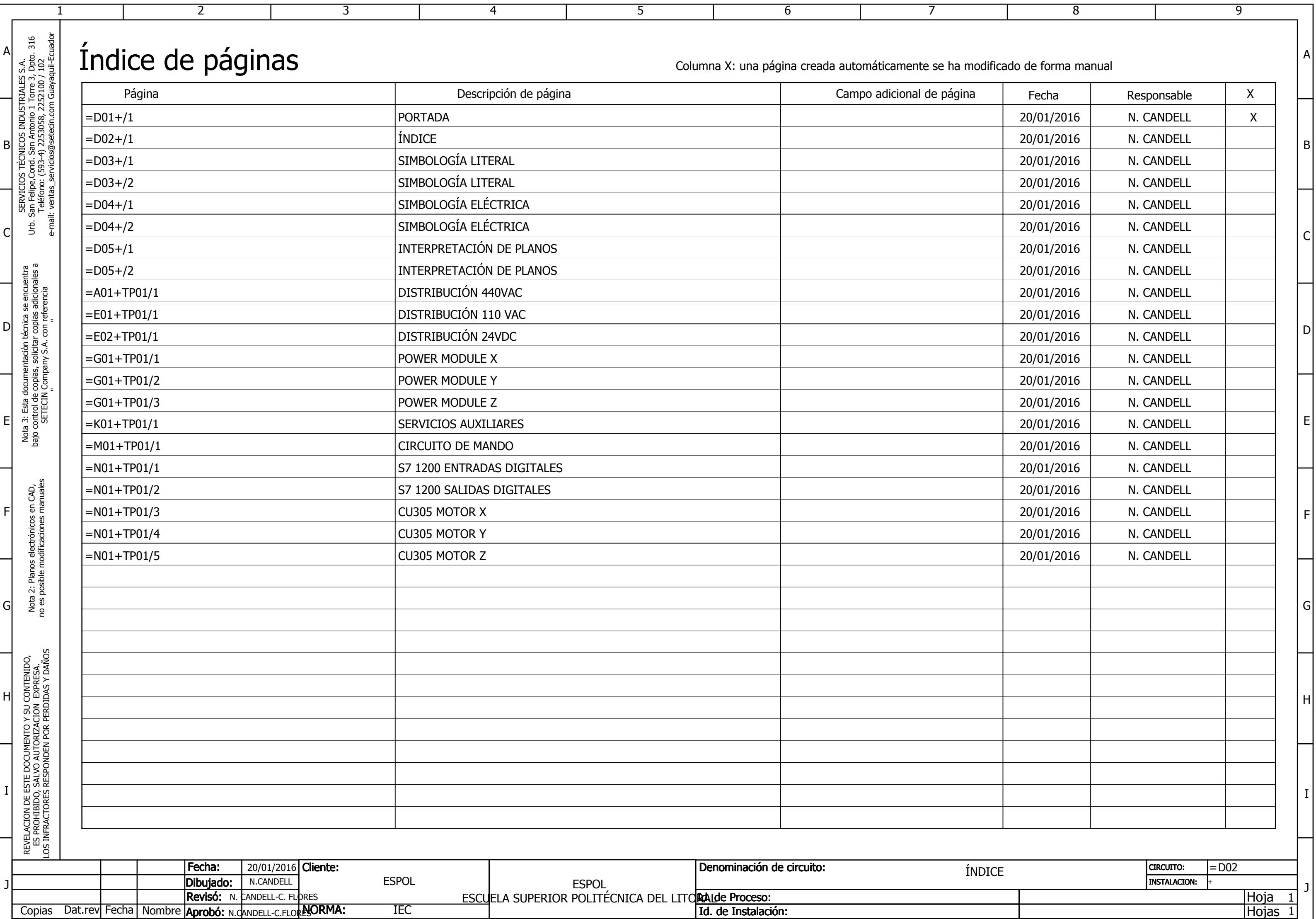

1 2 3 4 5 6 7 8 9

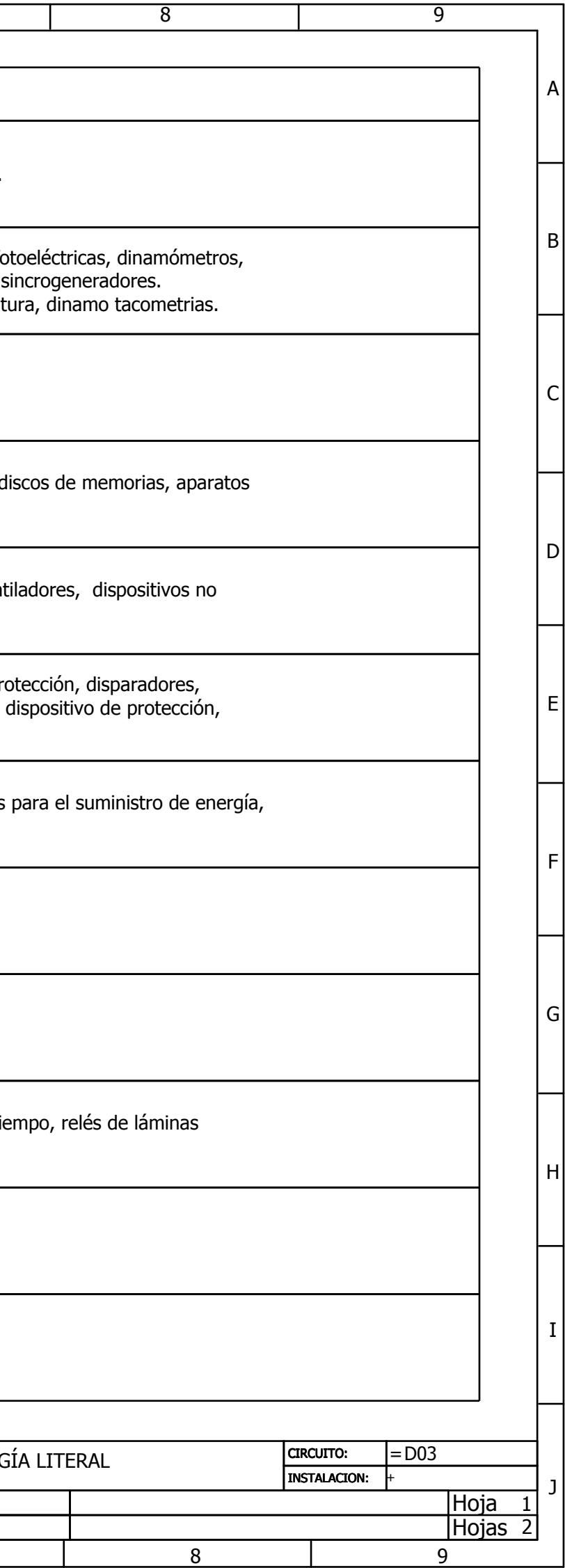

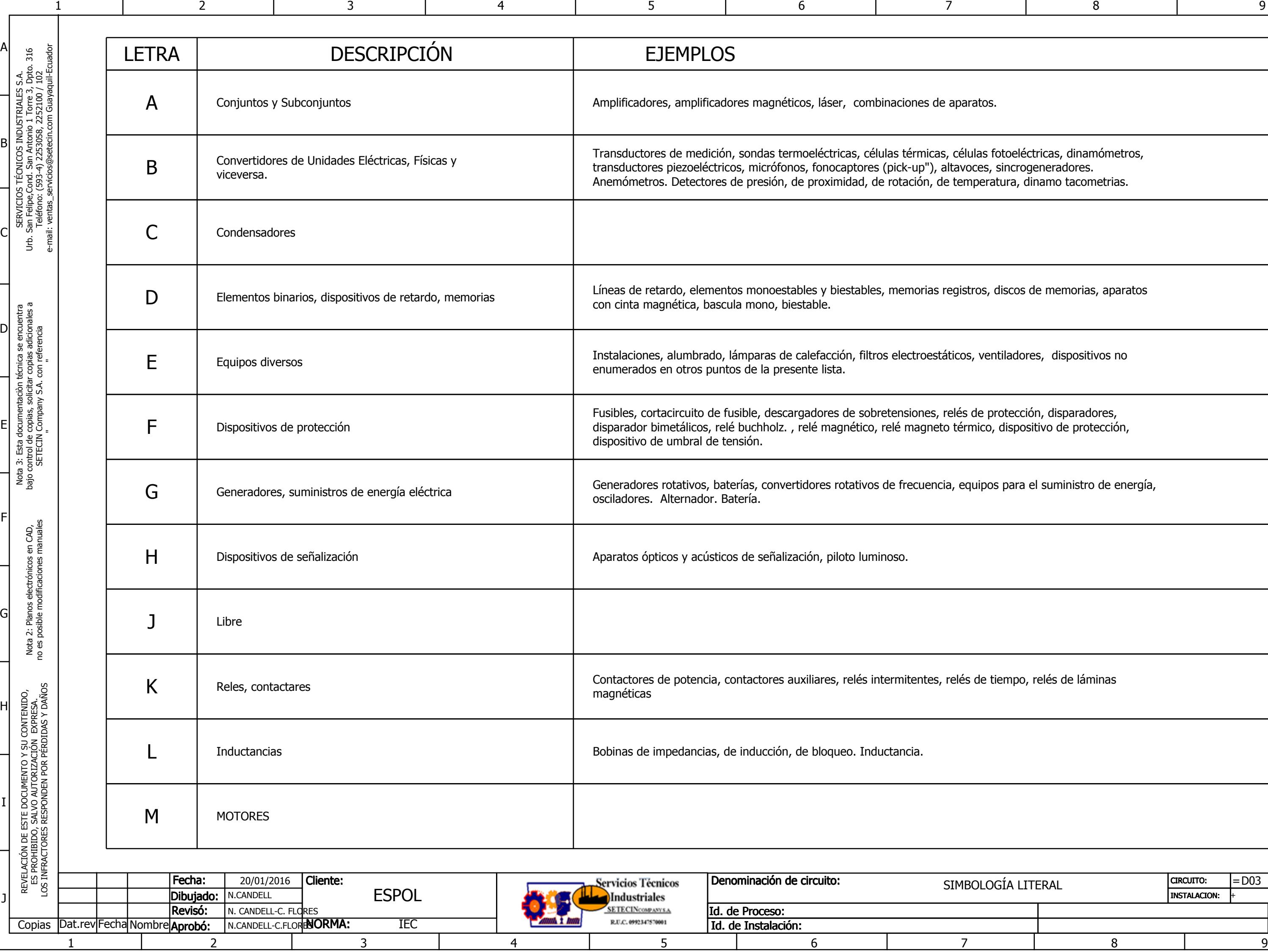

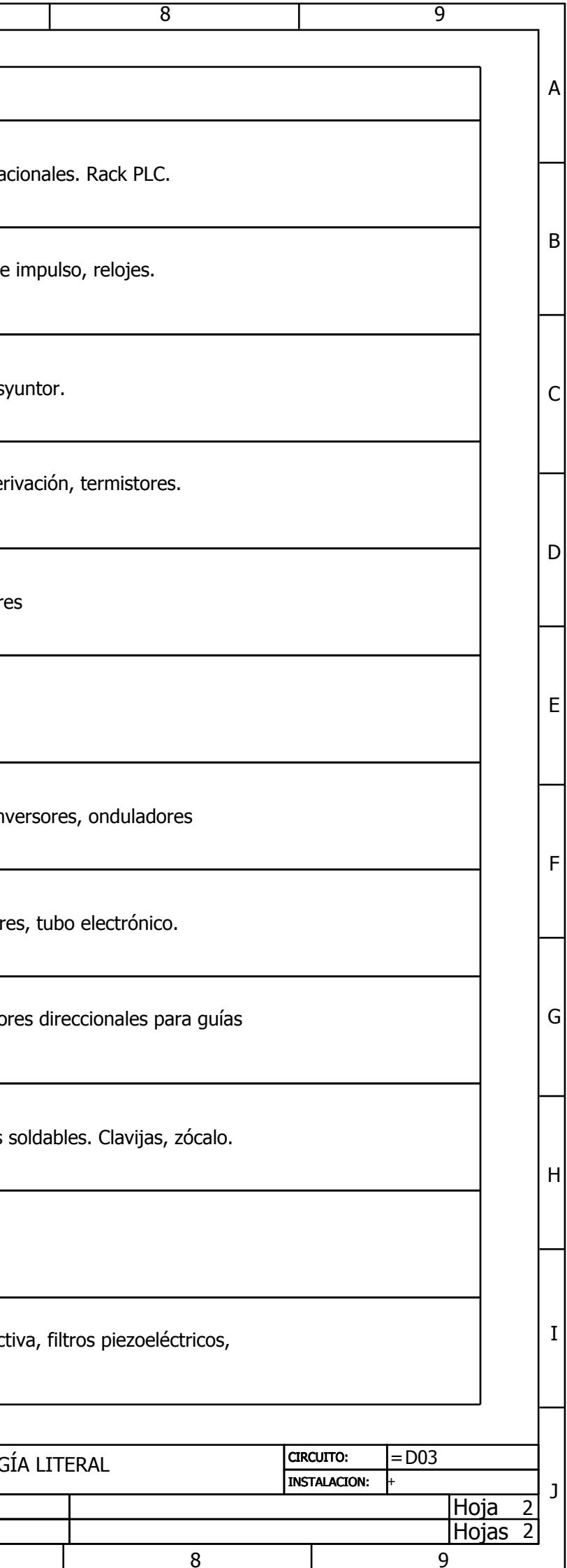

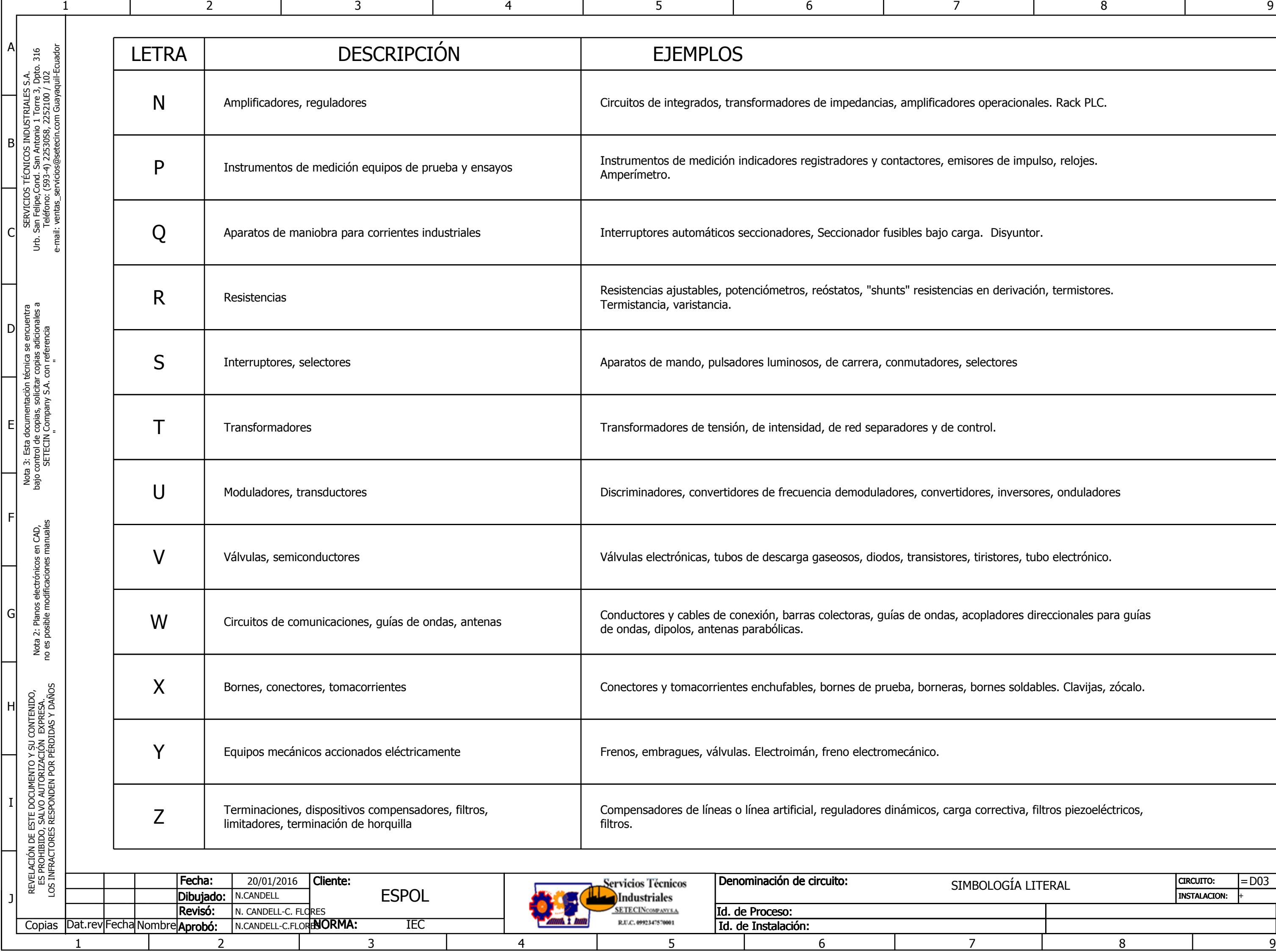

1 2 3 4 5

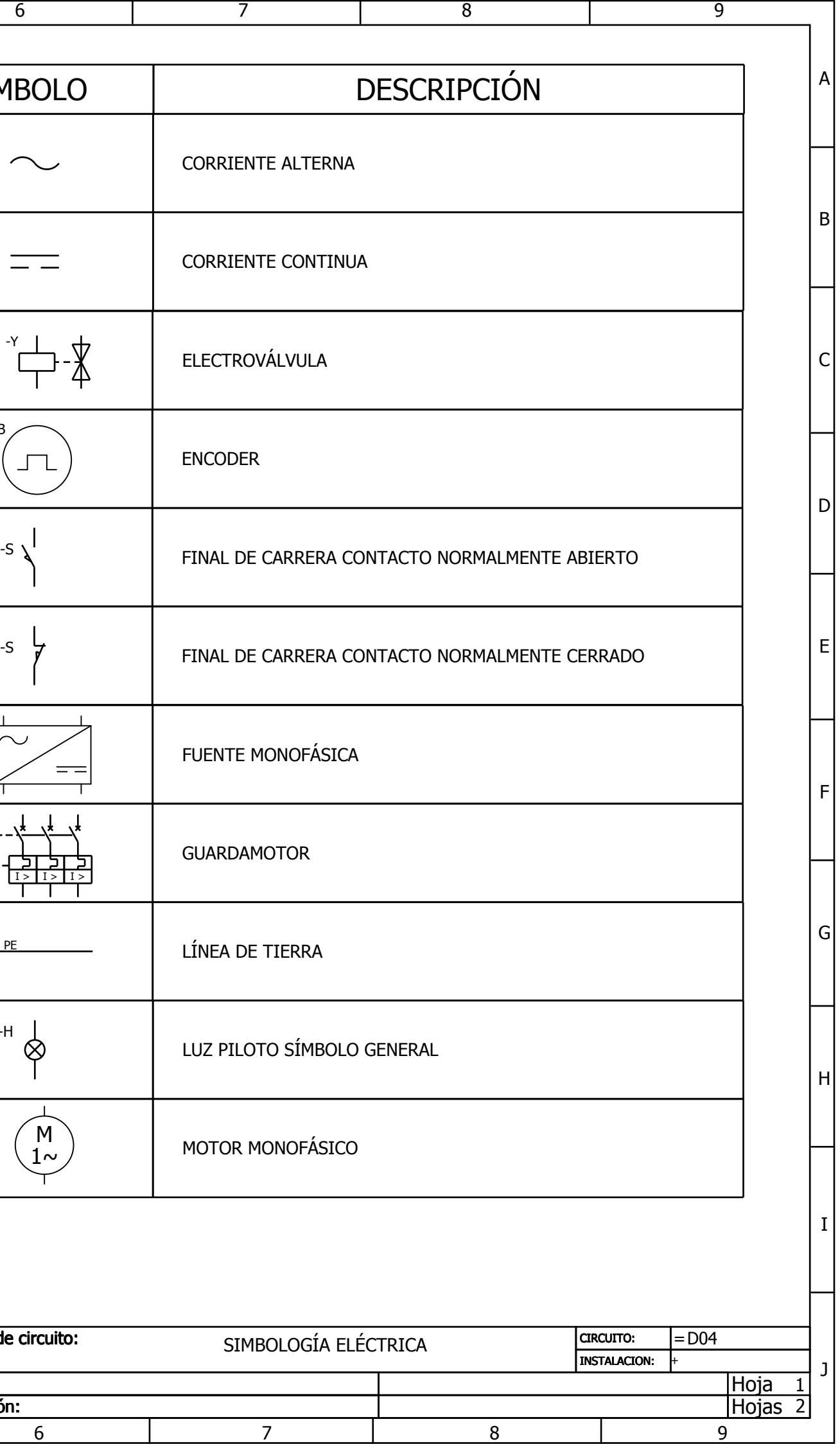

<span id="page-70-0"></span>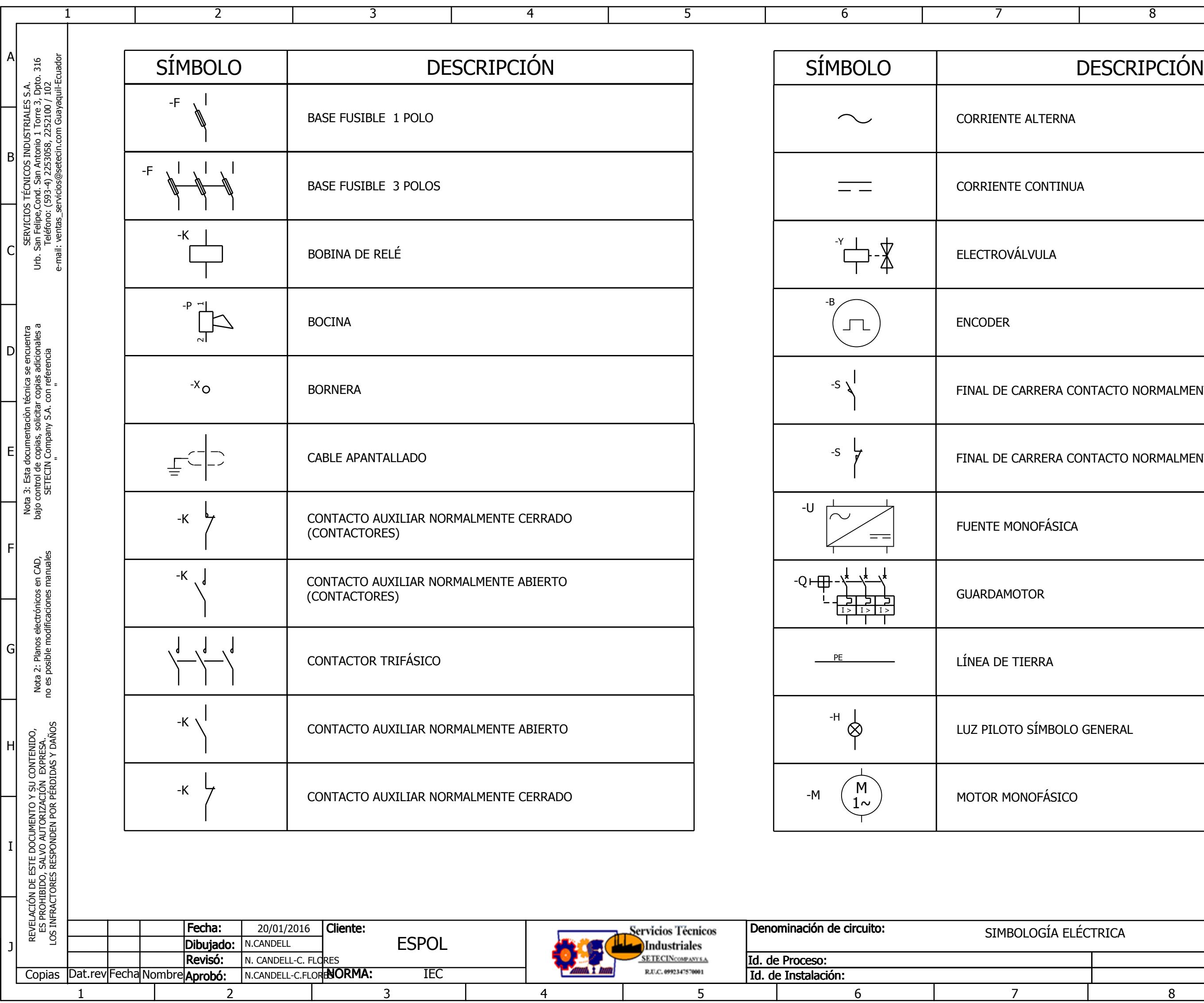

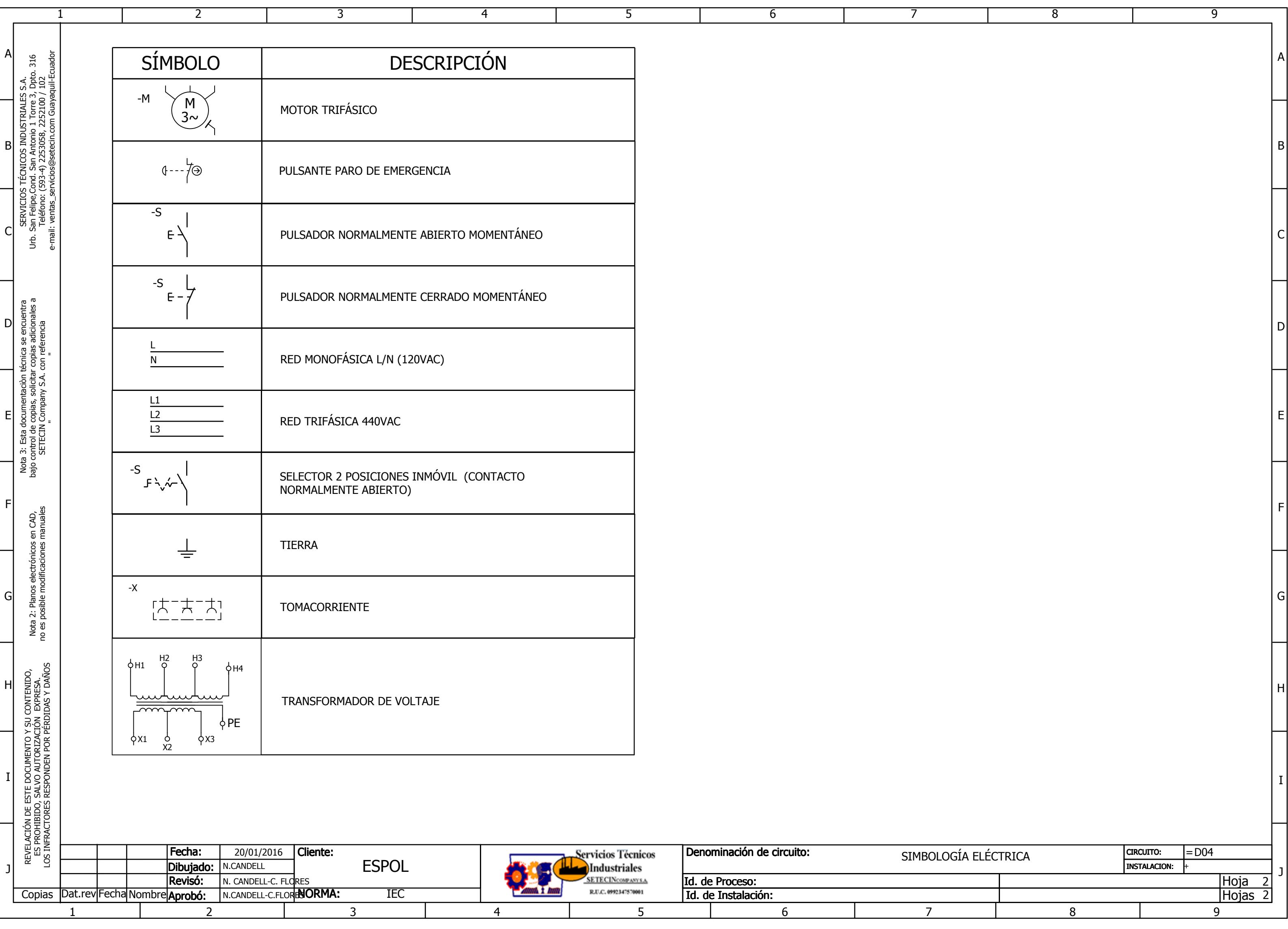
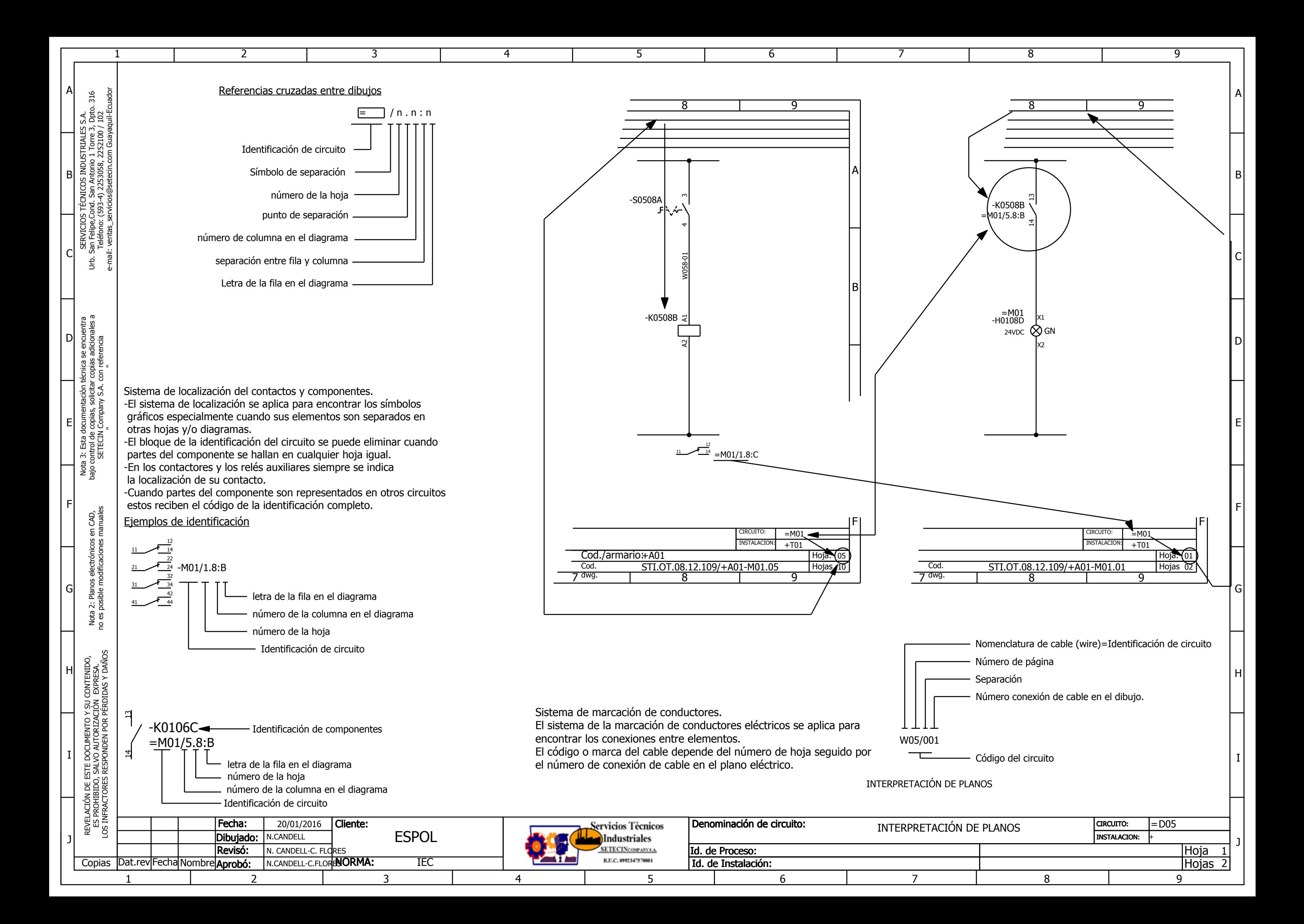

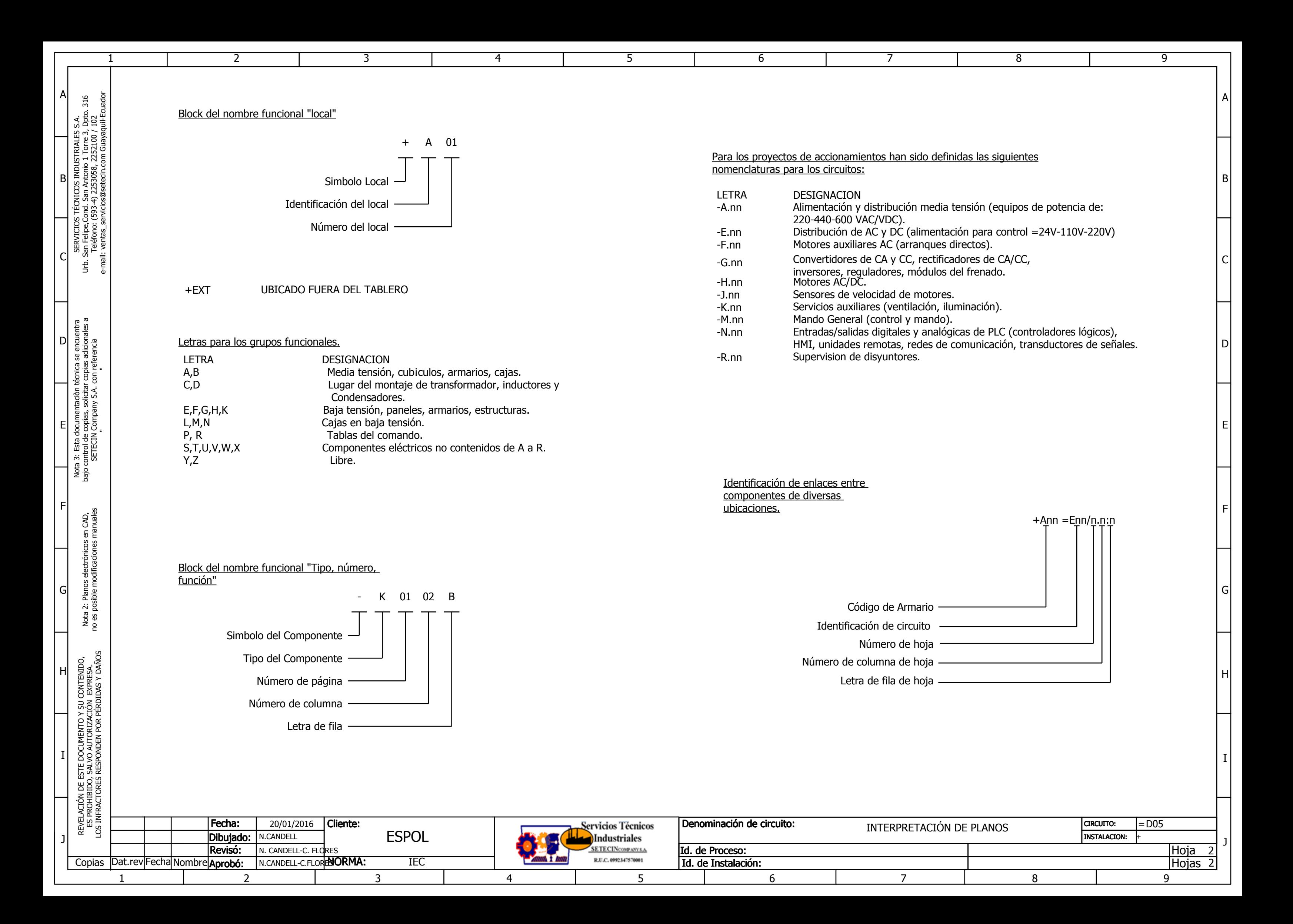

<span id="page-74-0"></span>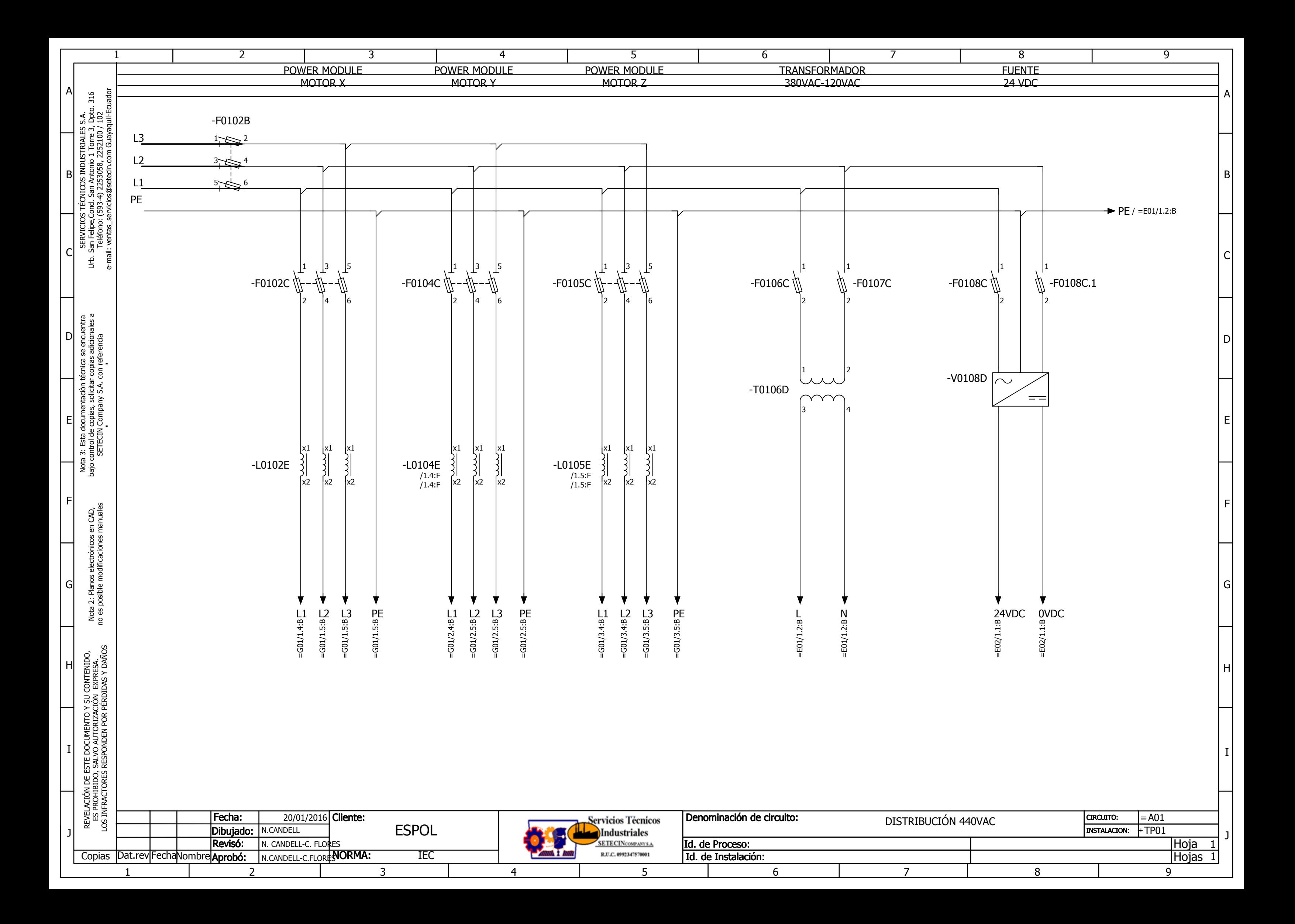

<span id="page-75-0"></span>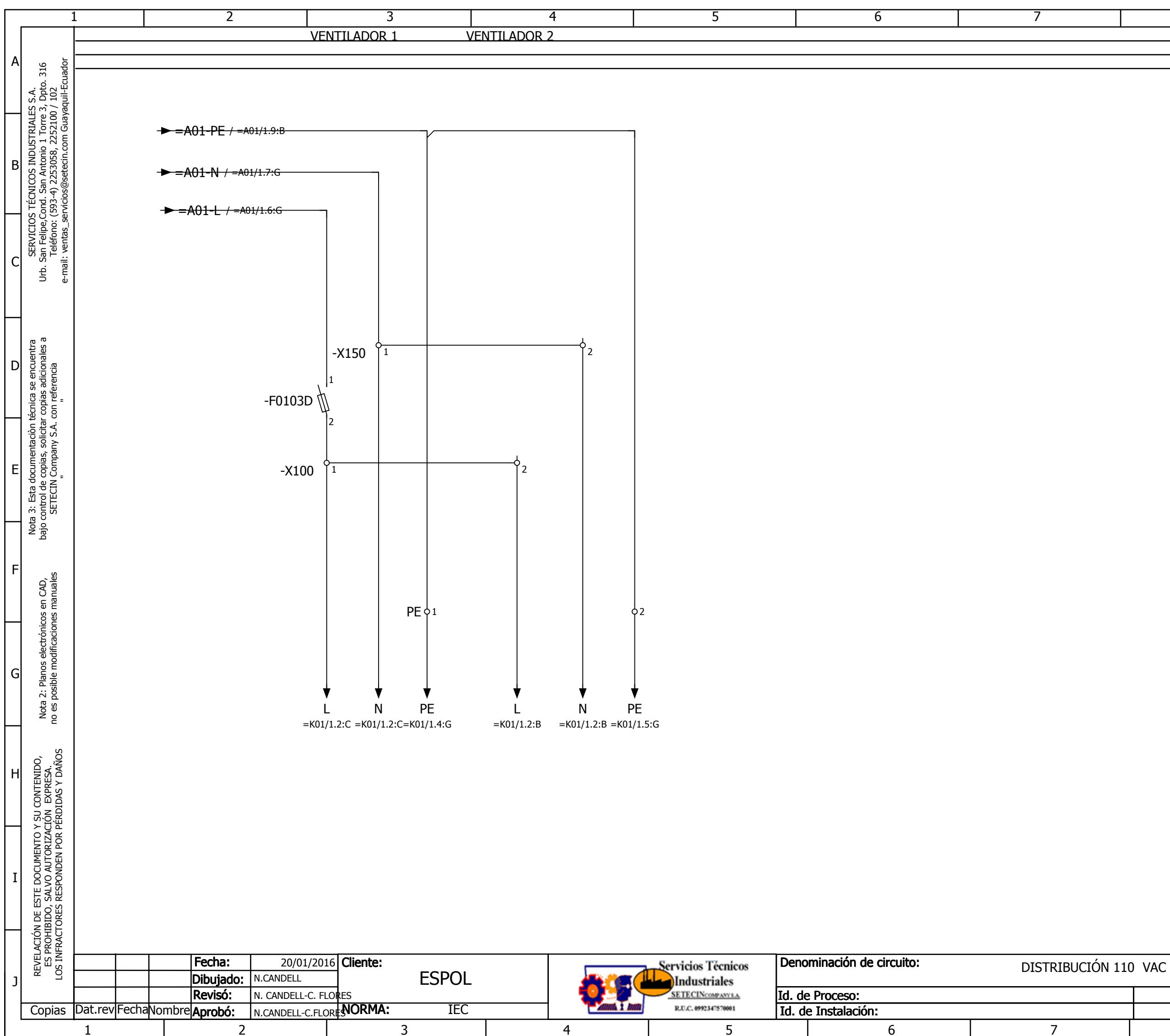

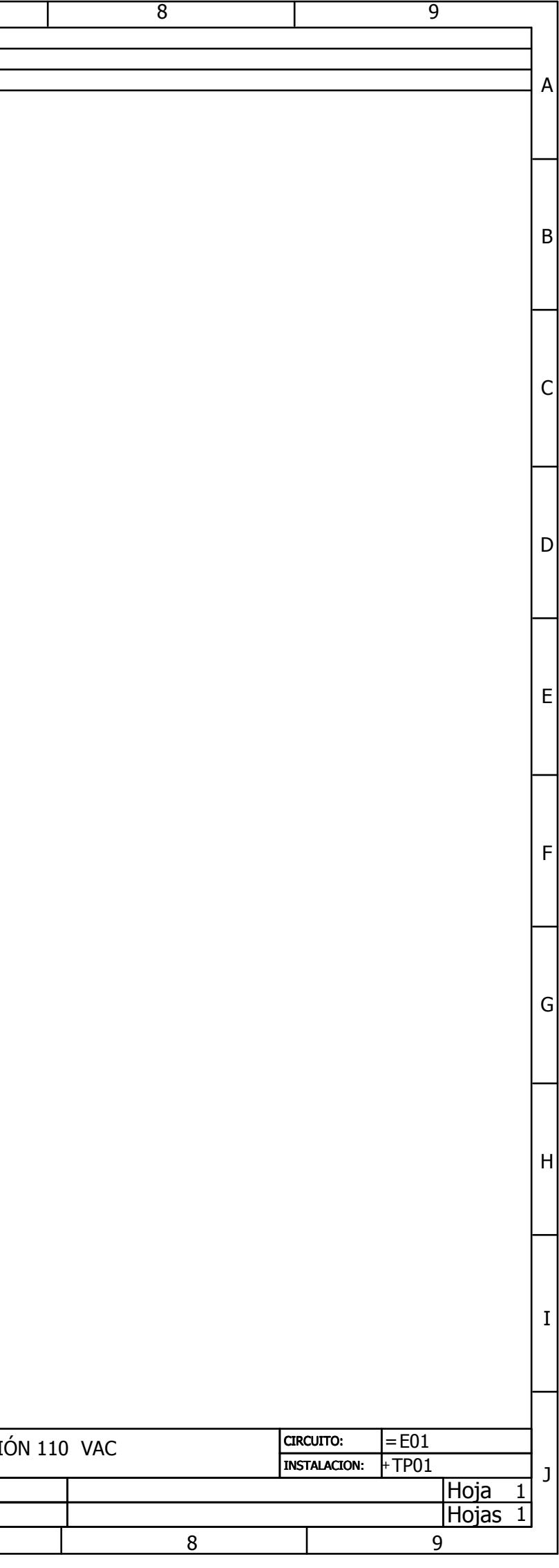

<span id="page-76-0"></span>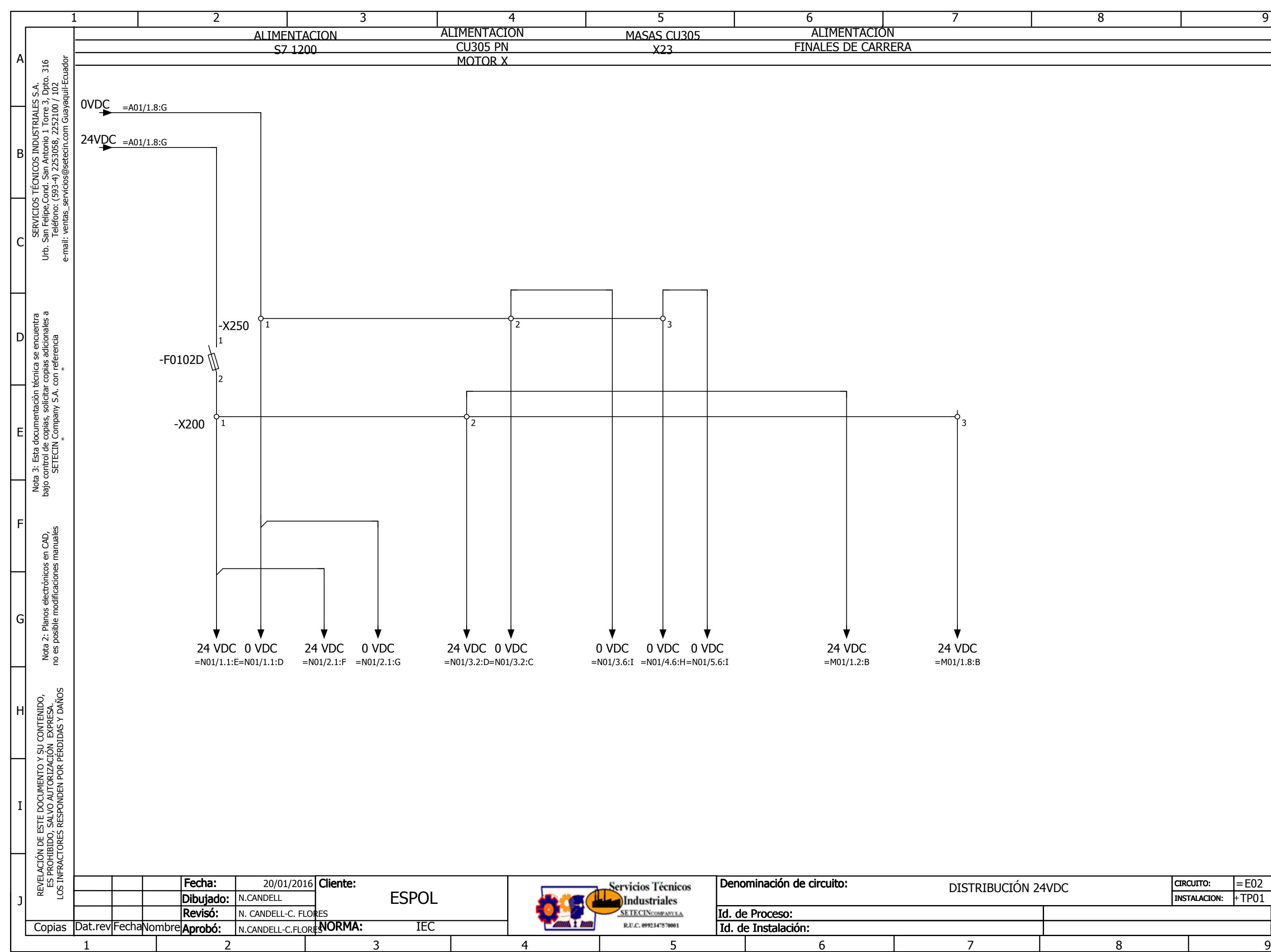

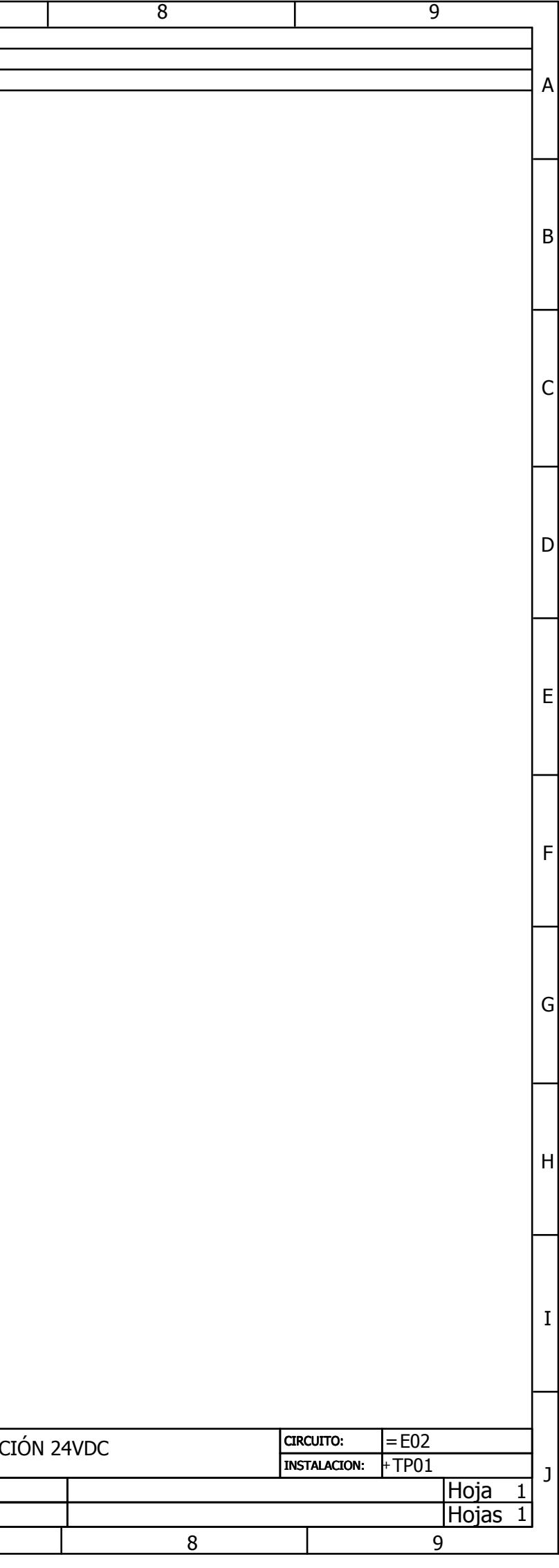

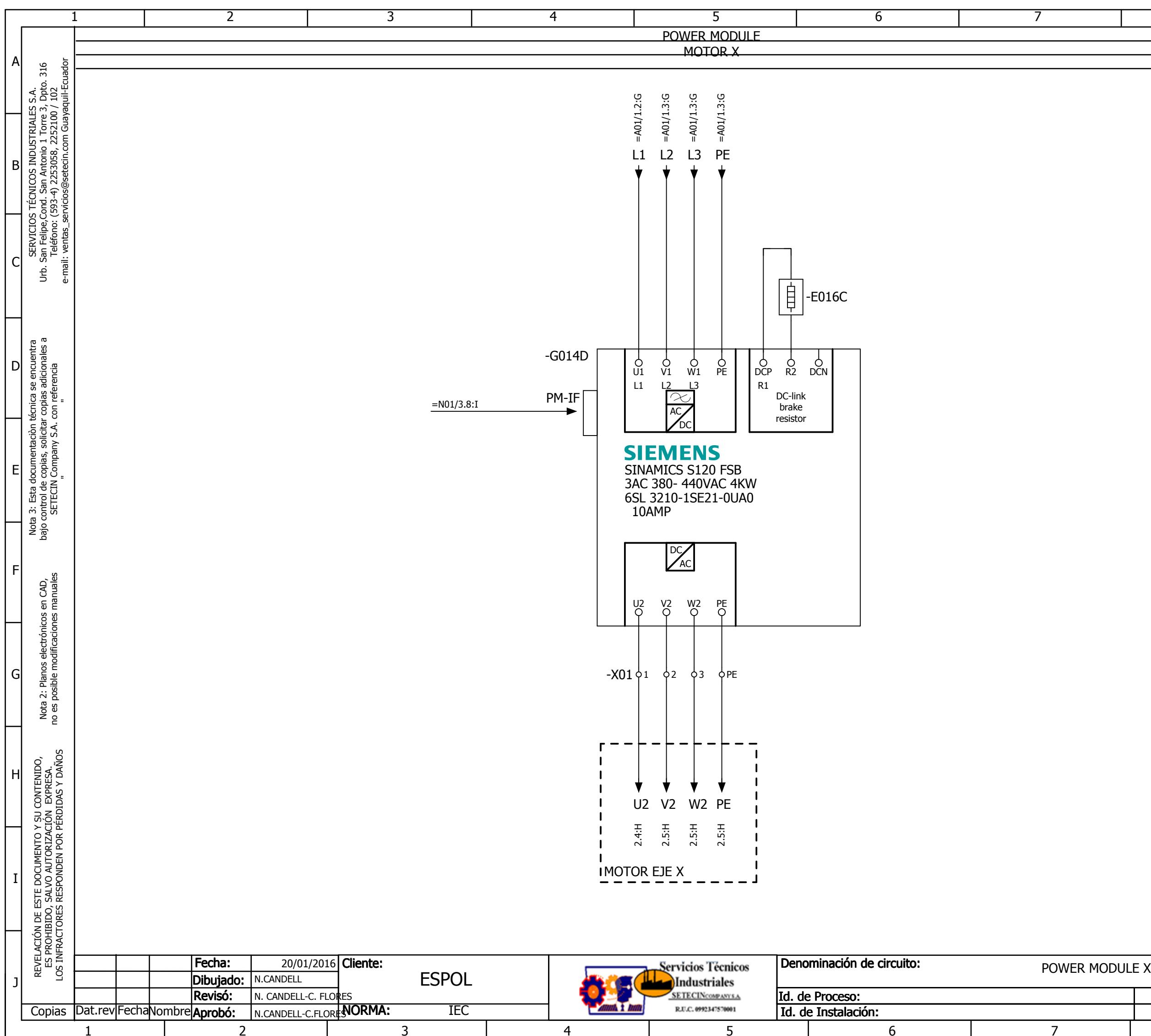

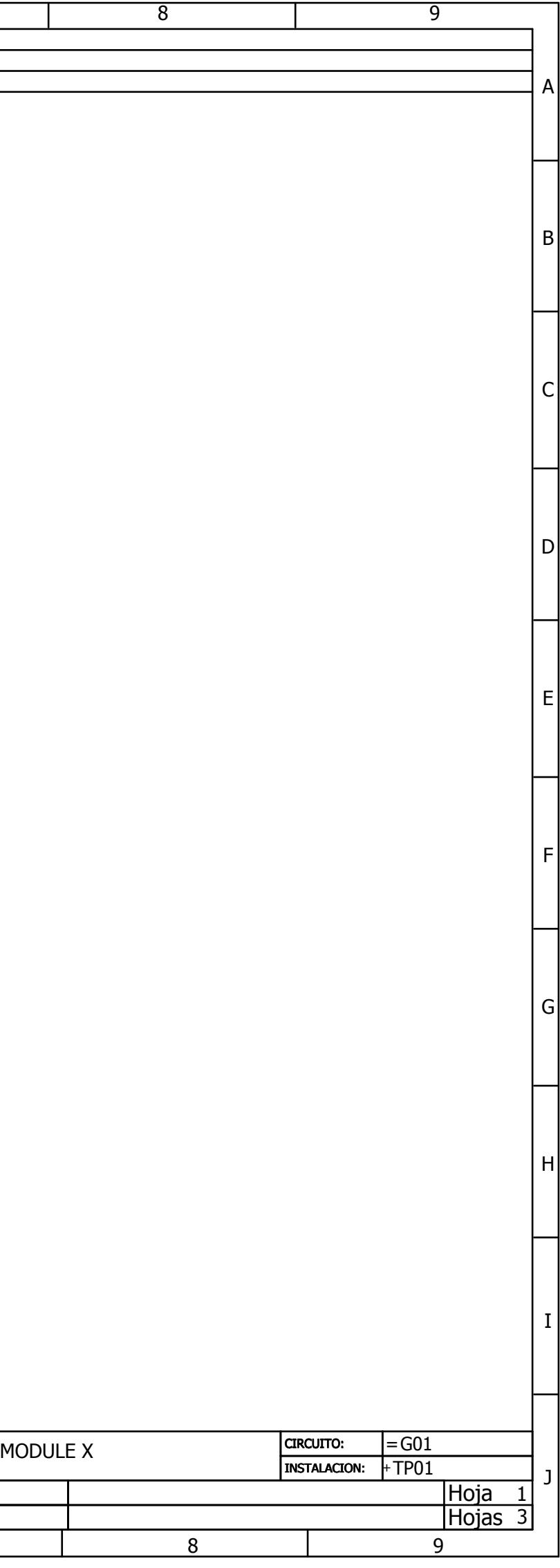

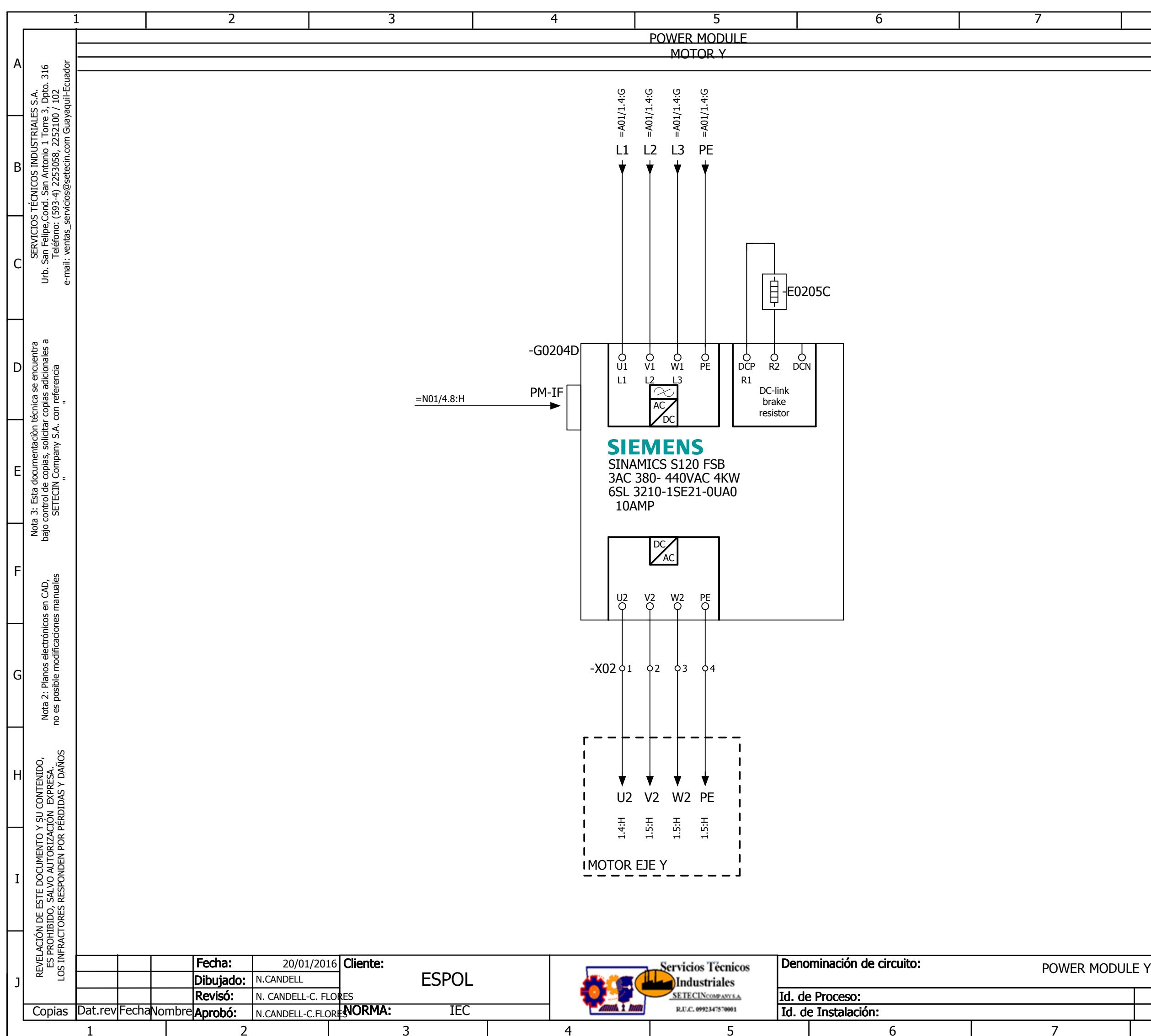

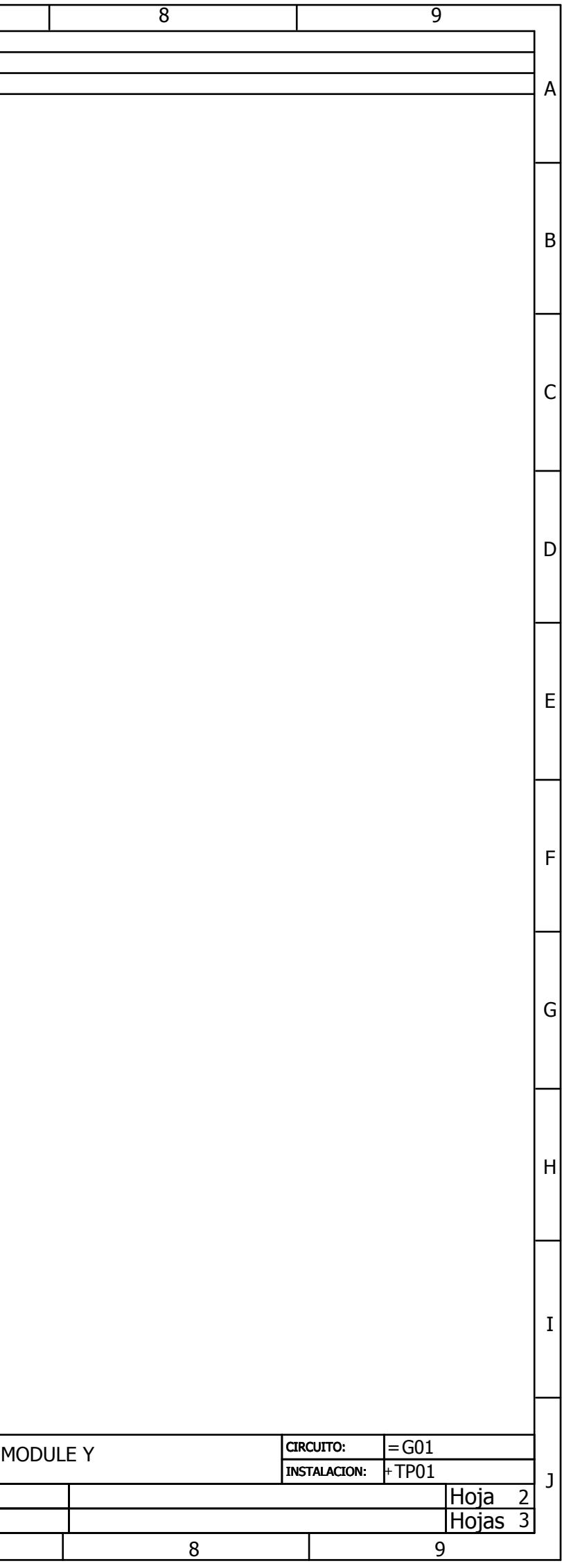

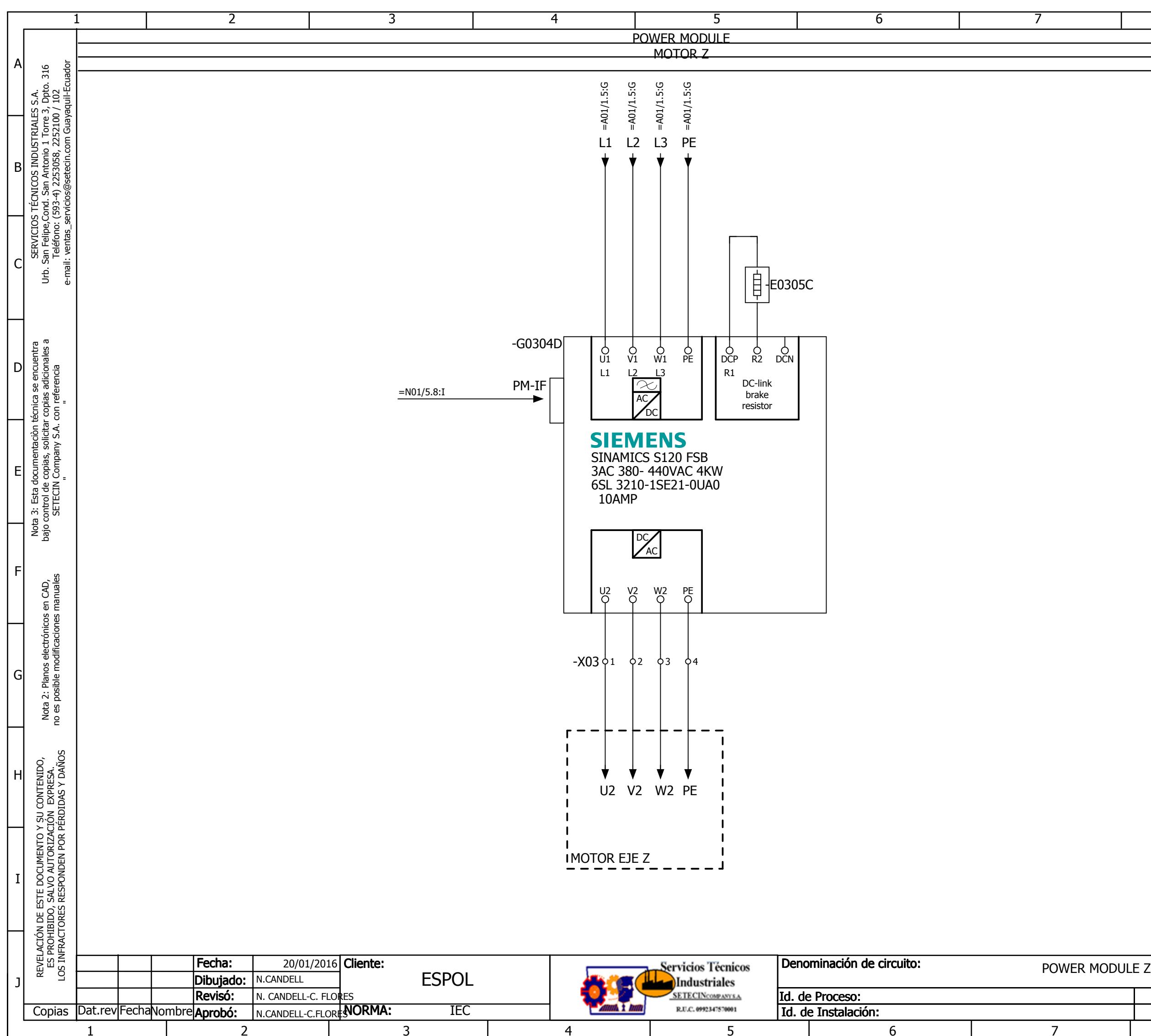

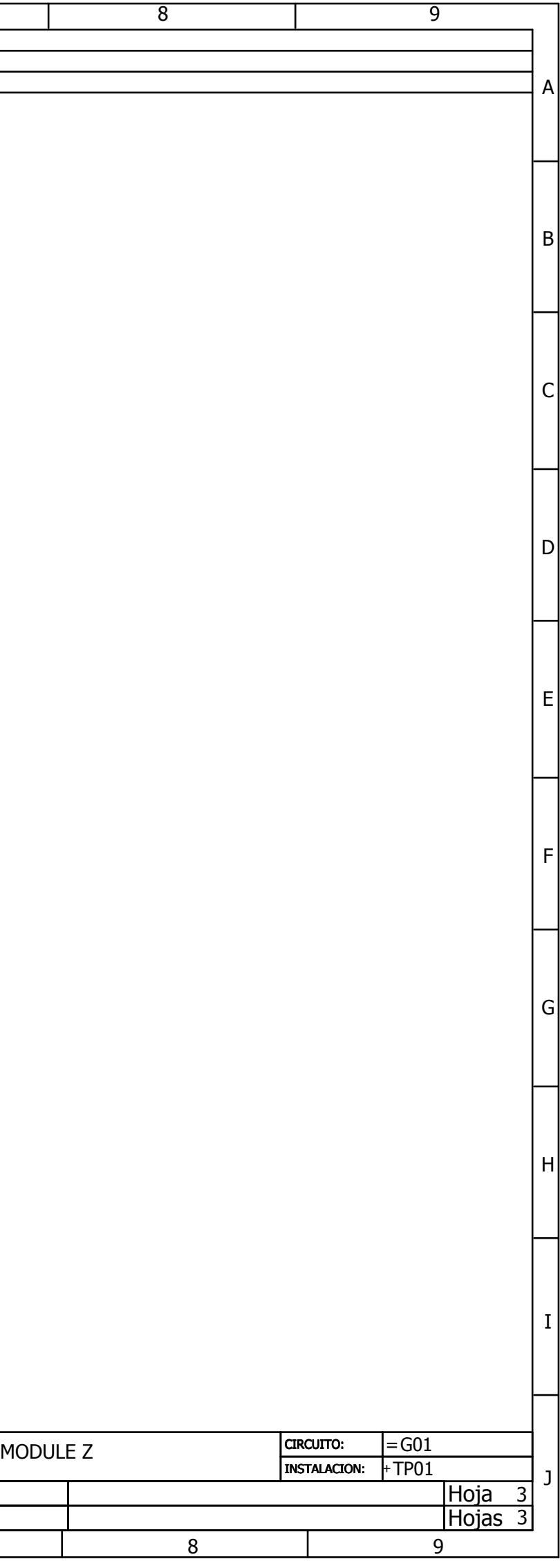

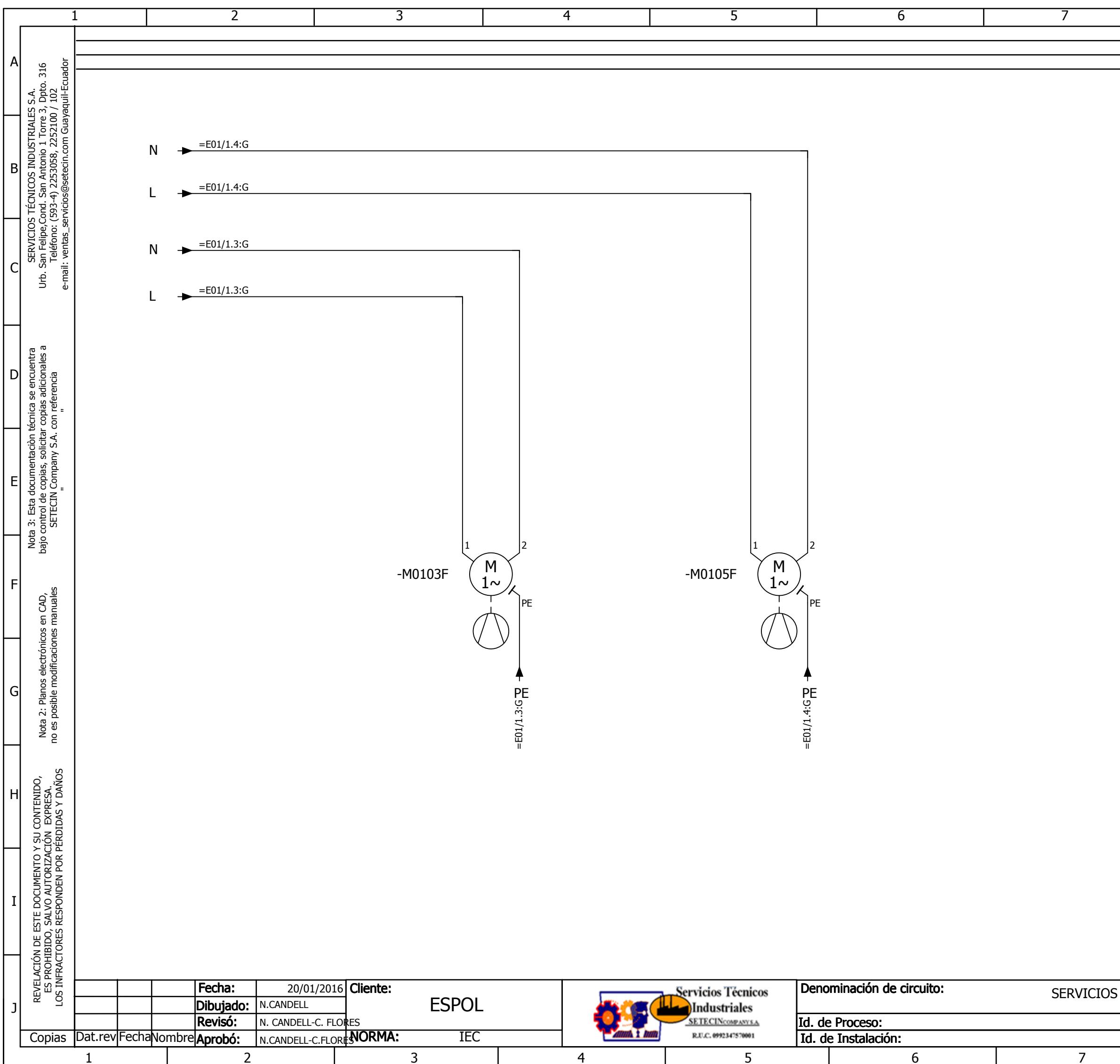

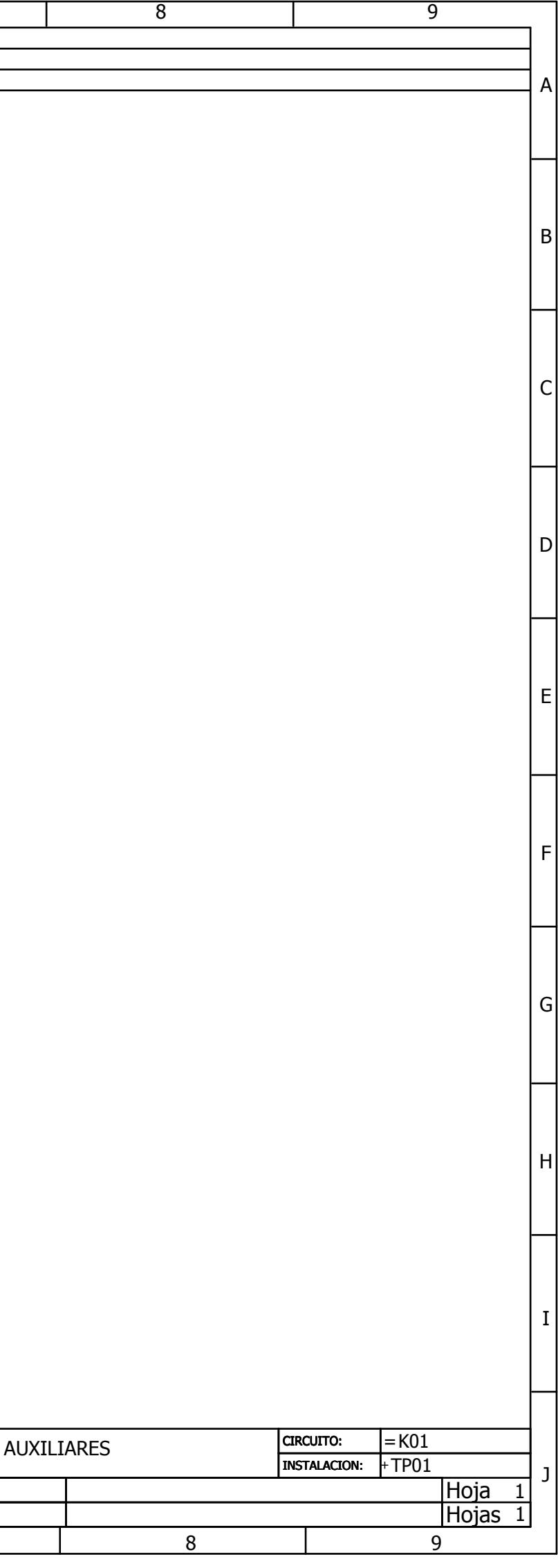

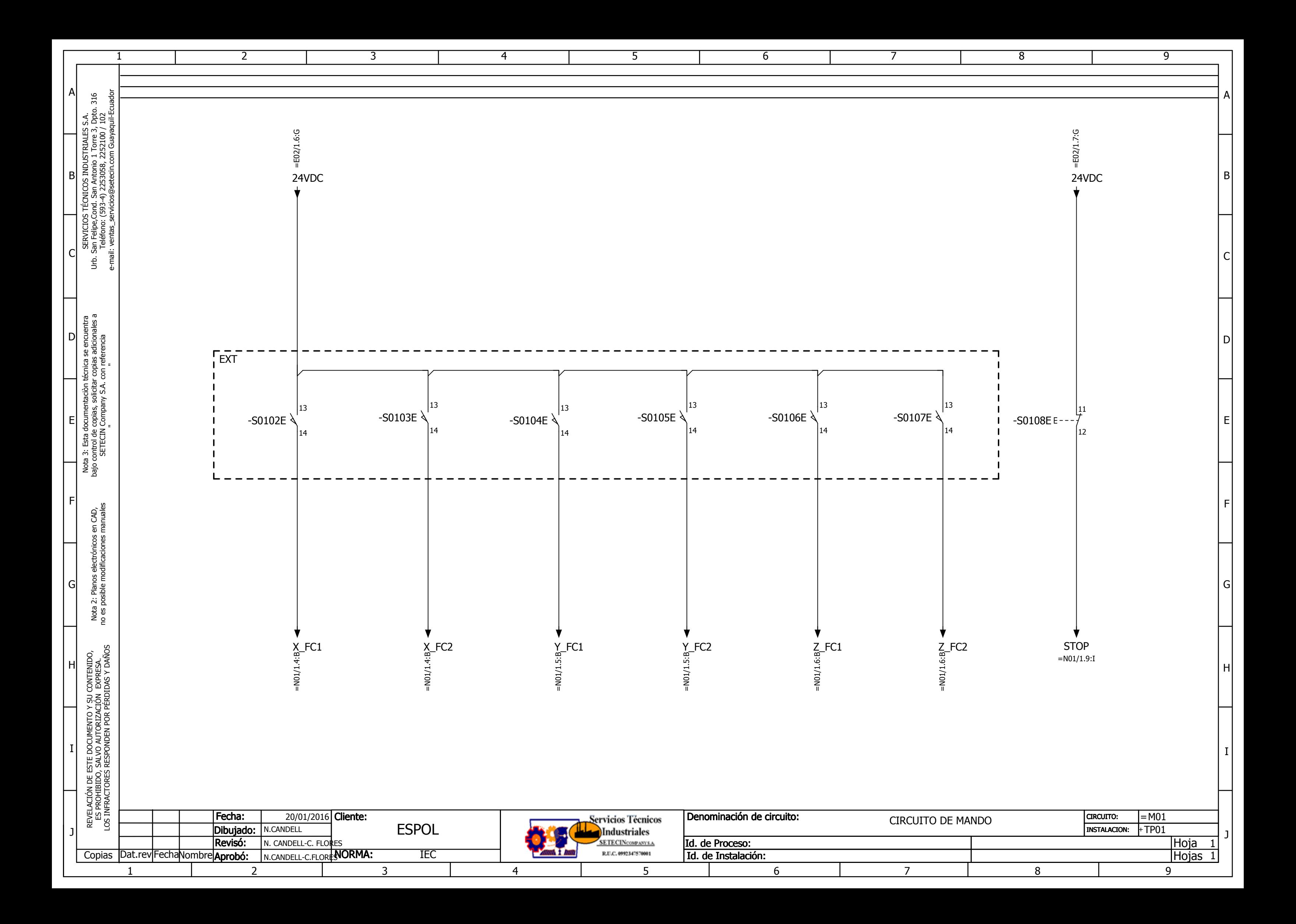

<span id="page-82-0"></span>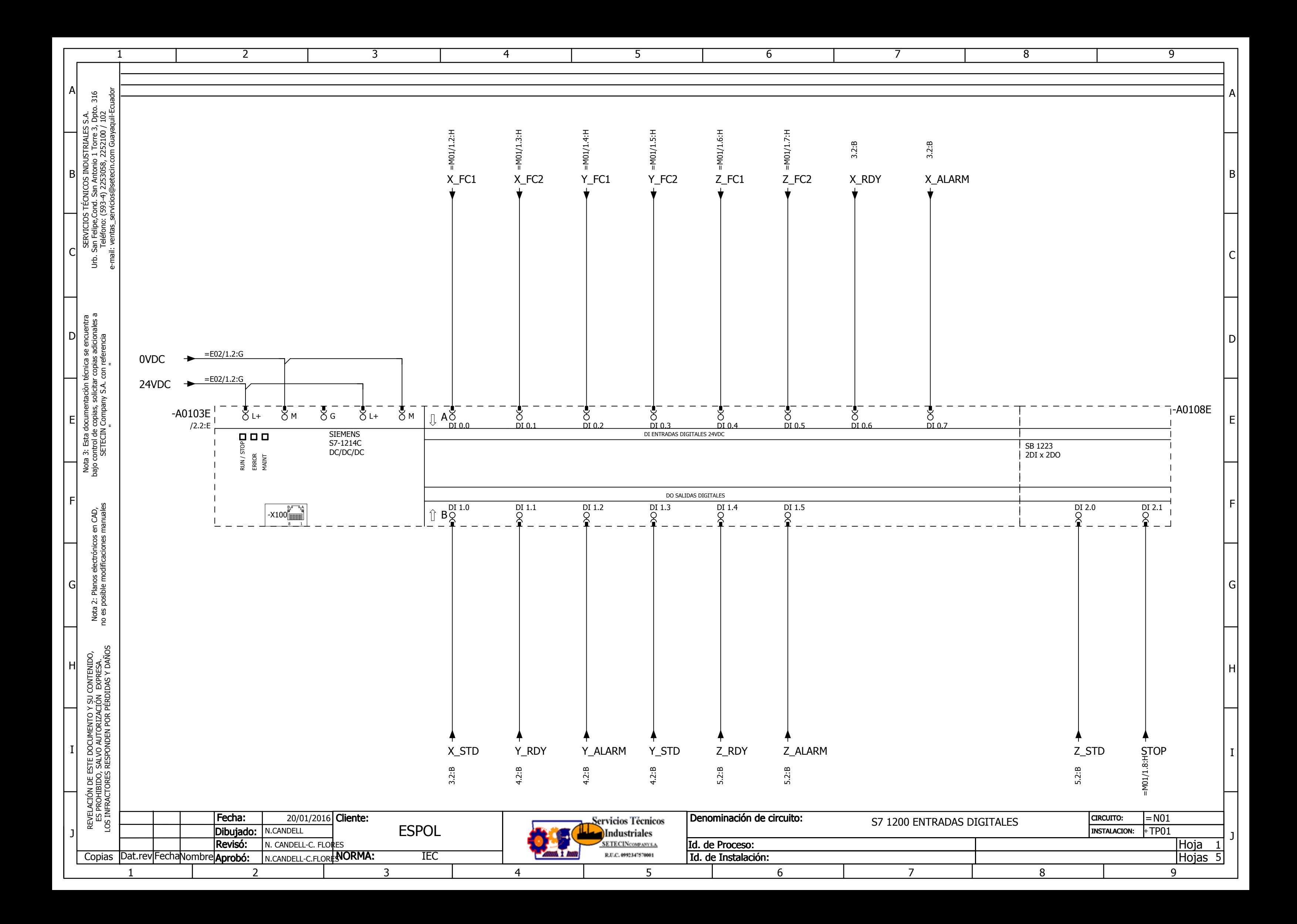

<span id="page-83-0"></span>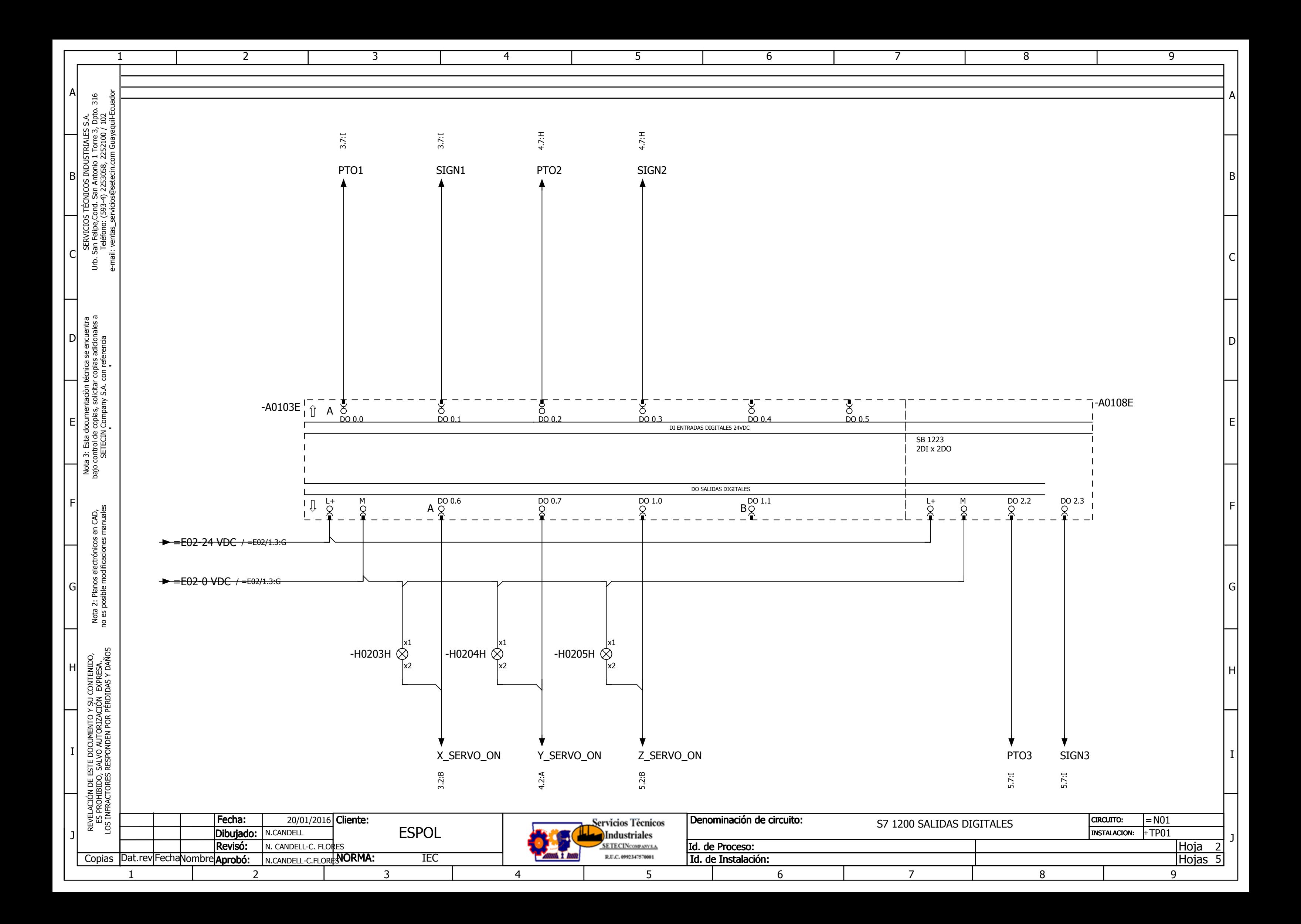

<span id="page-84-0"></span>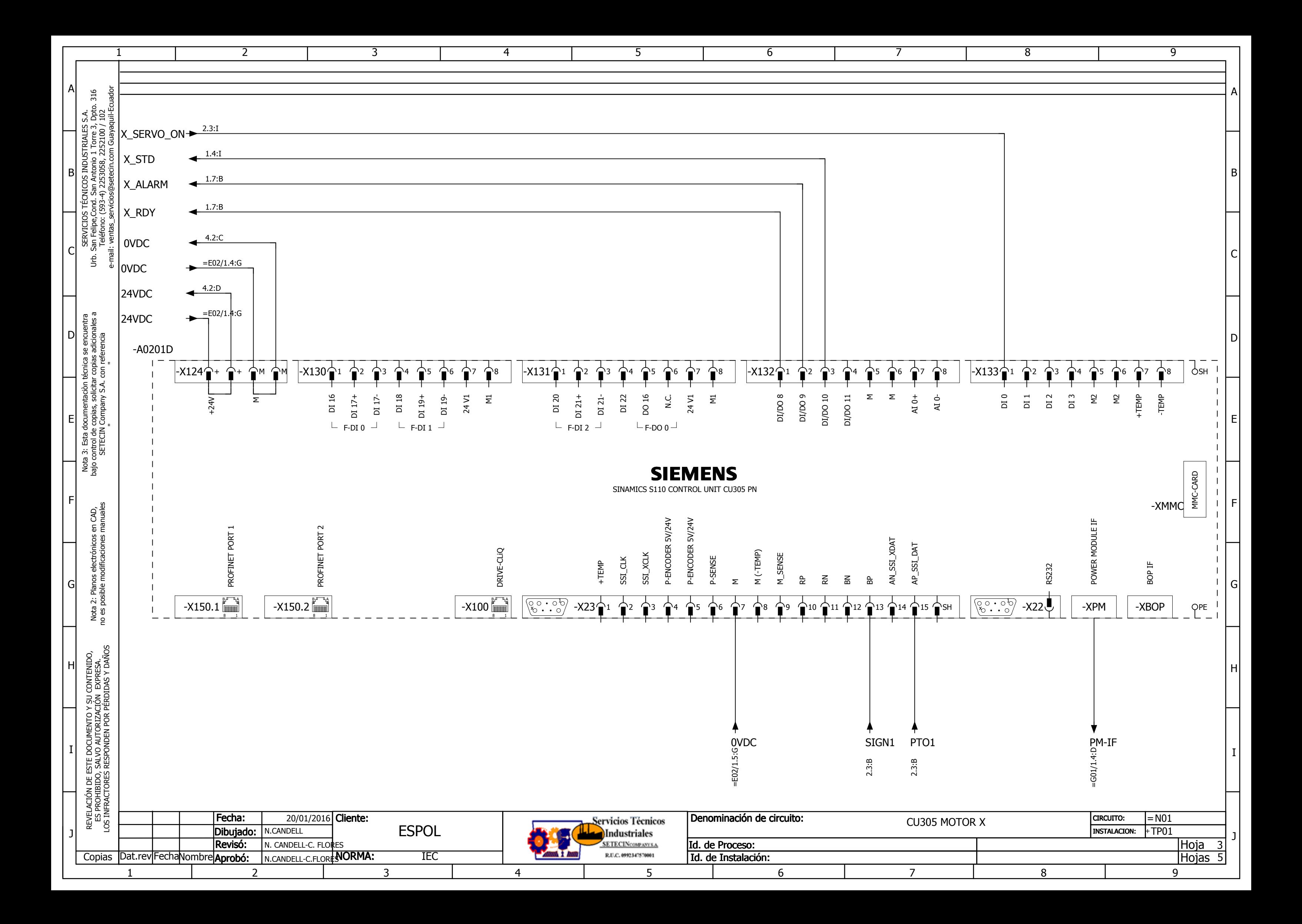

<span id="page-85-0"></span>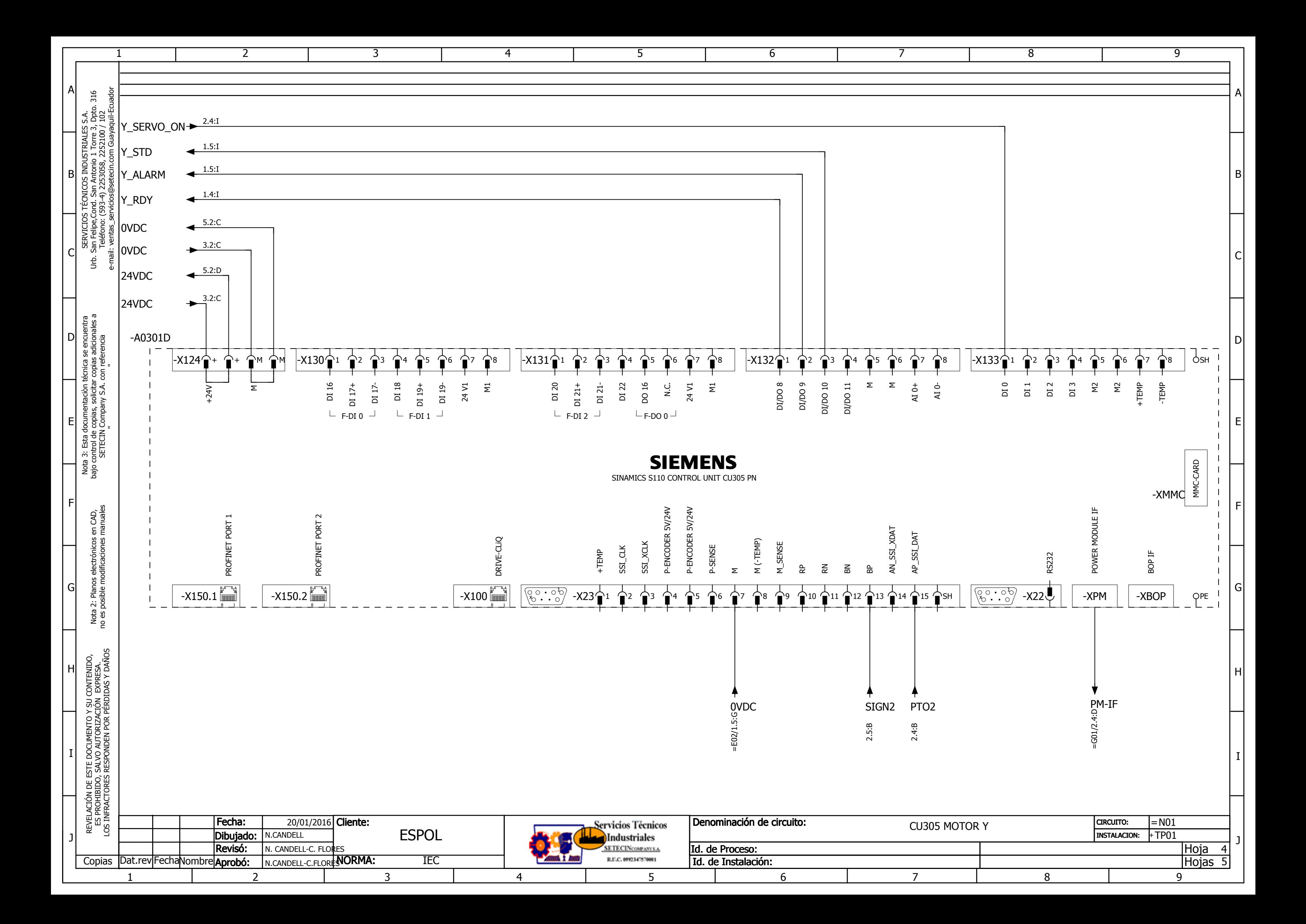

<span id="page-86-0"></span>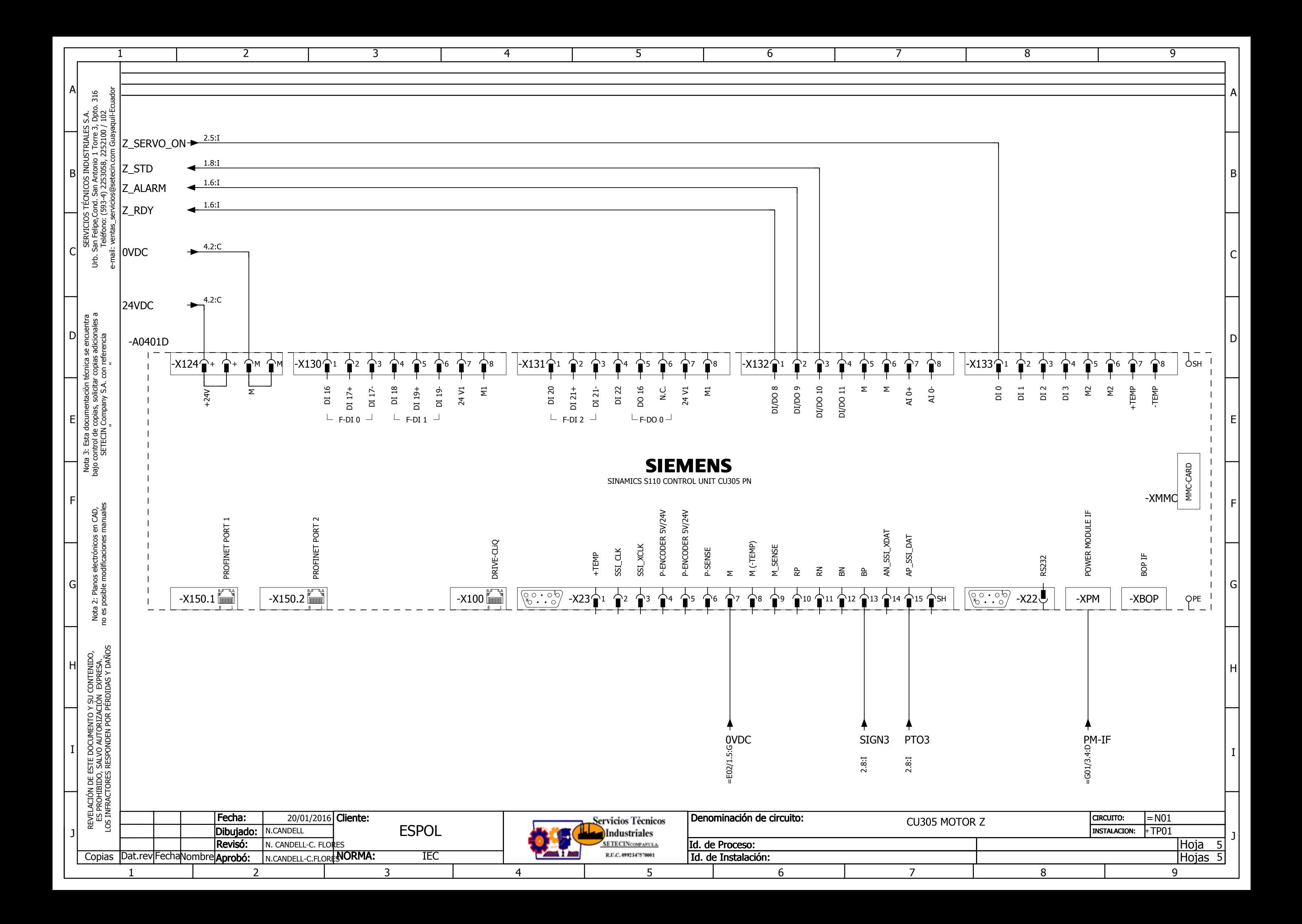

### **CONFIGURACIÓN EN STARTER**

1. Se crea un nuevo proyecto y se agrega un accionamiento filtrando por la familia de dispositivos y el dispositivo de accionamiento como se muestra en la figura 1, al elegir el accionamiento hay que prestar atención en la versión de firmware del dispositivo físico ya que esto puede traer problemas al momento de comunicar la pc con el dispositivo.

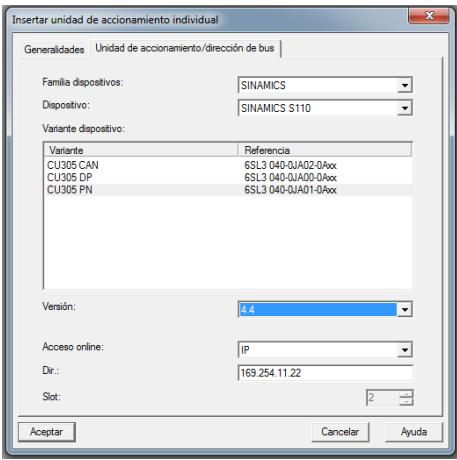

**Figura 1: Insertar nuevo accionamiento**

2. Luego de agregar el accionamiento se procede a configurarlo ingresando a la pestaña "Configurar unidad de accionamiento". Aparecerá una ventana como la que se muestra en la figura 2, aquí se configurará la etapa de potencia del drive, se selecciona el Power Module a usa, las características del motor y la fuente de consigna.

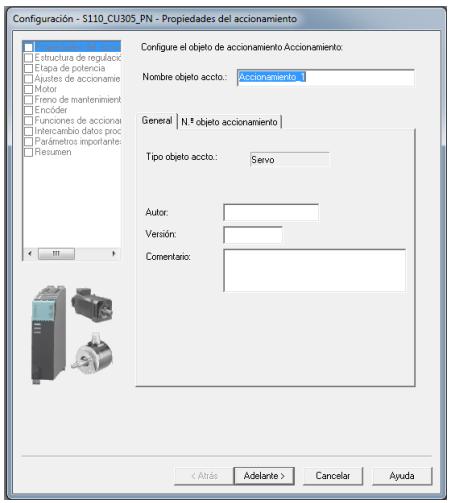

**Figura 2: Configuración de etapa de potencia.**

## **tesis\_candell\_flores / PLC\_1 [CPU 1214C DC/DC/DC] / Bloques de programa**

### **Main [OB1]**

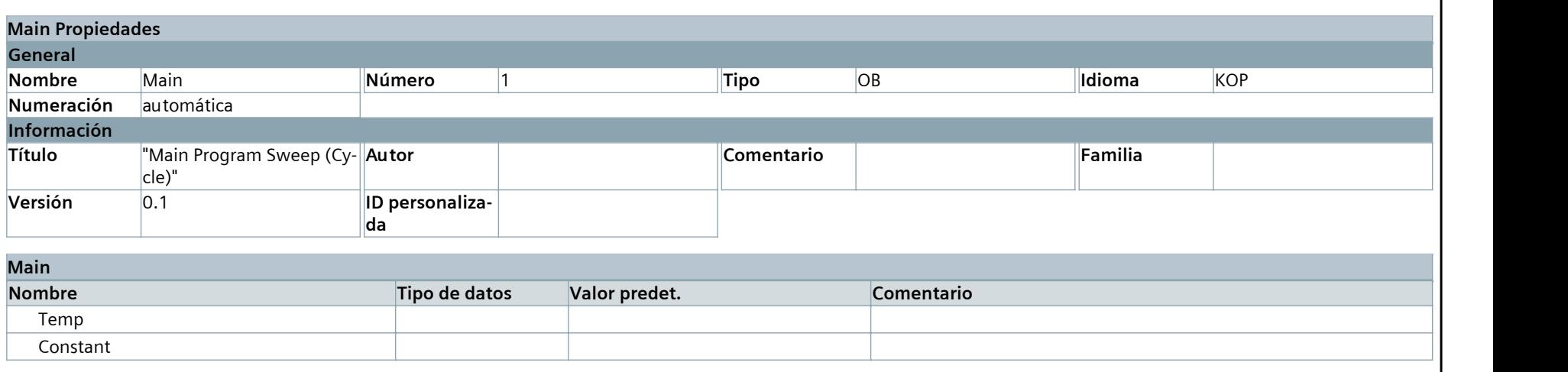

#### **Segmento 1: inicio**

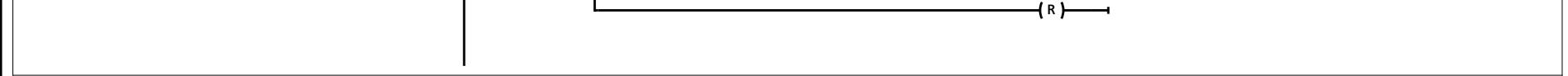

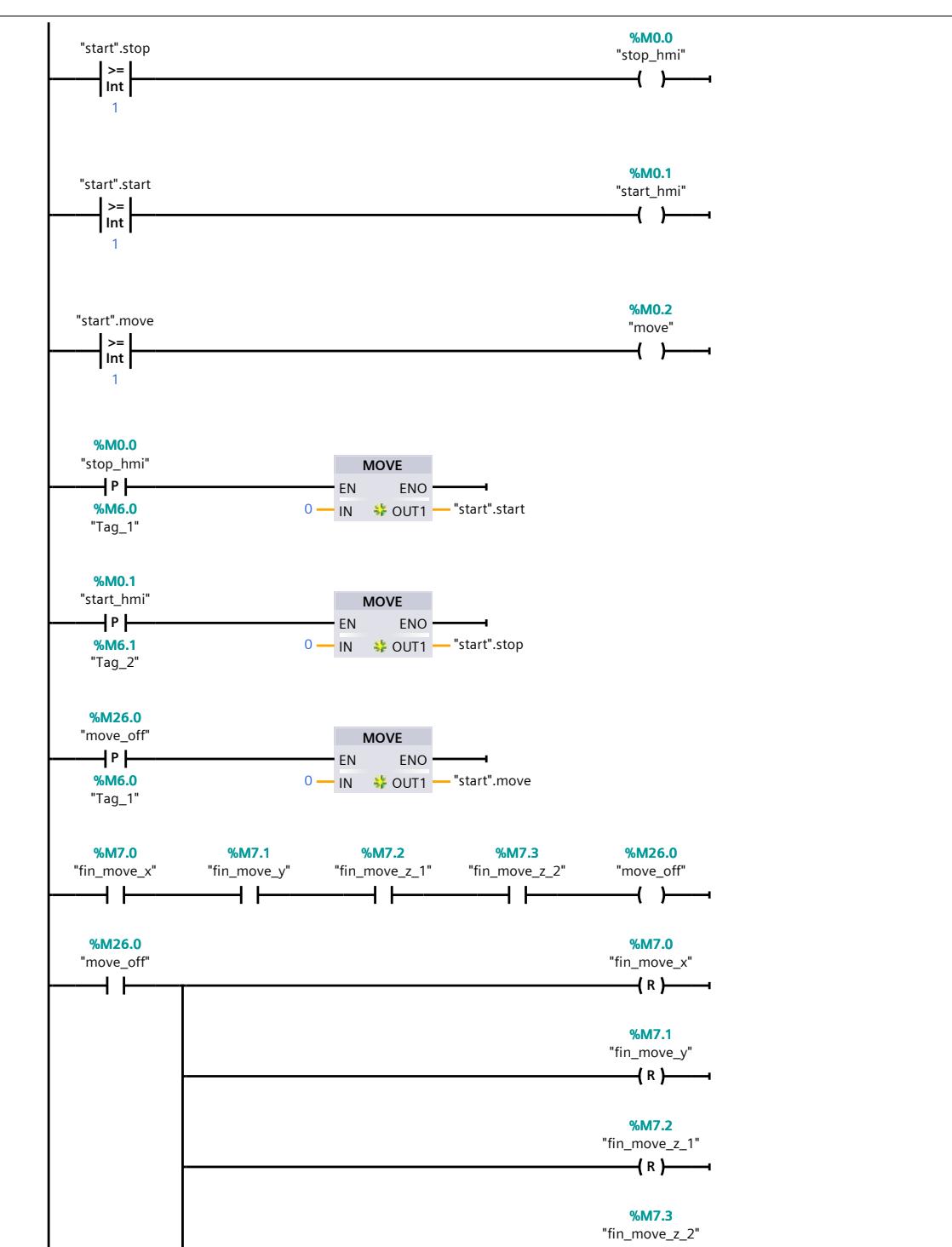

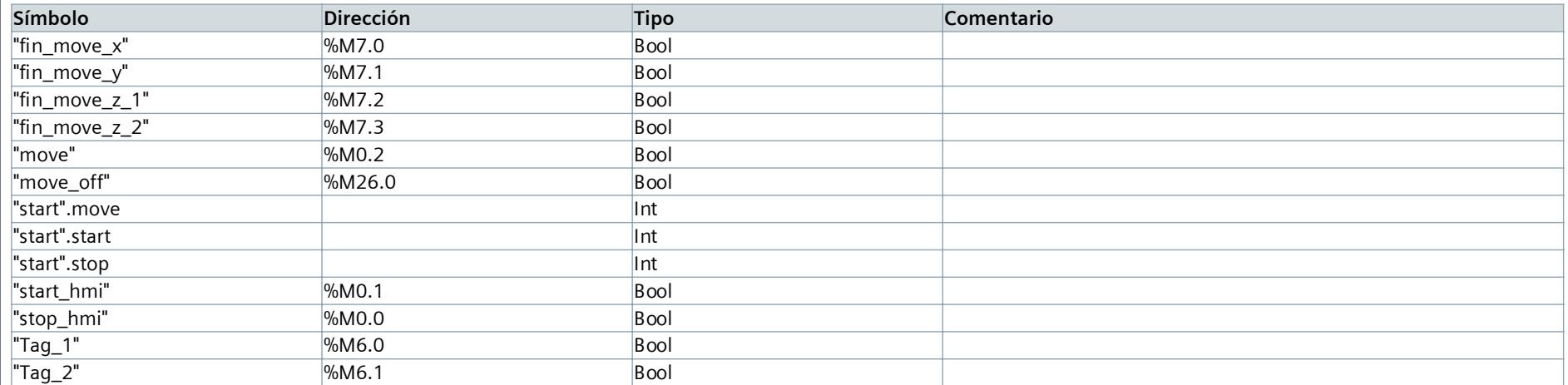

**Segmento 2: motor x**

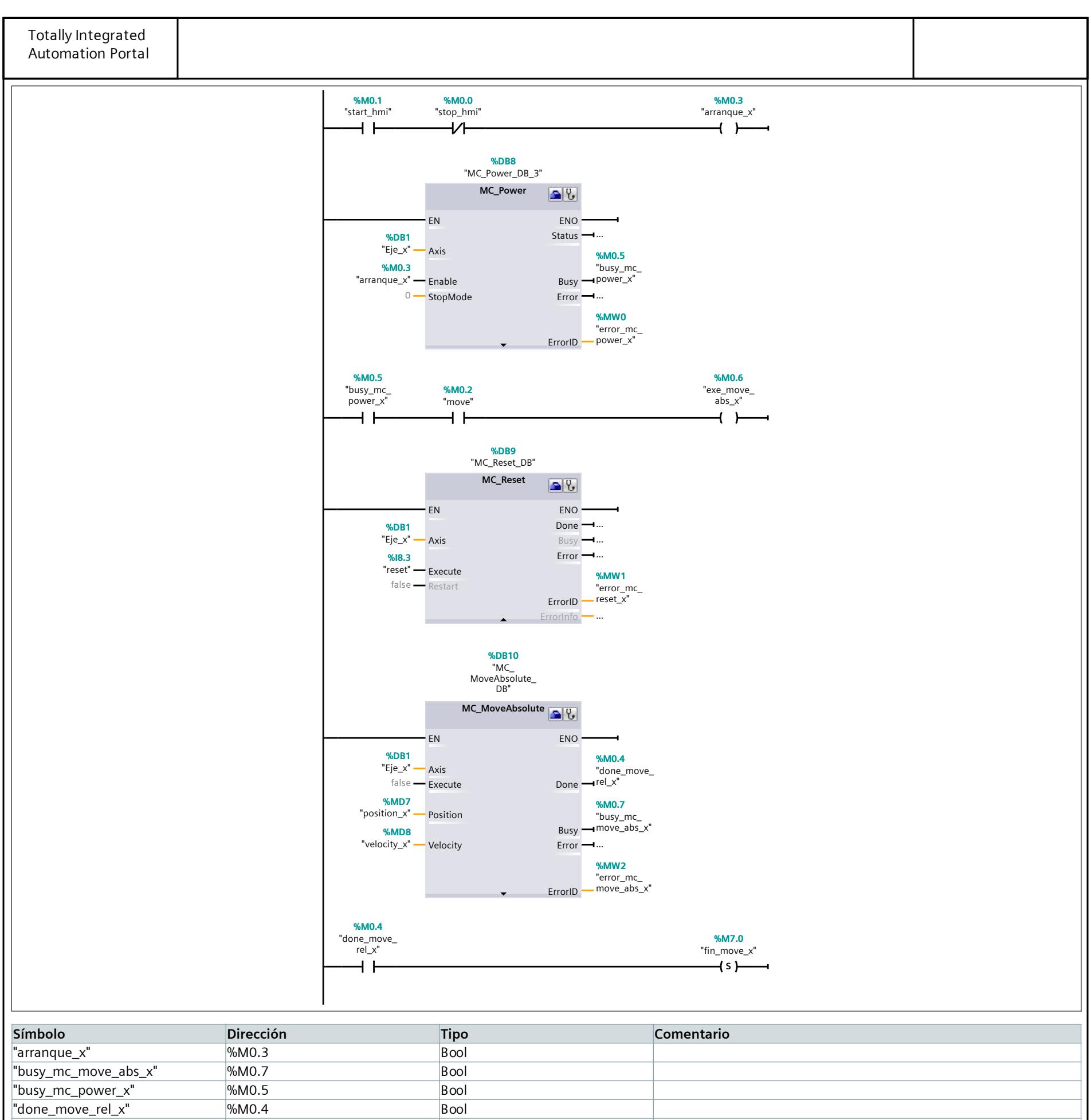

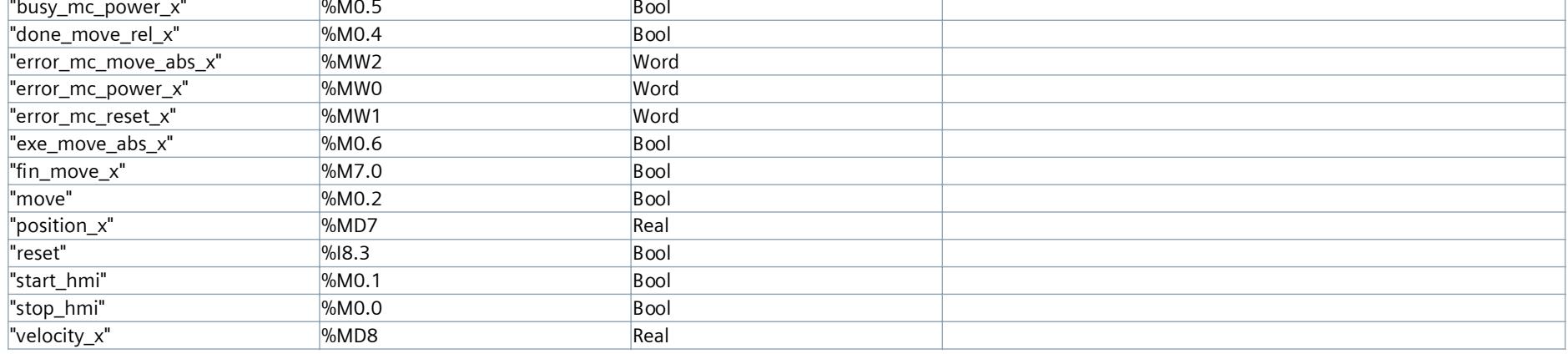

**Segmento 3: motor y**

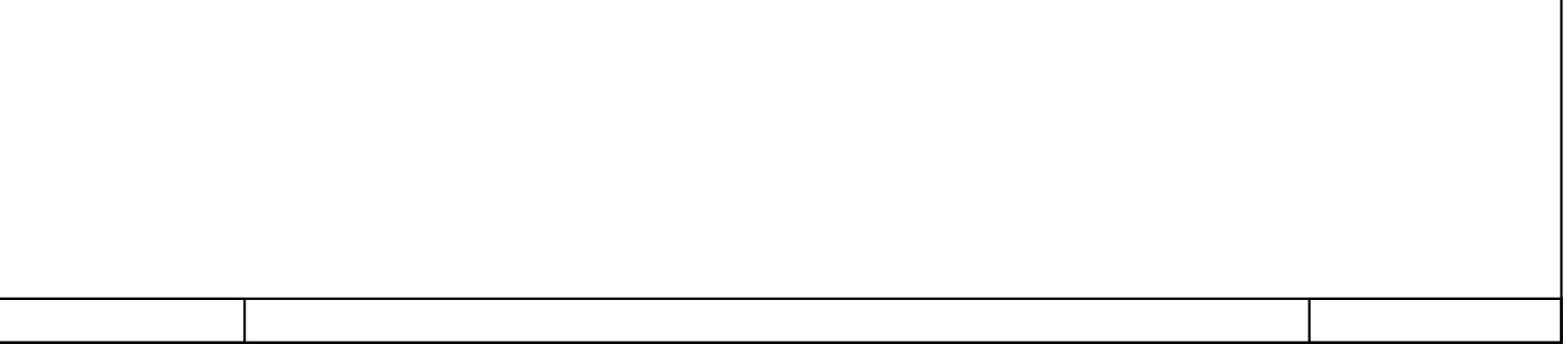

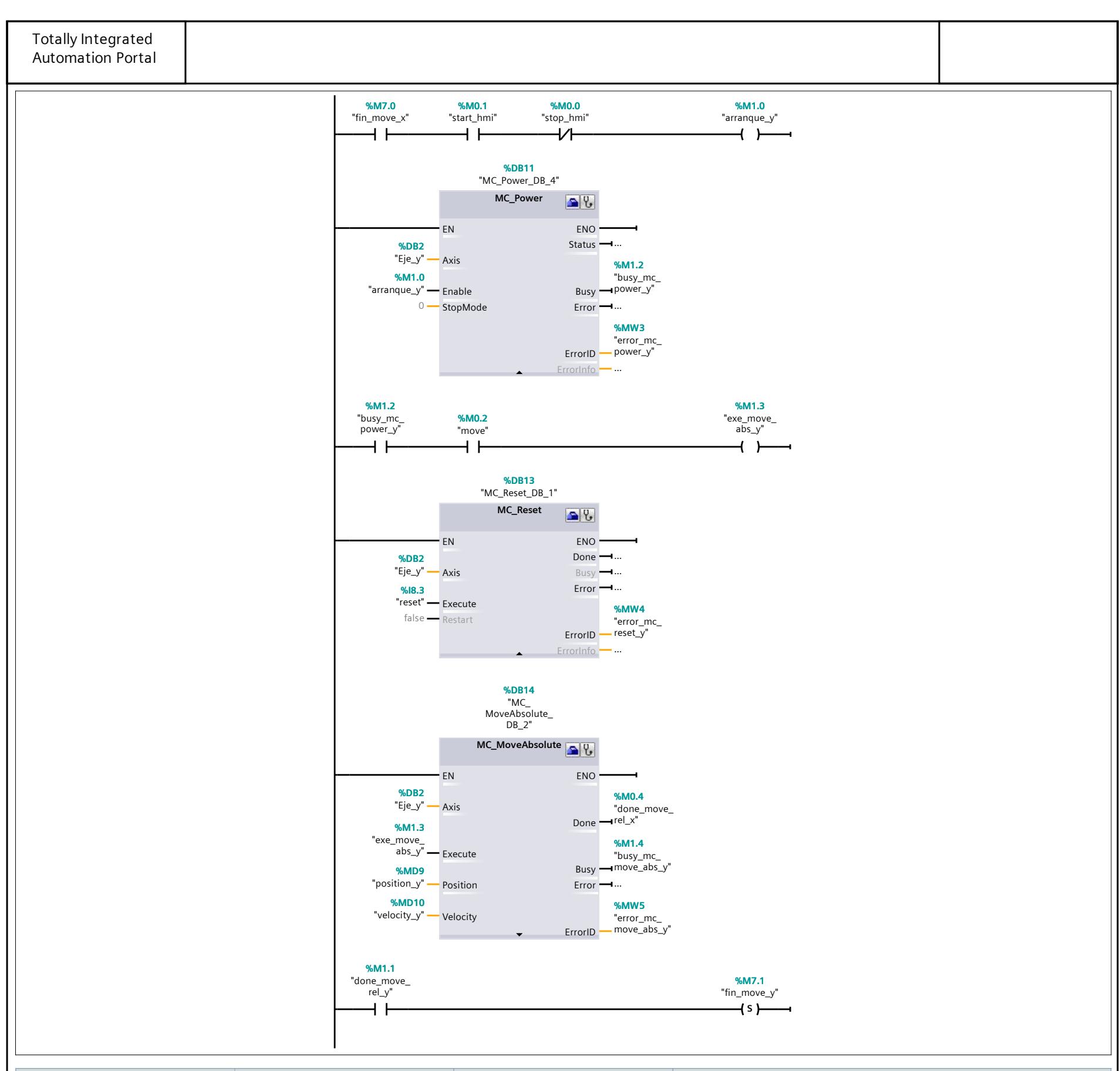

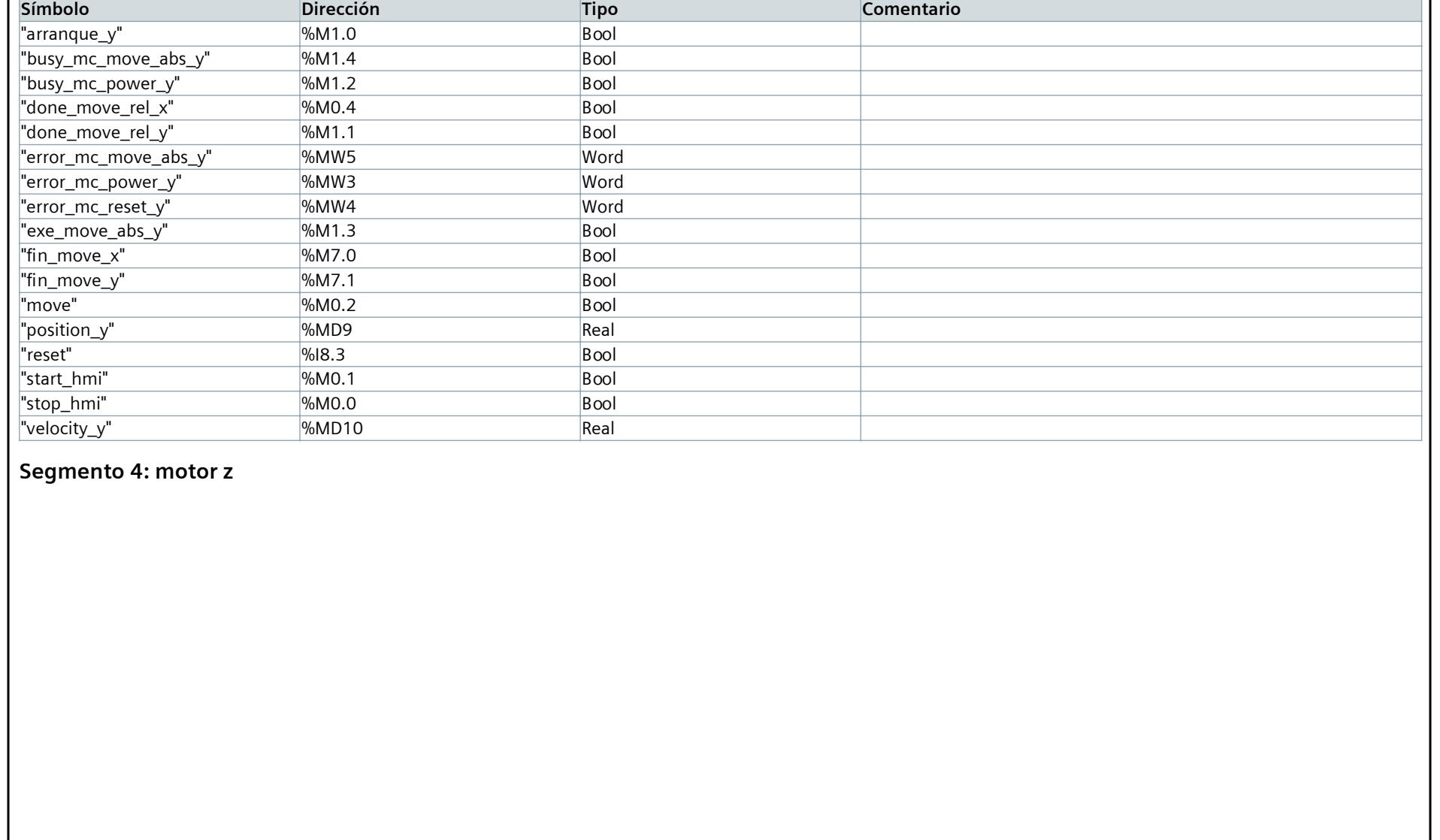

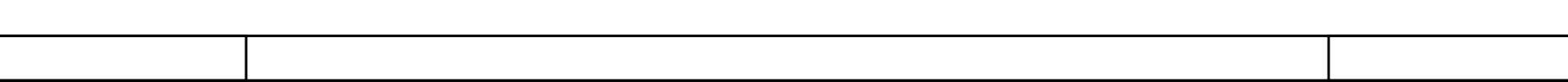

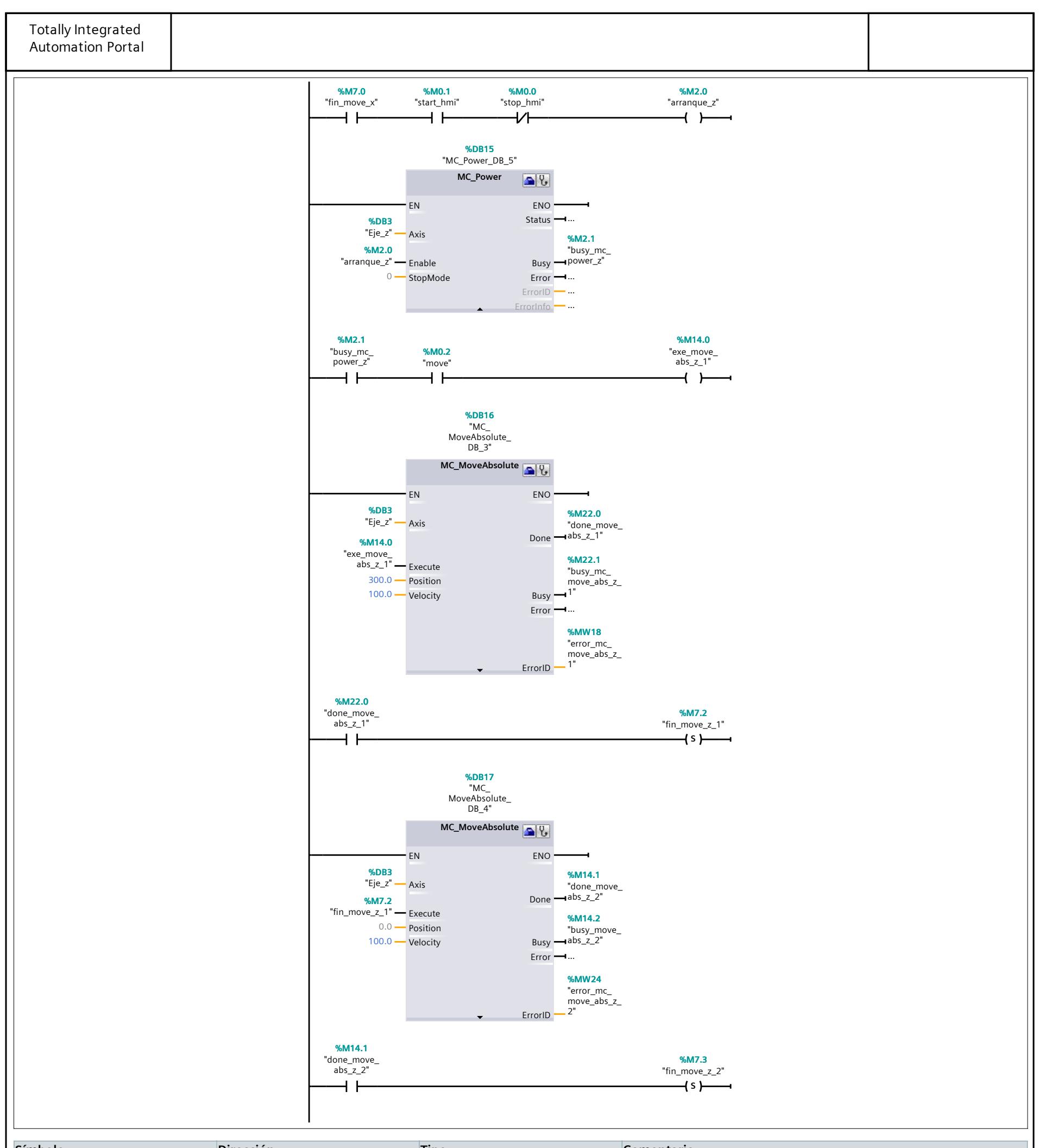

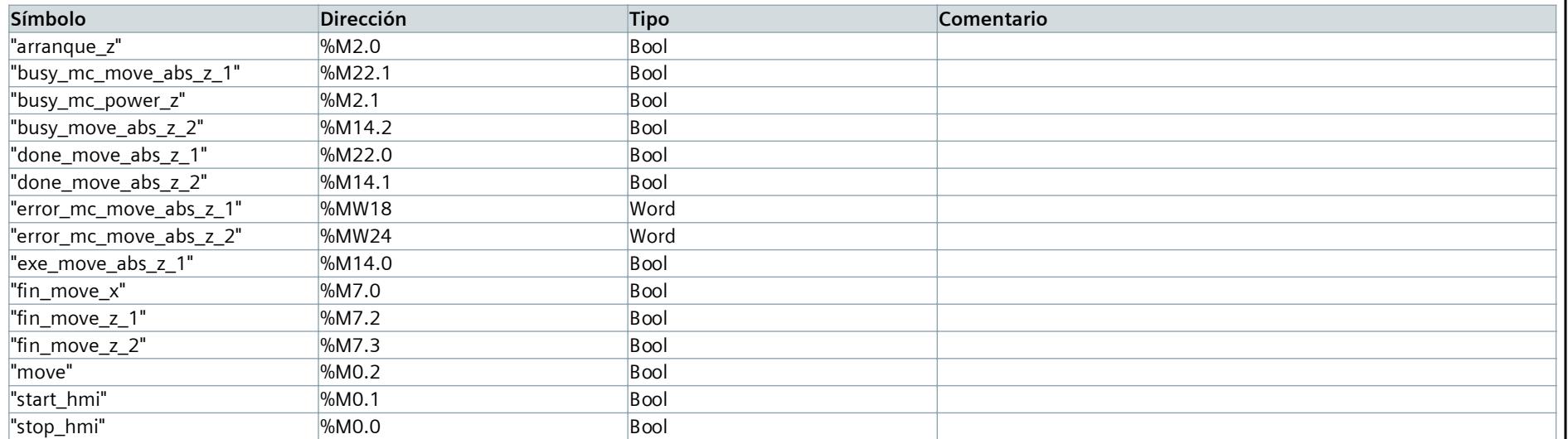

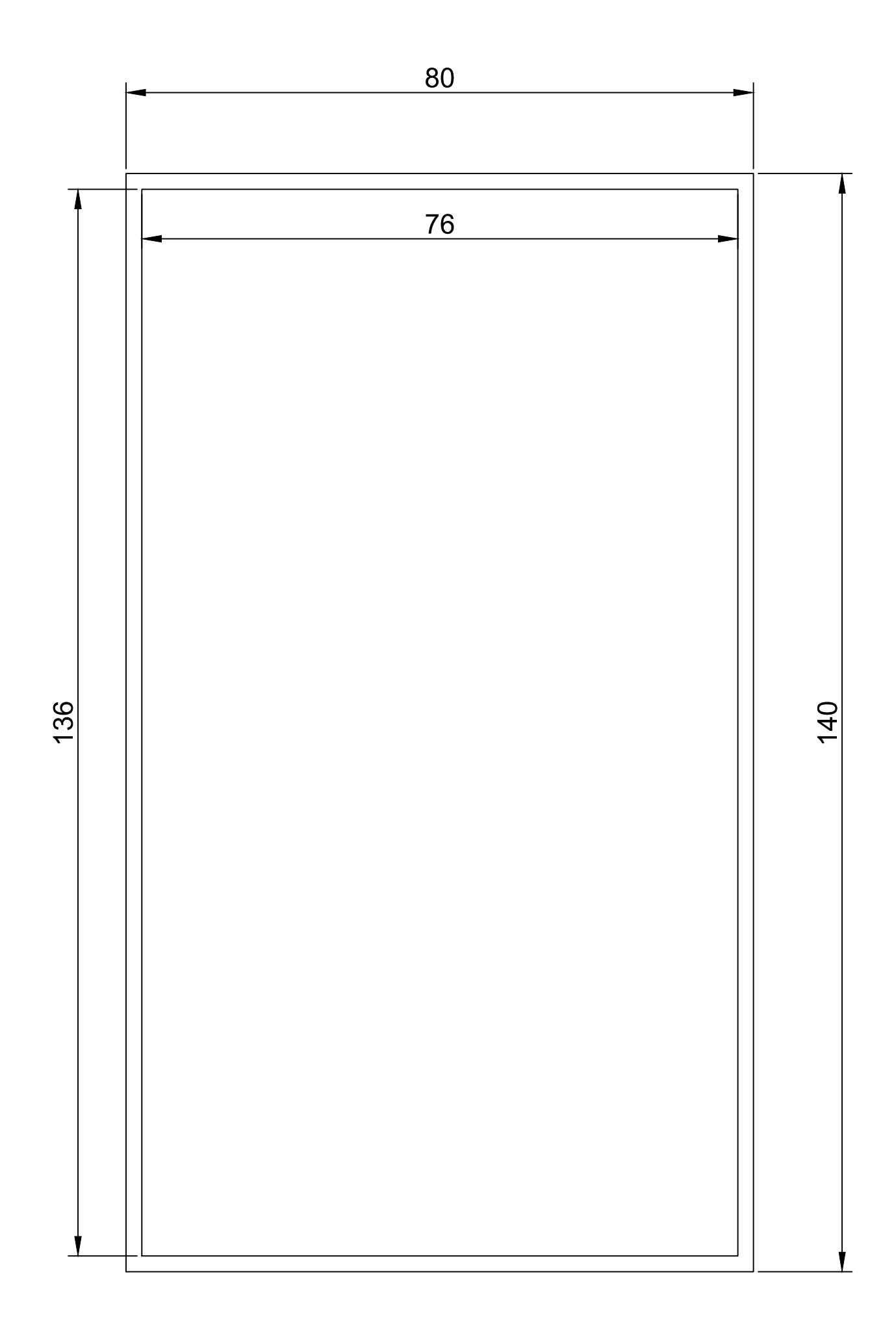

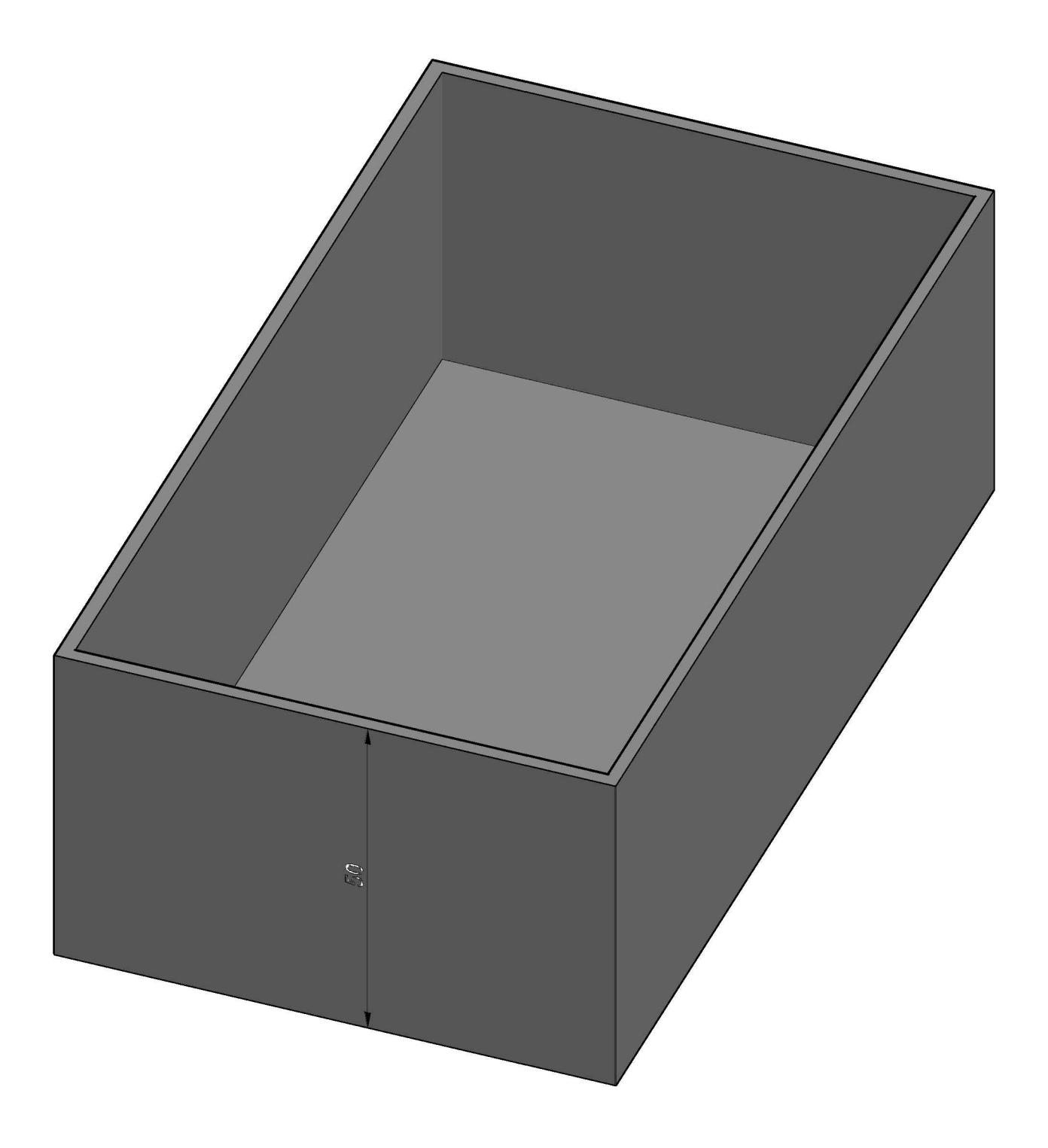